<span id="page-0-0"></span>*Intra-mart*<sup>\*</sup>

Copyright © 2024 NTT DATA INTRAMART CORPORATION

- <span id="page-1-0"></span>1. 改訂情報
- 2. はじめに
- 3. intra-mart Accel Platform 2023 Autumn からの変更点
- 4. 廃止された機能
- 5. 機能一覧
- 6. システム要件
- 7. 検証済み環境
- 8. サードパーティ ライセンス一覧
- 9. 制限事項
- 10. データ収集について
- 11. 保証規程
- 12. 著作権および特記事項

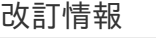

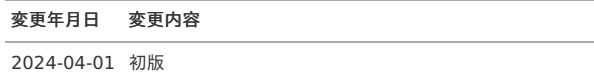

# はじめに

# <span id="page-3-1"></span>本書の内容

■ 本書では intra-mart Accel Platform のリリース内容について記載されています。

# <span id="page-3-2"></span>製品の利用対象

次の利用を対象としています。  $\mathbf{r}$ intra-mart Accel Platform を利用したアプリケーション開発 intra-mart Accel Platform 上で動作するアプリケーションの利用

# <span id="page-3-3"></span>本書に記載されている外部サイトのURL

本書内で記載されている外部URLは、 2024-04-01 現在のものです。

# <span id="page-3-0"></span>用語解[説](#page-3-0)

次の用語について、説明の都合上、一部次のように略している箇所があります。

intra-mart Accel Platform iAP intra-mart WebPlatform iWP intra-mart AppFramework iAF

intra-mart Accel Platform 2023 Autumn からの変更[点](#page-5-0) — intra-mart Accel Platform 2024 Spring(Iris) リリースノート 初版 2024-04-01

旧アップデート版の変更点

intra-mart Accel Platform 2023 Spring から 2023 [Autumn](http://accel-archives.intra-mart.jp/2023-autumn/document/iap/public/iap_release_note/texts/before_comparison/index.html) の変更点

項目

- <span id="page-4-0"></span>[追加機能概要](#page-3-1)
- <span id="page-4-1"></span>■ [システム要件](#page-5-1)
- <span id="page-4-2"></span>■ [検証済み環境](#page-5-2)
- <span id="page-4-3"></span>[サードパーティライブラリ](#page-6-0)
- <span id="page-4-4"></span>■ デザイン変更 (共通 - 全テーマ共通、コンポーネント、CSS[モジュール、テーマの組み合わせ含む\)](#page-6-1)
- <span id="page-4-8"></span><span id="page-4-7"></span><span id="page-4-6"></span><span id="page-4-5"></span>[制限事項](#page-6-2)
	- [【追加された制限事項】](#page-6-3)
	- [【更新された制限事項】](#page-6-4)
	- [【解除された制限事項】](#page-6-5)

### [追加機能概要](#page-4-0)

intra-mart Accel Platform 2024 Spring(Iris) で追加、改善された主な機能です。

- **IM-Copilot** 
	- IM-Copilot[機能をリリースします。](https://issue.intra-mart.jp/issues/36884)
- IM-Workflow
	- [フローの差戻し先を制限できるようにします。](https://issue.intra-mart.jp/issues/2554)
	- [処理対象者再展開ジョブに振替に関するパラメータを追加します。](https://issue.intra-mart.jp/issues/35352)
	- システム案件ID[を指定して、処理画面や詳細画面へ遷移する](https://issue.intra-mart.jp/issues/36319)URLを提供します。
- ViewCreator
	- ViewCreator のルーティング定義画面から OAuth [のスコープを登録できるようにします。](https://issue.intra-mart.jp/issues/36883)
- IM-LogicDesigner
	- IM-LogicDesigner ユーザ定義 「Excel入力」「Excel[出力」で、パスワードロックされた](https://issue.intra-mart.jp/issues/25970)Excelを扱えるようにします。
	- LogicDesignerでCSVやTSV[を出力できるユーザ定義を提供します。](https://issue.intra-mart.jp/issues/27285)
	- メール送信タスクの [宛先にユーザ名を設定できるようにします。](https://issue.intra-mart.jp/issues/34358)
	- [ロジックフロー定義編集画面を排他制御できるようにします。](https://issue.intra-mart.jp/issues/36008)
	- Accel Studio [の定数管理機能を利用した定数の管理ができるようにします。](https://issue.intra-mart.jp/issues/36322)
	- LogicDesignerでストアドプロシージャ/[ファンクションを実行できる機能を提供します。](https://issue.intra-mart.jp/issues/36323)
	- IM-LogicDesigner[のロジックフロールーティング定義編集画面から、](https://issue.intra-mart.jp/issues/36882)OAuth のスコープを登録できるようにします。
- IM-Repository
	- DB[テーブルからエンティティを自動生成する機能を提供します。](https://issue.intra-mart.jp/issues/36028)
	- [エンティティ参照機能で共通マスタの各情報を連携できるようにします。](https://issue.intra-mart.jp/issues/36312)
- OAuth認証モジュール
	- OAuth [のスコープを画面から登録・更新・削除が実行できるようにします。](https://issue.intra-mart.jp/issues/36188)
- IM-共通マスタ
	- [共通マスタメンテナンス画面で新規登録を行う際、国際化情報が入力されていないロケールに対して、データの補完を行うようにします。](https://issue.intra-mart.jp/issues/35612)

intra-mart Accel Platform 2024 Spring(Iris) で表示や操作に変更のある要件は以下のとおりです。

- TableMaintenance
	- [タイムスタンプ型カラムで秒以下の値が登録できない問題を修正しました。](https://issue.intra-mart.jp/issues/23195)
	- [「参照のみ可能」と設定されたテーブルについて、レコードの追加](https://issue.intra-mart.jp/issues/24361)/更新/削除ができないようにします。
- ViewCreator
	- [リスト\(サマリ\)集計の列ヘッダ内の不要なスペースを削除します。](https://issue.intra-mart.jp/issues/36405)
	- ViewCreator のルーティング定義画面から OAuth [のスコープを登録できるようにします。](https://issue.intra-mart.jp/issues/36883)
- ポータル
	- [グループポータル・ポートレットの新規登録時の公開設定の初期値を「非公開」から「公開」に変更します。](https://issue.intra-mart.jp/issues/34421)
- IM-Workflow
- [処理モーダルの動的処理者設定可能ノードにおける「設定を読み込む」操作の](https://issue.intra-mart.jp/issues/35457)UIを改善します。
- IM-LogicDesigner
	- IM-LogicDesigner ユーザ定義 「Excel入力」「Excel[出力」で、パスワードロックされた](https://issue.intra-mart.jp/issues/25970)Excelを扱えるようにします。
	- メール送信タスクの [宛先にユーザ名を設定できるようにします。](https://issue.intra-mart.jp/issues/34358)
	- [ロジックフロー定義編集画面を排他制御できるようにします。](https://issue.intra-mart.jp/issues/36008)

<span id="page-5-0"></span>■ Accel Studio [の定数管理機能を利用した定数の管理ができるようにします。](https://issue.intra-mart.jp/issues/36322)

- IM-LogicDesigner[のロジックフロールーティング定義編集画面から、](https://issue.intra-mart.jp/issues/36882)OAuth のスコープを登録できるようにします。
- IM-Repository
	- [エンティティ参照機能で共通マスタの各情報を連携できるようにします。](https://issue.intra-mart.jp/issues/36312)

### <span id="page-5-1"></span>[システム要件](#page-4-1)

- サーバ要件
	- データベース
		- PostgreSQL 11 を削除しました。 PostgreSQL 16 を追加しました。
- クライアント要件
	- $\blacksquare$  PC
		- Windows 10 Microsoft Edge 116以上 -> 122以上 に変更しました。 Windows 10 Google Chrome 116以上 -> 122以上 に変更しました。 Windows 11 Microsoft Edge 116以上 -> 122以上 に変更しました。 Windows 11 Google Chrome 116以上 -> 122以上 に変更しました。 macOS Monterey Google Chrome 116以上 -> 122以上 に変更しました。 macOS Ventura Google Chrome 116以上 -> 122以上 に変更しました。 macOS Sonoma Google Chrome 122以上 を追加しました。 macOS Big Sur を削除しました。
	- スマートフォン
		- iOS 15 / 16 -> 17以上 に変更しました。 iPadOS 15 / 16 -> 15以上 に変更しました。 Android 9.0以上 -> 10.0以上 に変更しました。

### <span id="page-5-2"></span>[検証済み環境](#page-4-2)

- サーバ環境(スタンドアローン構成)
	- **Windows Server** 
		- Oracle JDK 17.0.8 -> Oracle JDK 17.0.10 に変更しました。
		- Payara 5.2022.5 -> Resin 4.0.66 に変更しました。
		- Microsoft SQL Server 2022 -> PostgreSQL 16.2 に変更しました。
		- Microsoft JDBC Driver 12.4 for SQL Server 12.2.0 -> postgresql-42.7.1.jar JDBC 4.2 に変更しました。
	- Red Hat Enterprise Linux 8
		- Red Hat Enterprise Linux 8.8 -> Red Hat Enterprise Linux 8.9 に変更しました。
		- ojdbc10.jar JDBC 4.3 -> ojdbc8.jar JDBC 4.2 に変更しました。
	- Red Hat Enterprise Linux 9
		- Red Hat Enterprise Linux 9.2 -> Red Hat Enterprise Linux 9.3 に変更しました。
		- Oracle JDK 8u381 -> Oracle JDK 8u401 に変更しました。
		- PostgreSQL 15.4 -> PostgreSQL 16.2 に変更しました。
		- postgresql-42.6.0.jar JDBC 4.2 -> postgresql-42.7.1.jar JDBC 4.2 に変更しました。
	- Red Hat Enterprise Linux 9
		- Red Hat Enterprise Linux 9.2 -> Red Hat Enterprise Linux 9.3 に変更しました。
		- Oracle JDK 8u381 -> OpenJDK 17.0.10 に変更しました。
		- Oracle WebLogic Server 12c R2(12.2.1) -> Payara 5.2022.5 に変更しました。
		- PostgreSQL 15.4 -> Microsoft SQL Server 2022 に変更しました。
		- postgresql-42.6.0.jar JDBC 4.2 -> mssql-jdbc-12.6.0.jre11.jar JDBC 4.2 に変更しました。
- サーバ環境(分散構成)
	- **Amazon Linux 2023.3** 
		- Amazon Linux 2 -> Amazon Linux 2023.3 に変更しました。
		- postgresql-42.6.0.jar JDBC4.2 -> postgresql-42.7.1.jar JDBC 4.2 に変更しました。
- クライアント環境
	- $\blacksquare$  PC
		- Windows 10 Microsoft Edge 116以上 -> 122以上 に変更しました。 Windows 10 Google Chrome 116以上 -> 122以上 に変更しました。 Windows 11 Microsoft Edge 116以上 -> 122以上 に変更しました。 Windows 11 Google Chrome 116以上 -> 122以上 に変更しました。 macOS Ventura -> Sonoma に変更しました。
	- スマートフォン

■ iOS 15 / 16 -> 17 に変更しました。 iPadOS 16 -> 17 に変更しました。 Android 14 を追加しました。 Android 9 を削除しました。

# <span id="page-6-0"></span>[サードパーティライブラリ](#page-4-3)

- 追加・変更
	- 追加・変更されたサードパーティライブラリはありません。
- 除外
	- 除外されたサードパーティライブラリはありません。

### <span id="page-6-1"></span>デザイン変更 (共通 - 全テーマ共通、コンポーネント、CSS[モジュール、テーマの組み合わせ含む\)](#page-4-4)

■ 変更点はありません。

### <span id="page-6-2"></span>[制限事項](#page-4-5)

### <span id="page-6-3"></span>[【追加された制限事項】](#page-4-6)

- **IM-Repository** 
	- 最新の辞書·エンティティなどの IM-Repository [の情報が反映されない可能性があります。](index.html#limitation-239166)
- ViewCreator / TableMaintenance
	- [主キーが無いテーブルは](index.html#limitation-239560) TableMaintenance のサポート対象外です。
	- 数値型の精度は JavaScript [の仕様に依存します。](index.html#limitation-239561)
	- TableMaintenance / ViewCreator [のタイムスタンプ型はナノ秒以下に対応していません。](index.html#limitation-239559)
- **IM-Copilot** 
	- IM-Copilotは生成AI[サービスを利用しているため、予告なく仕様が変更される場合があります。](index.html#limitation-238858)

### <span id="page-6-4"></span>[【更新された制限事項】](#page-4-7)

更新された制限事項はありません。

### <span id="page-6-5"></span>[【解除された制限事項】](#page-4-8)

- 共通
	- 2Gを超えるファイルをダウンロードする場合に失敗する場合があります。

アップデートにより廃止された機能は次のとおりです。

項目

- **2018 [Winter\(Urara\)](#page-7-0)** 
	- IM-JavaEE [Framework](#page-7-1) 8.0.6

### <span id="page-7-0"></span>2018 [Winter\(Urara\)](#page-3-2)

#### <span id="page-7-1"></span>IM-JavaEE [Framework](#page-3-0) 8.0.6

IM-JavaEE Framework の EJB [との連携機能が廃止されました。](https://issue.intra-mart.jp/issues/28740)機能の廃止に伴い、以下の API が削除されました。

- jp.co.intra\_mart.framework.base.event.EJBEventListener
- jp.co.intra\_mart.framework.base.event.EJBEventListenerAgentBean
- jp.co.intra\_mart.framework.base.event.EJBEventListenerFactory
- jp.co.intra\_mart.framework.base.event.GenericEJBEventListener
- jp.co.intra\_mart.framework.base.event.GenericEJBEventListenerAgent
- jp.co.intra\_mart.framework.base.event.GenericEJBEventListenerAgentBean
- jp.co.intra\_mart.framework.base.event.GenericEJBEventListenerAgentHome
- jp.co.intra\_mart.framework.base.event.GenericEJBEventListenerAgentLocal
- jp.co.intra\_mart.framework.base.event.GenericEJBEventListenerAgentLocalHome
- jp.co.intra\_mart.framework.base.event.GenericEJBEventListenerFactory
- jp.co.intra\_mart.framework.base.event.GenericEJBEventListenerLocal
- jp.co.intra\_mart.framework.base.event.GenericEJBEventListenerLocalFactory
- jp.co.intra\_mart.framework.base.event.StandardEJBEventListener
- jp.co.intra\_mart.framework.base.event.StandardEJBEventListenerAgent
- jp.co.intra\_mart.framework.base.event.StandardEJBEventListenerAgentBean
- jp.co.intra\_mart.framework.base.event.StandardEJBEventListenerAgentHome
- jp.co.intra\_mart.framework.base.event.StandardEJBEventListenerFactory

機能一覧

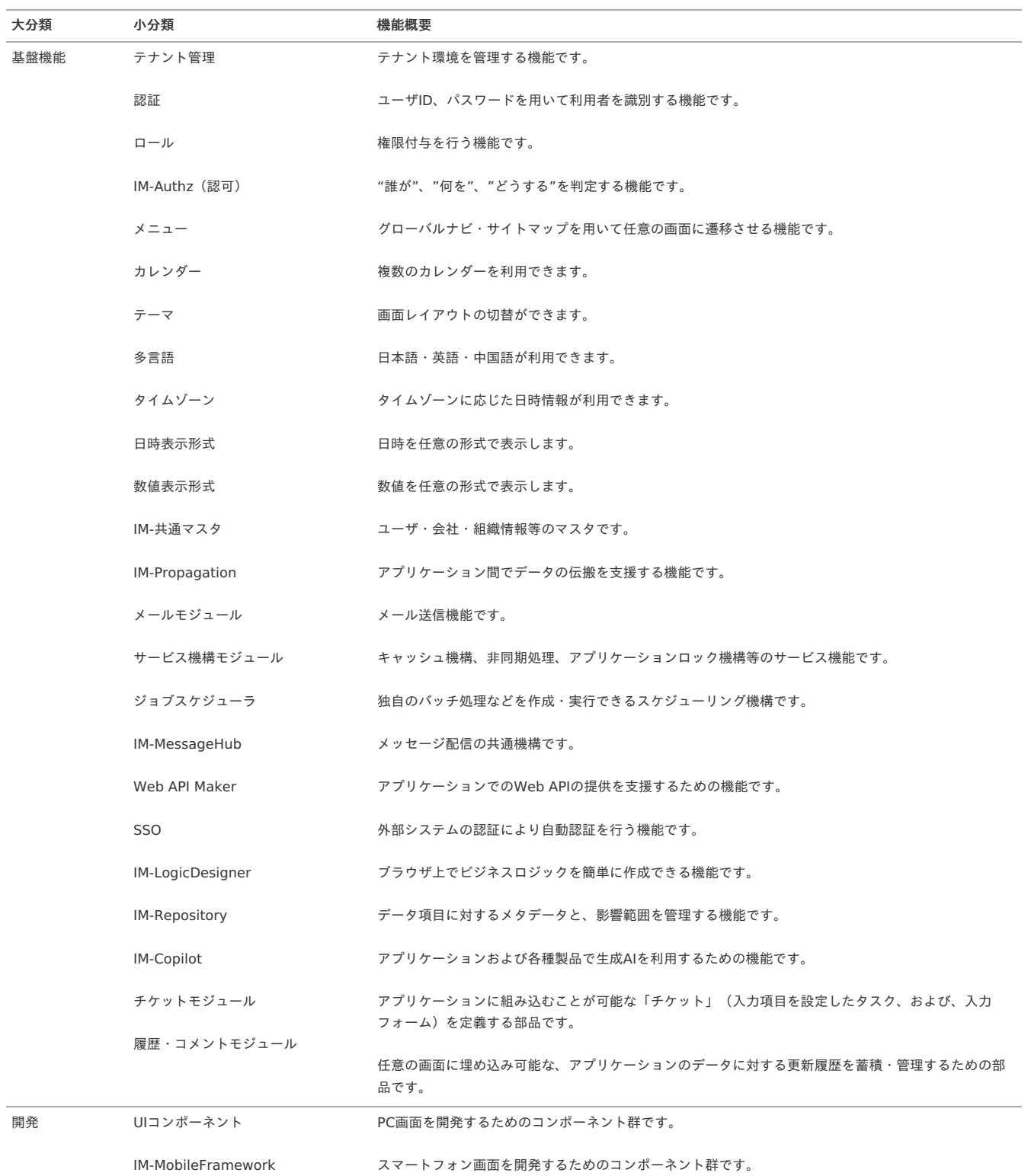

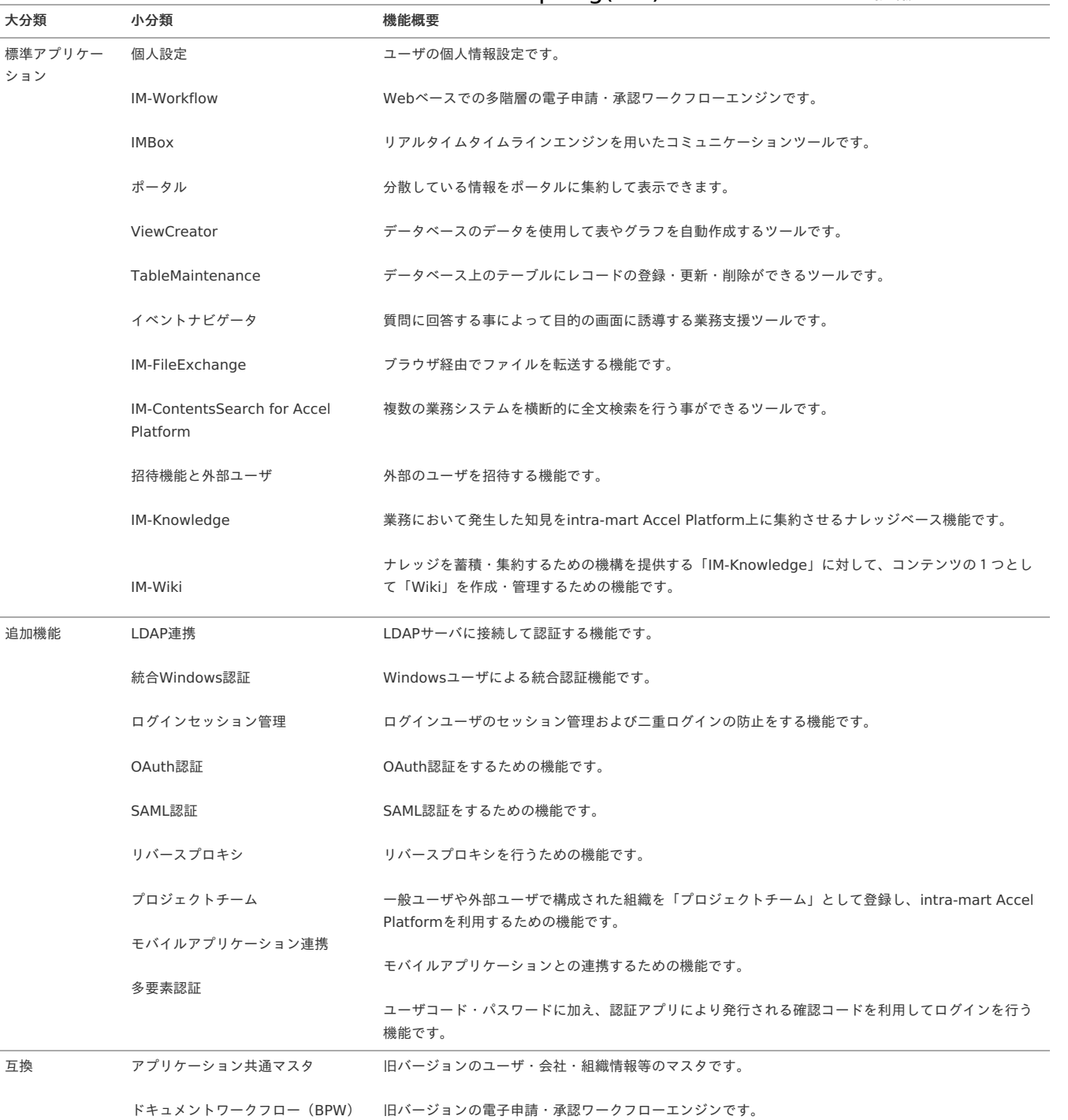

当バージョンにおけるシステム要件は次の通りです。

<span id="page-10-4"></span><span id="page-10-3"></span><span id="page-10-2"></span><span id="page-10-1"></span><span id="page-10-0"></span>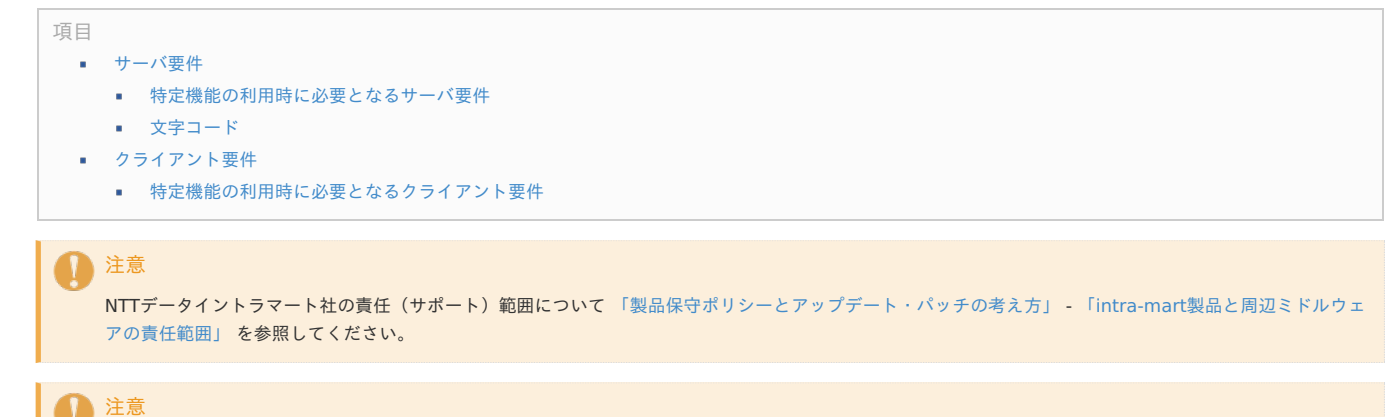

本リリースノート記載外のシステム要件でご利用の弊社製品については、サポートの対象外または条件付きサポートです。

詳しくは [「製品リリースノート記載以外の動作環境について」](https://dev.intra-mart.jp/product_policy/) を参照してください。

# [サーバ要件](#page-10-0)

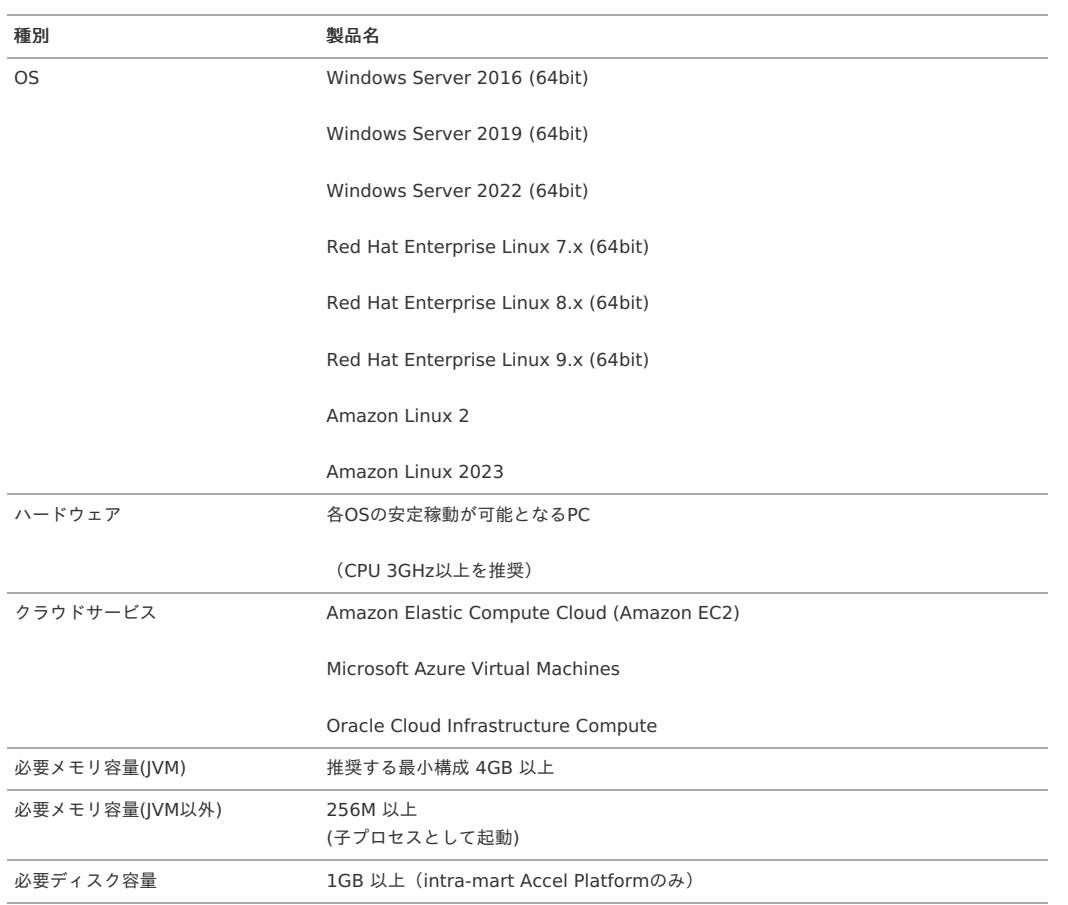

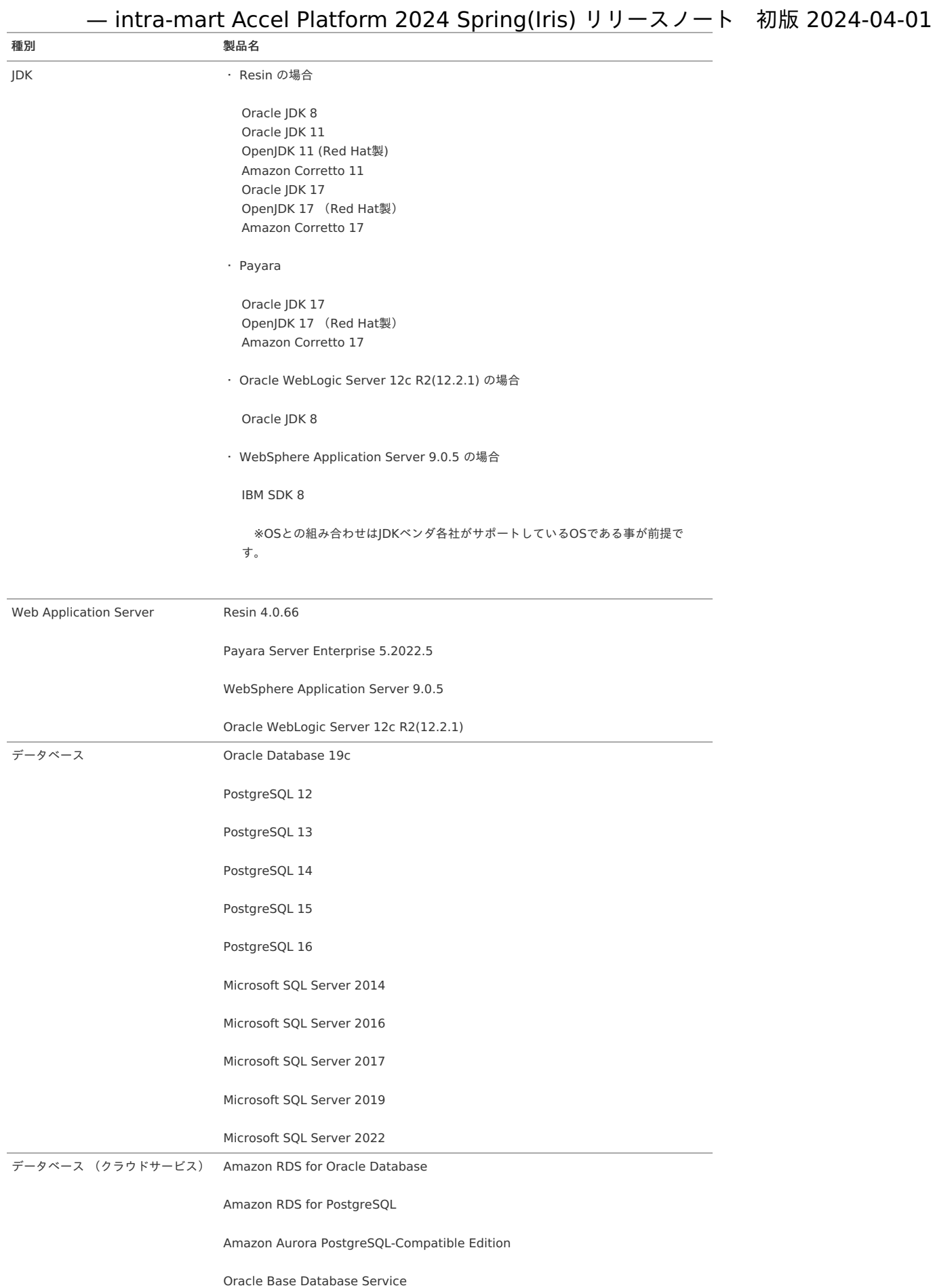

<span id="page-12-0"></span>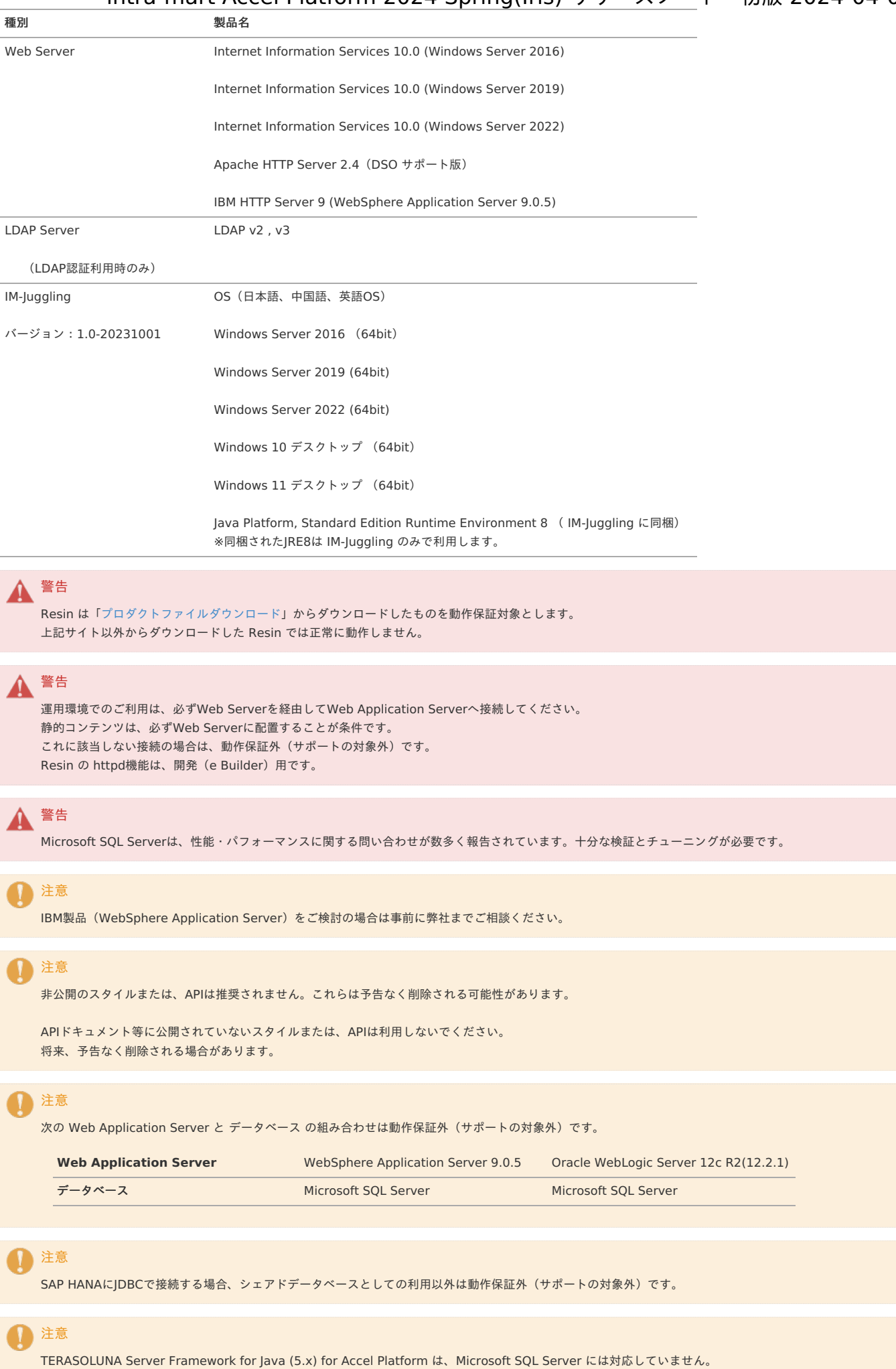

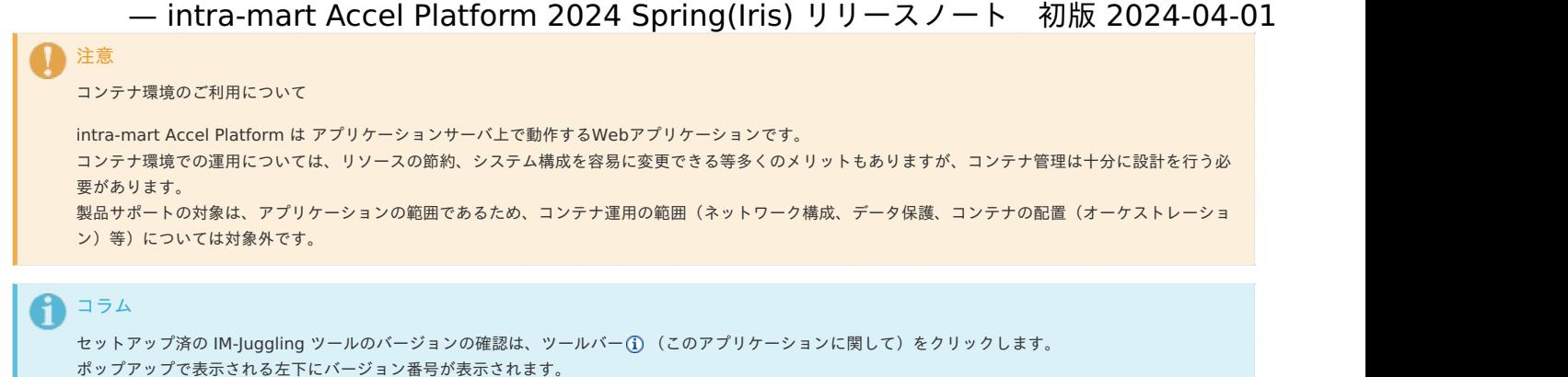

2024-04-01 現在の最新バージョンは、「 1.0-20231001 」です。

### <span id="page-13-0"></span>[特定機能の利用時に必要となるサーバ要件](#page-10-1)

■ IMBox を利用する場合

<span id="page-13-1"></span>Apache Cassandra システム要[件](#page-13-1)

Apache Cassandra を構築するためのシステム要件は次の通りです。

```
サポートバージョン
```
Apache Cassandra 1.1.12

```
サーバ要件
```
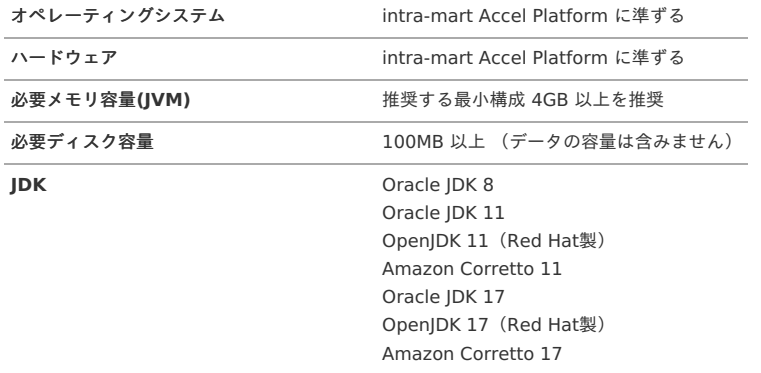

### 注意

```
必要ディスク容量は Apache Cassandra をインストールするために必要なサイズです。
利用するためには、環境や利用要件に応じたデータサイズ分のディスク容量が必要です。
```
Apache Cassandra のDisk I/O速度によっては、タイムアウトが発生する可能性があります。 タイムアウトについては、「Cassandra[管理者ガイド](http://www.intra-mart.jp/document/library/iap/public/imbox/cassandra_administrator_guide/texts/operation/index.html#timeout) -Cassandra の運用」を参考にしてください。

IM-ContentsSearch for Accel Platform を利用する場合  $\mathbf{r}$ 

#### <span id="page-13-2"></span>Apache Solr システム要[件](#page-13-2)

Apache Solr を構築するためのシステム要件は次の通りです。

サポートバージョン

Apache Solr 8.7.0

```
サーバ要件
```
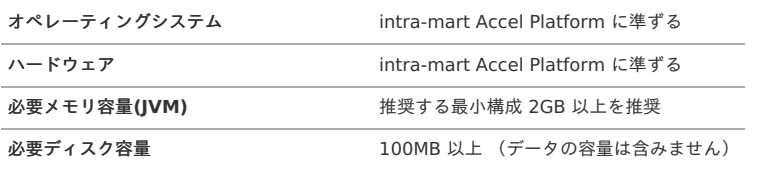

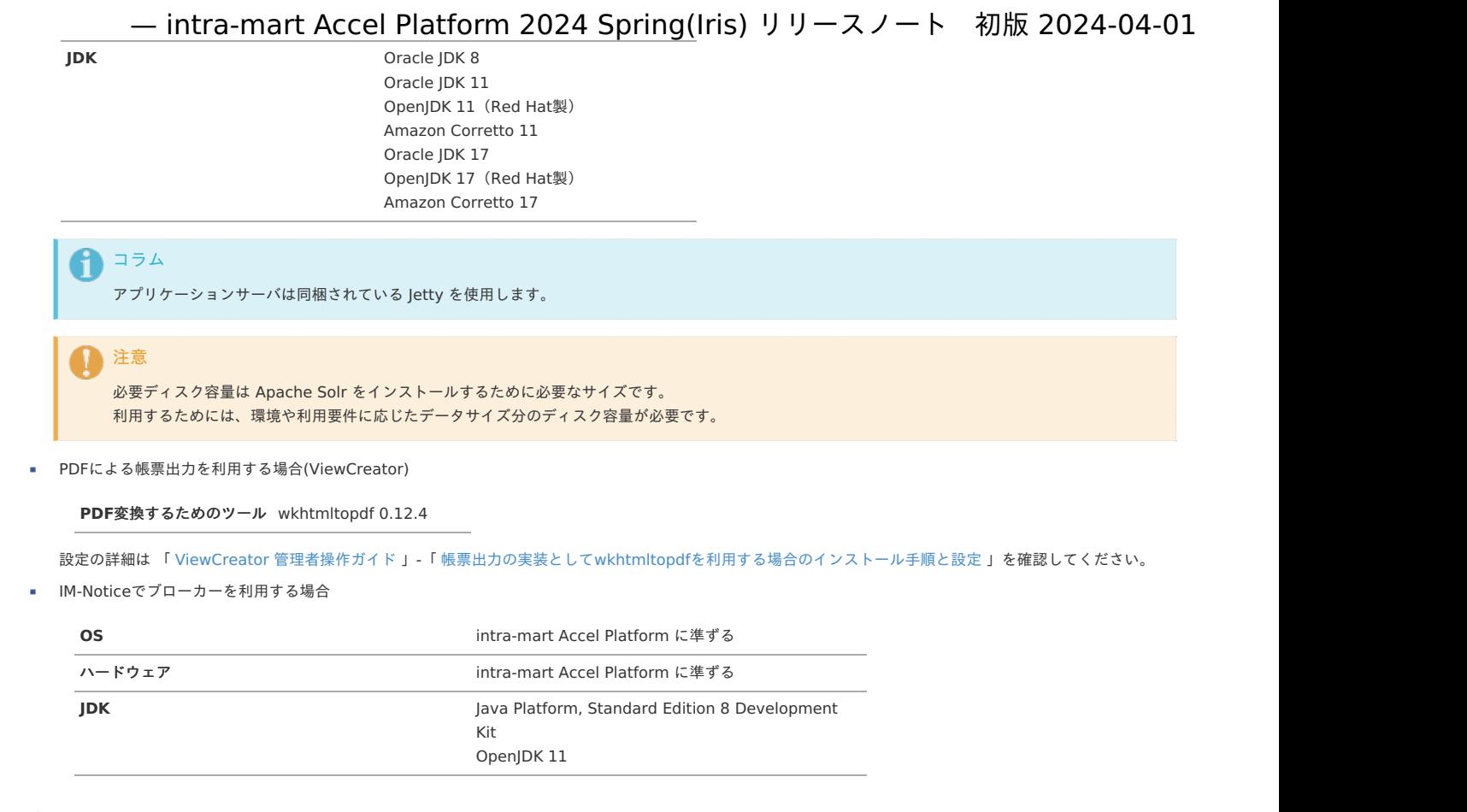

### <span id="page-14-0"></span>[文字コード](#page-10-2)

intra-mart Accel Platform 、および、Accel シリーズのアプリケーション全ての文字コードは UTF-8 のみです。

```
注意
  他システム連携等により、UTF-8以外の文字コードを利用したい場合、データベースのみSJISとして利用する事が可能です。
  過去の事例では、Oracleデータベースにおいて JA16SJISTILDE での動作実績があります。
  ただし、次の制約があります。
  ・弊社では原則、UTF-8でのサポートです。お客様自身で動作検証を行って頂く必要があります。
  ・既存機能、または、将来的なアップデート・機能追加によって正常に動作しない可能性があります。この場合、弊社では対応、および、責任について負い
  かねます。
  ・弊社サポートへのお問合せは、お客様側で事前に文字コードに起因する問題かの切り分け・原因調査を含む作業をお願いする、条件付きサポートです。
```
# [クライアント要件](#page-10-3)

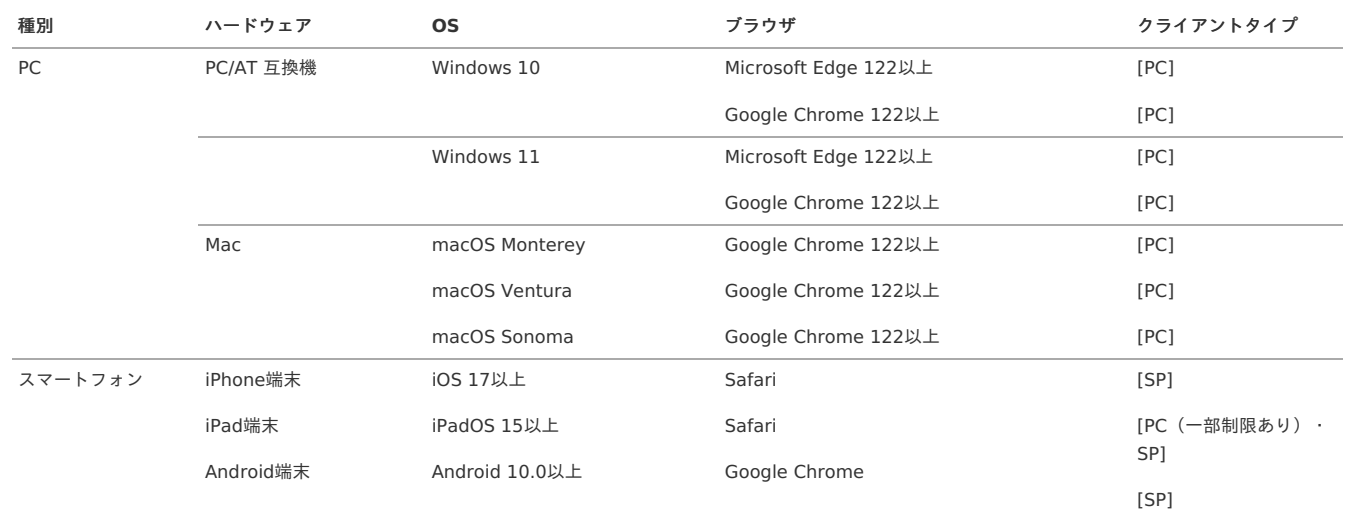

<span id="page-15-0"></span>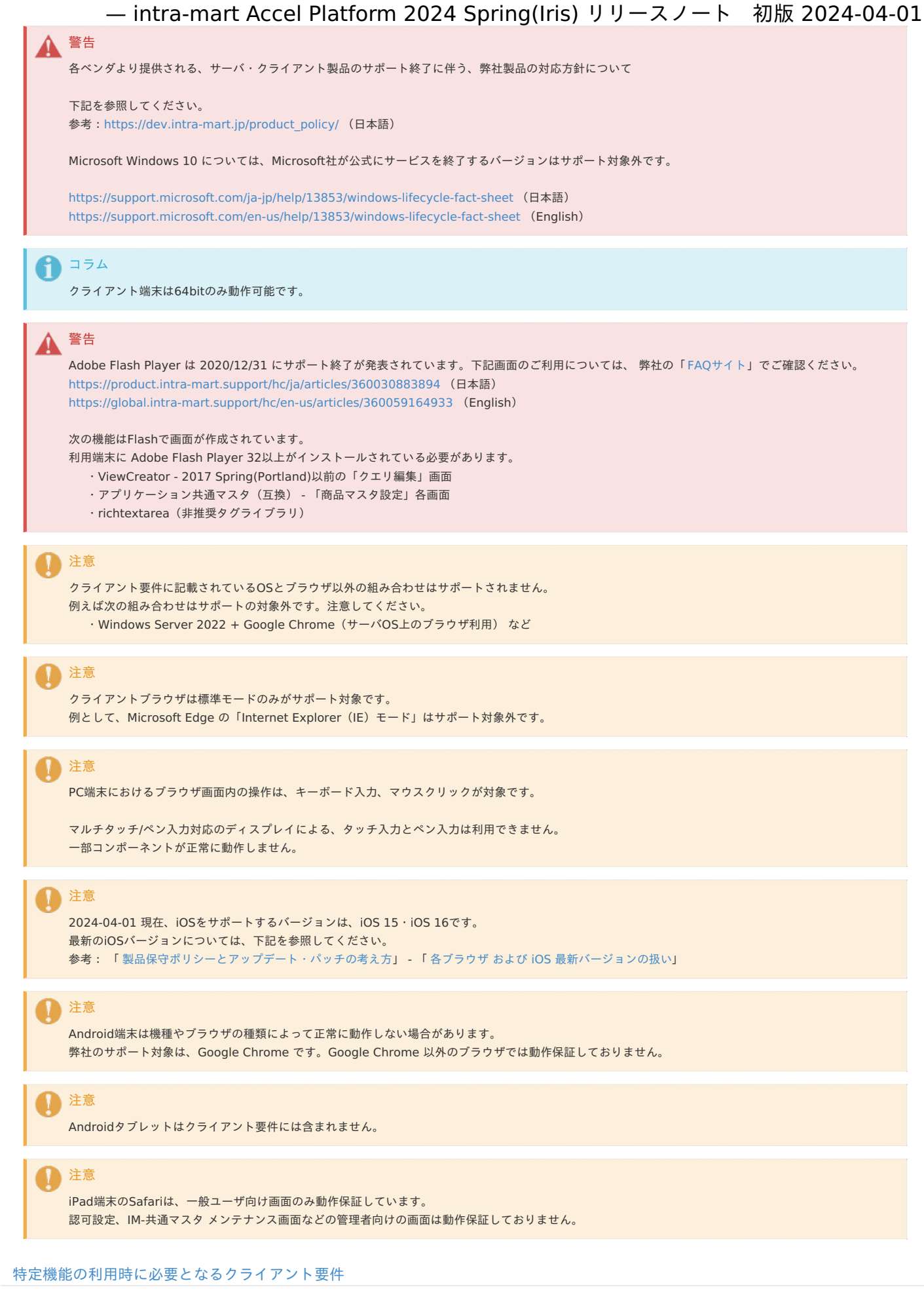

- IM-Noticeを利用する場合
	- 種別 **OS**

<span id="page-16-0"></span>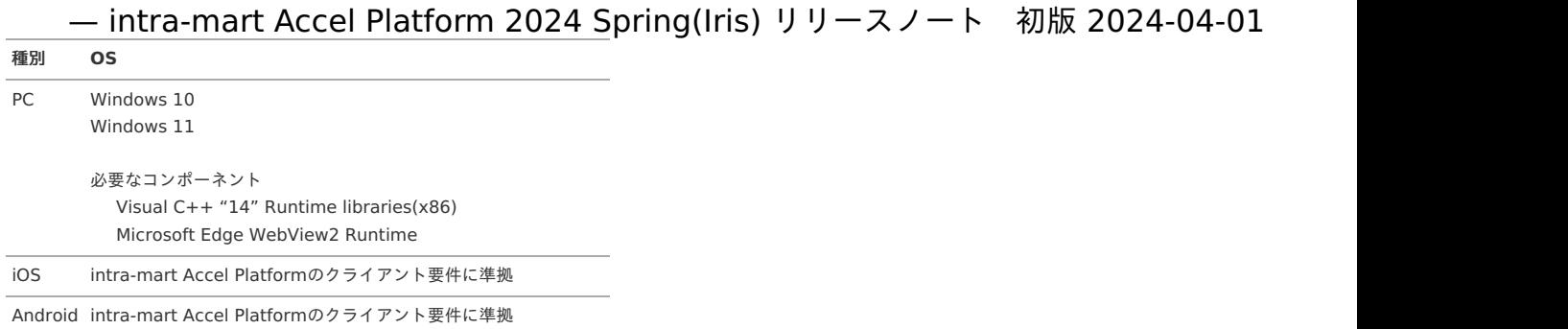

■ 多要素認証機能を利用する場合

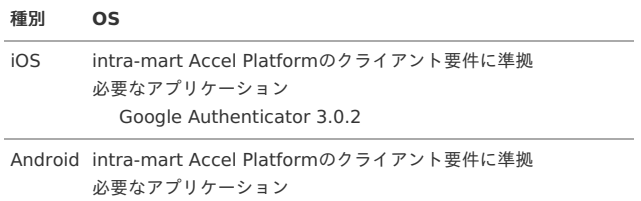

Google Authenticator 5.00

■ 互換モジュール ドキュメントワークフロー (BPW) のワークフローデザイナを利用する場合

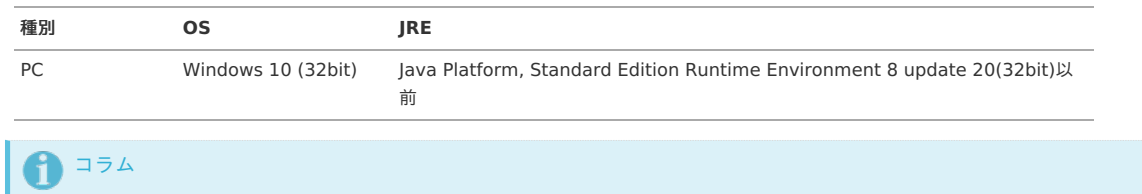

ワークフローデザイナを利用するクライアントのみ32bit OSで動作が可能です。

統合Windows認証モジュールを利用する場合

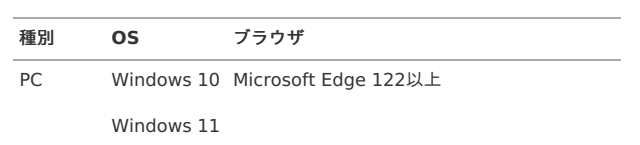

以下、弊社動作検証済みの intra-mart 製品と他社ミドルウェア製品との組み合わせです。

### サーバ環境

```
スタンドアローン構成
```
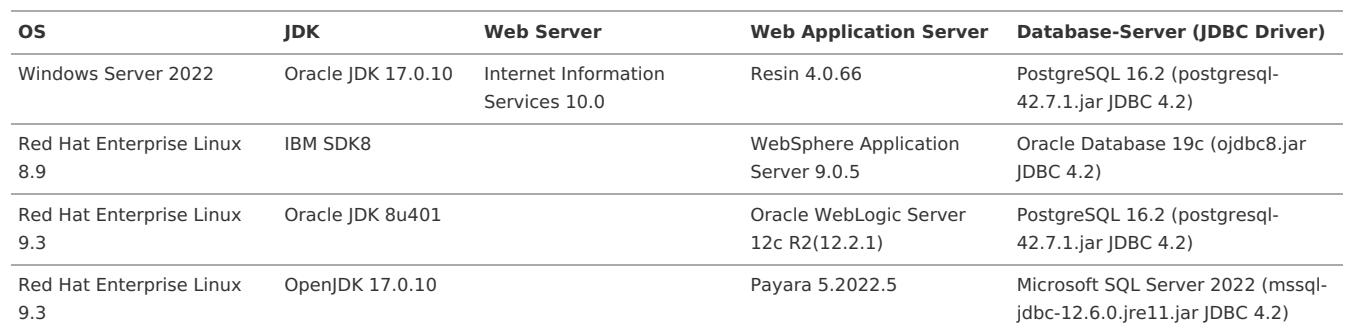

#### コラム

Apache Cassandra は Windows Server の環境で検証を実施しています。

### コラム

LDAP認証時において弊社で検証しているLDAPサーバは以下の通りです。 Active Directory (Windows Server 2016) OpenLDAP 2.4.42

# 1コラム

SAML認証時において弊社で検証しているIdPは以下の通りです。 OpenAM Microsoft Entra ID Active Directory Federation Services salesforce.com PingFederate Okta

記載のないIdPは、IdPの仕様に沿った対応が必要です。

### コラム

OAuth2.0認可アクセストークンを使ったSMTP認証時において弊社で検証している外部サービスは以下の通りです。 Exchange Online

#### 分散構[成](#page-3-0)

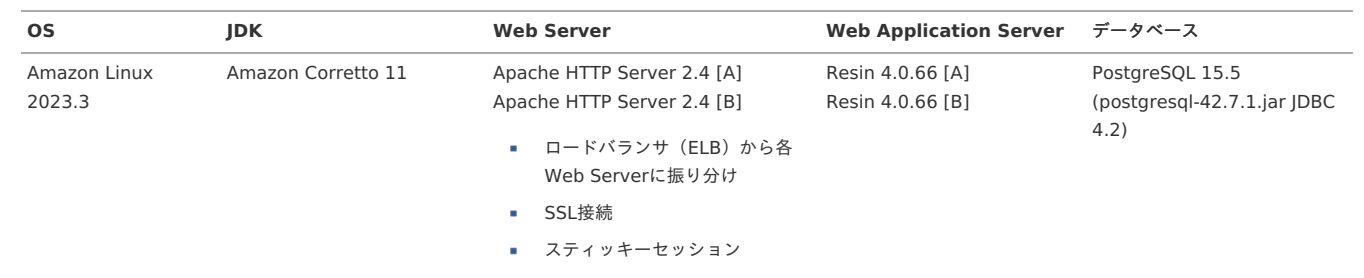

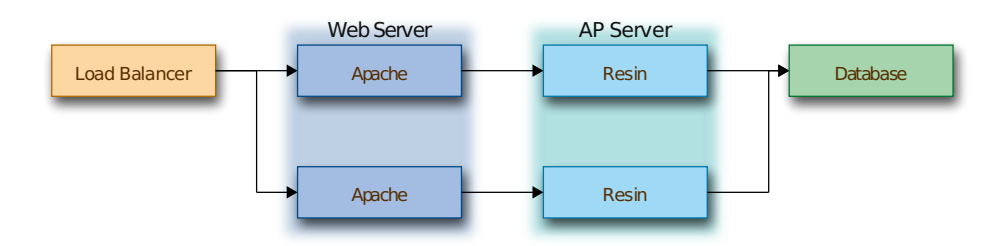

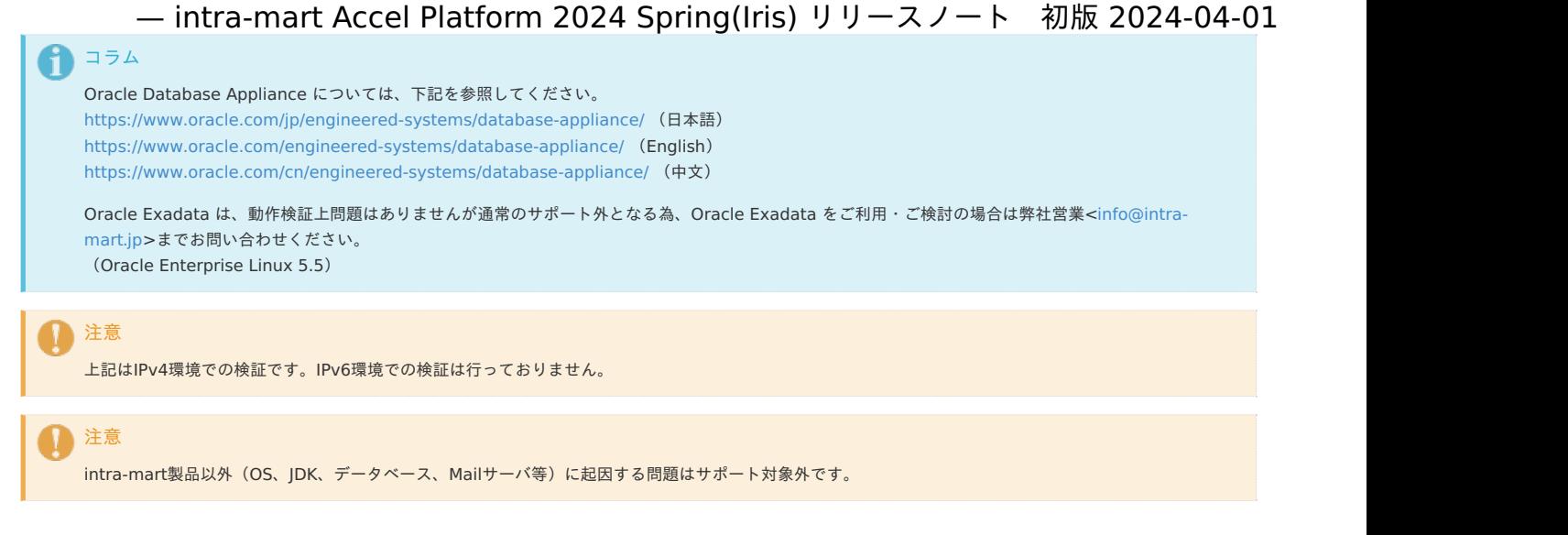

# クライアント環[境](#page-12-0)

# <span id="page-18-0"></span>P[C](#page-18-0)

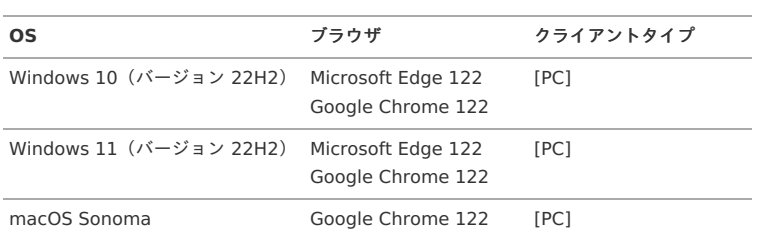

### <span id="page-18-1"></span>スマートフォ[ン](#page-18-1)

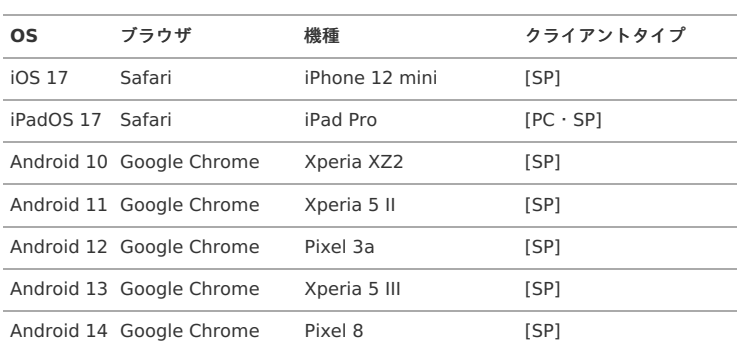

# サードパーティ ライセンス一覧 — intra-mart Accel Platform 2024 Spring(Iris) リリースノート 初版 2024-04-01

### 項目

- **[intra-mart](#page-21-0) Accel Platform**
- IM-Notice [デスクトップアプリケーション](#page-24-0)
- IM-Notice iOS[アプリケーション](#page-24-1)
- IM-Notice Android[アプリケーション](#page-24-2)
- **[IM-Juggling](#page-25-0)**
- **[Resin](#page-25-1)**

# [intra-mart](#page-3-2) Accel Platfor[m](#page-21-0)

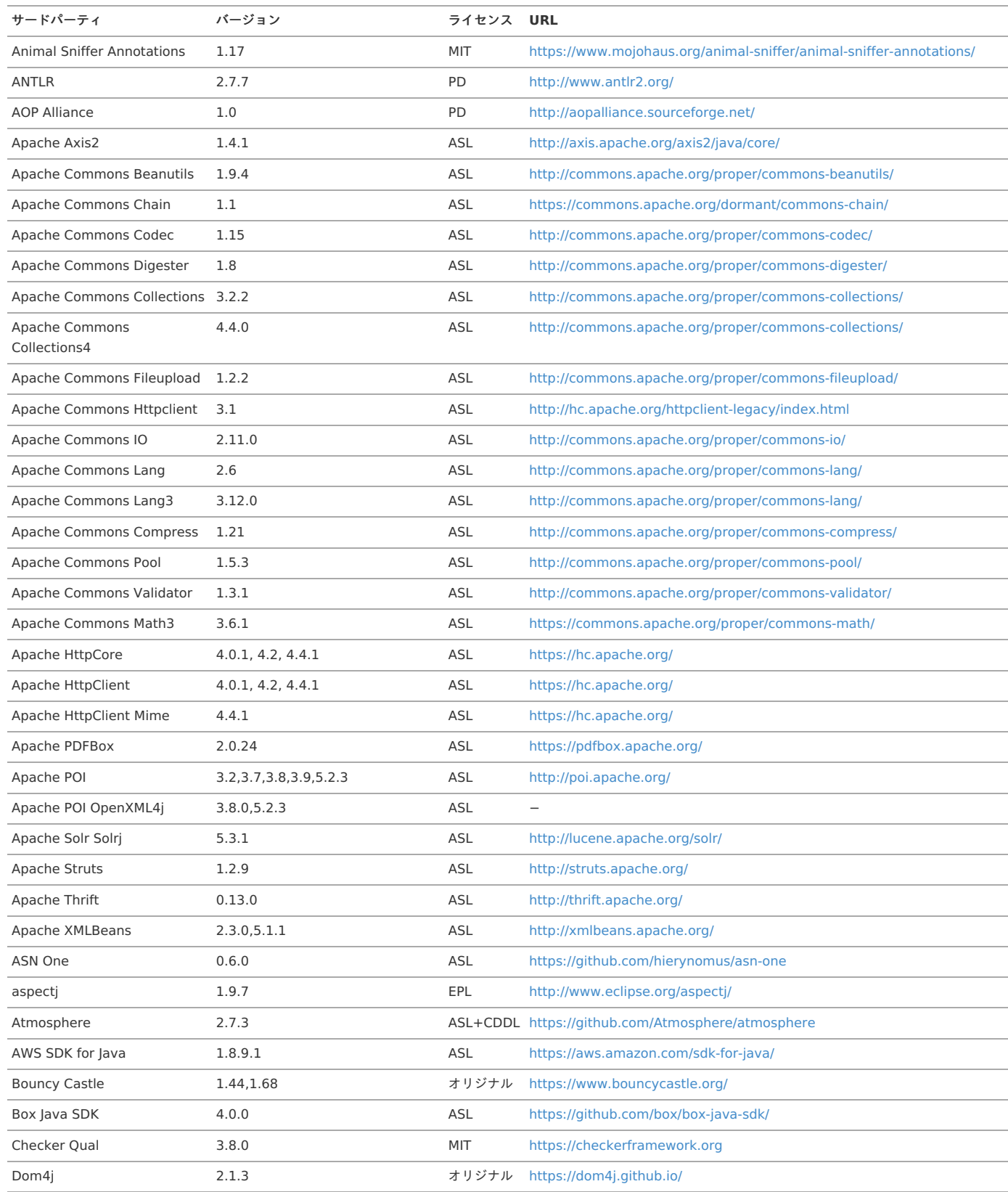

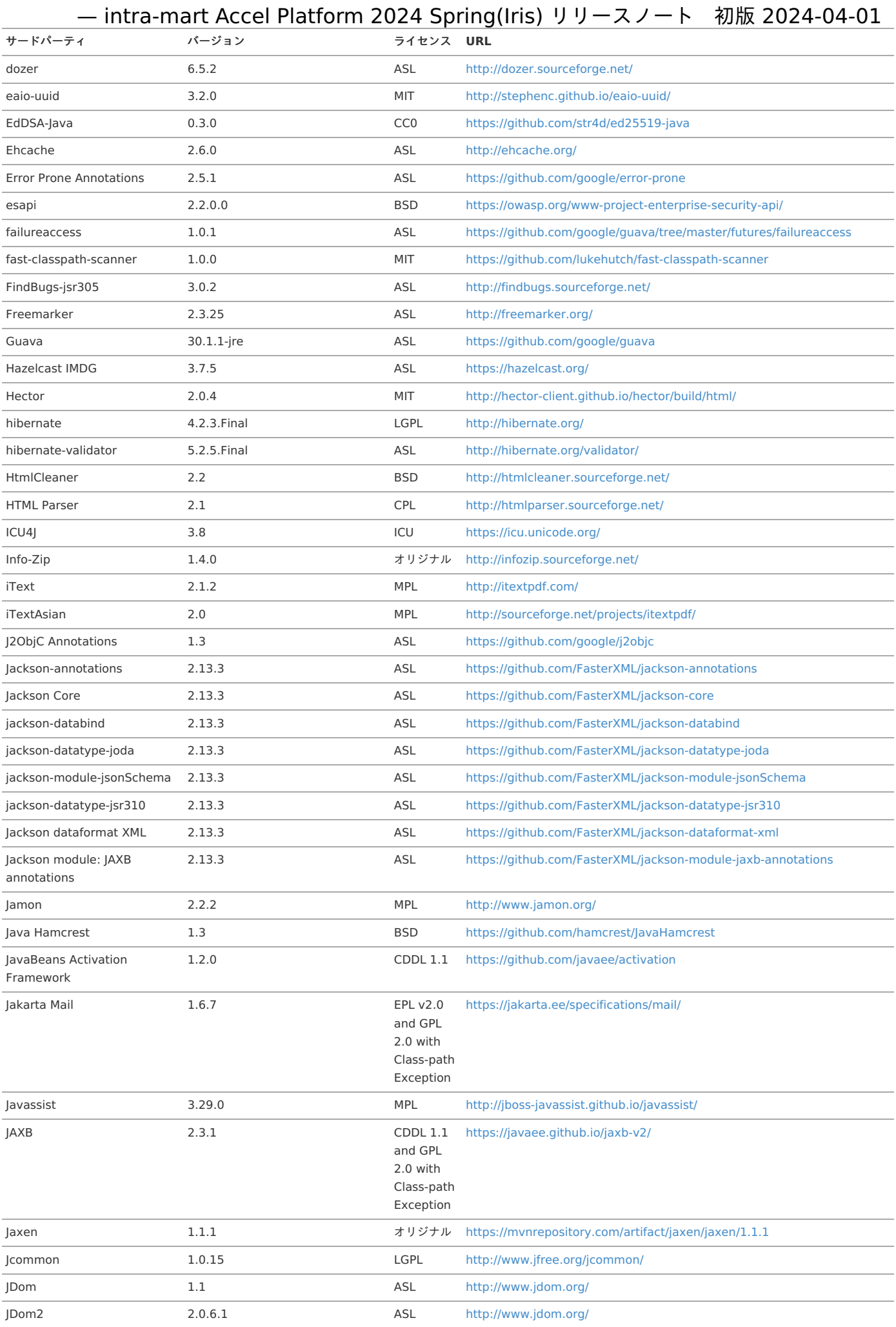

 $\overline{\phantom{a}}$ 

L

 $\overline{\phantom{0}}$ 

Jericho HTML Parser 3.2 LGPL <http://jericho.htmlparser.net/docs/index.html>

<span id="page-21-0"></span>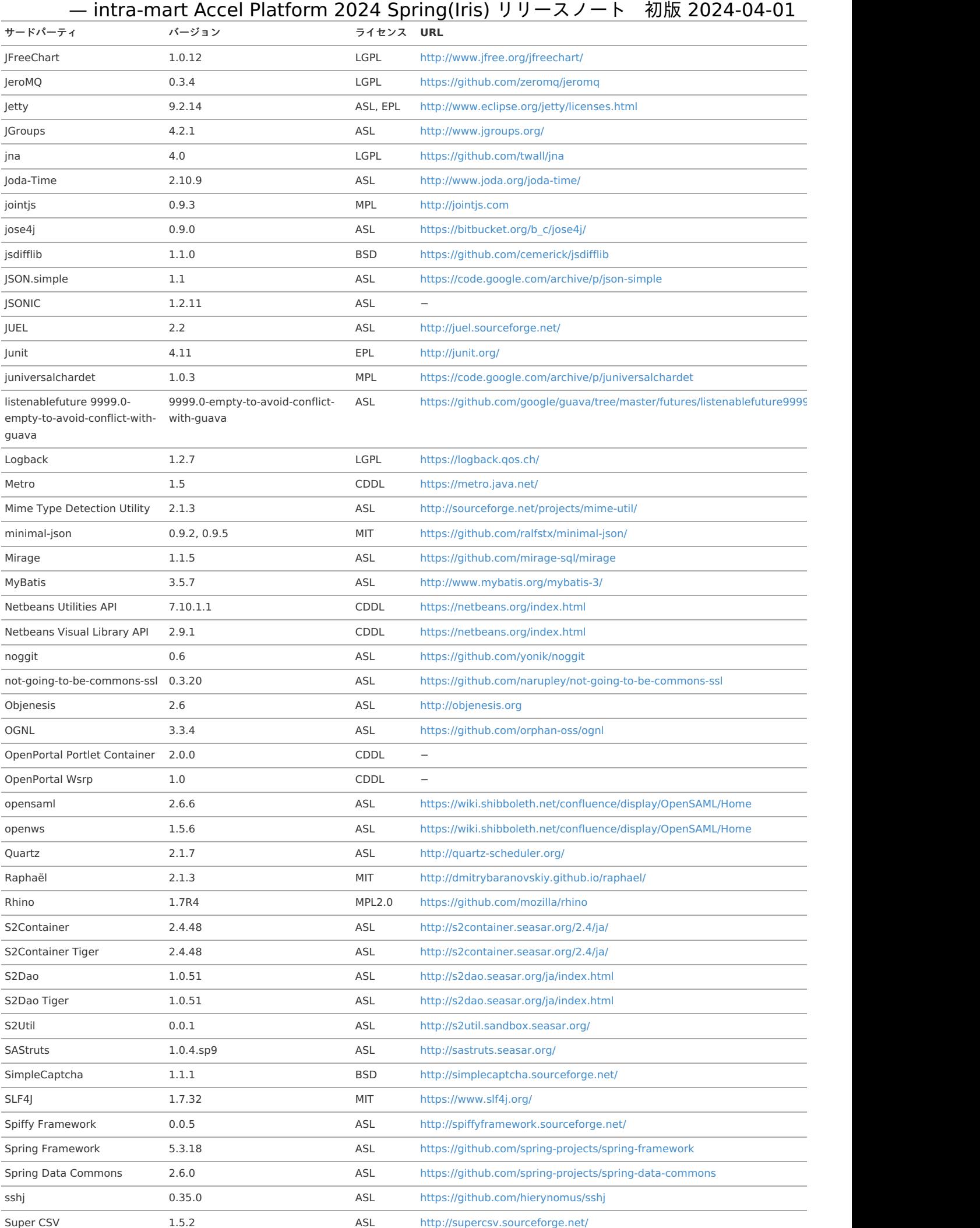

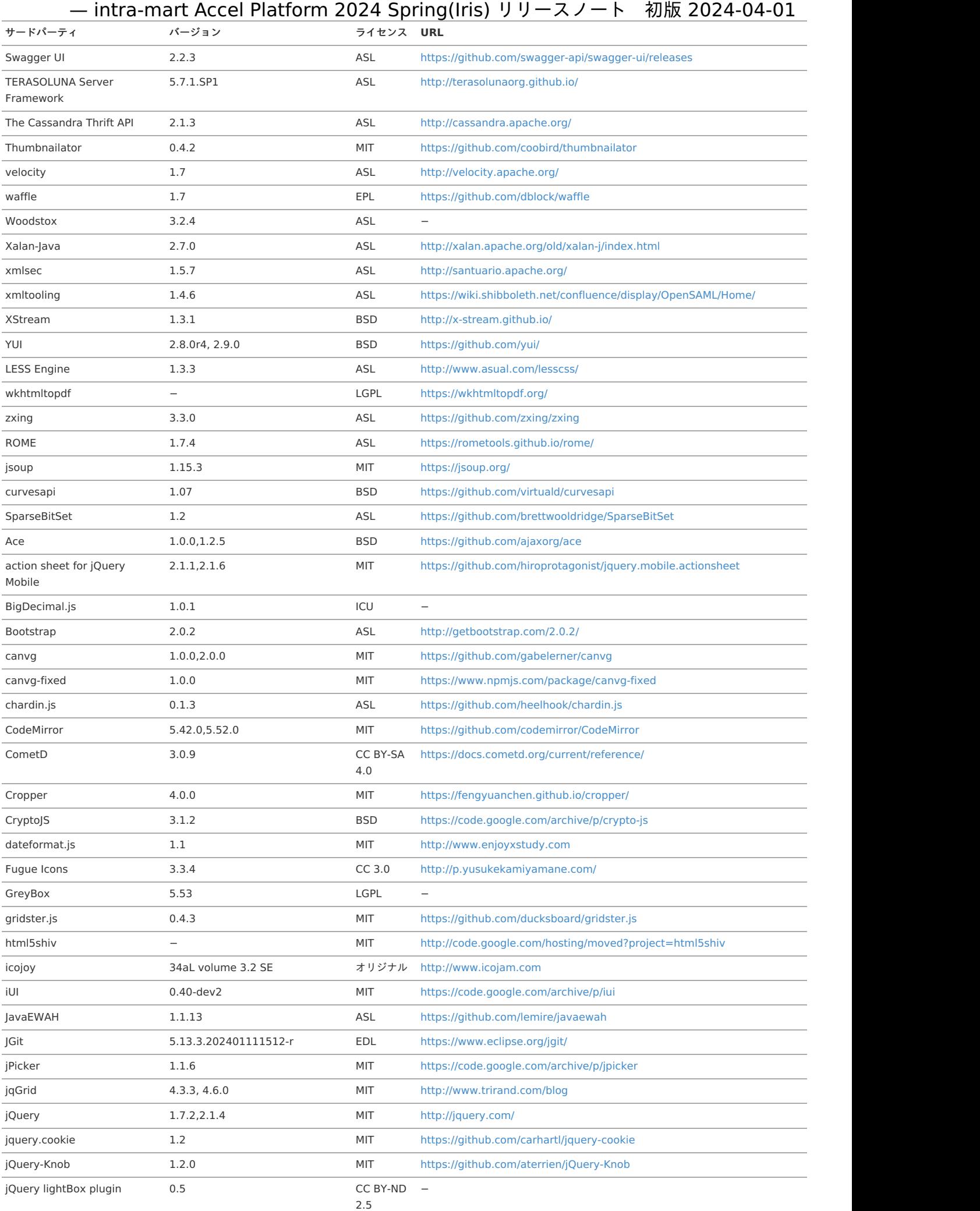

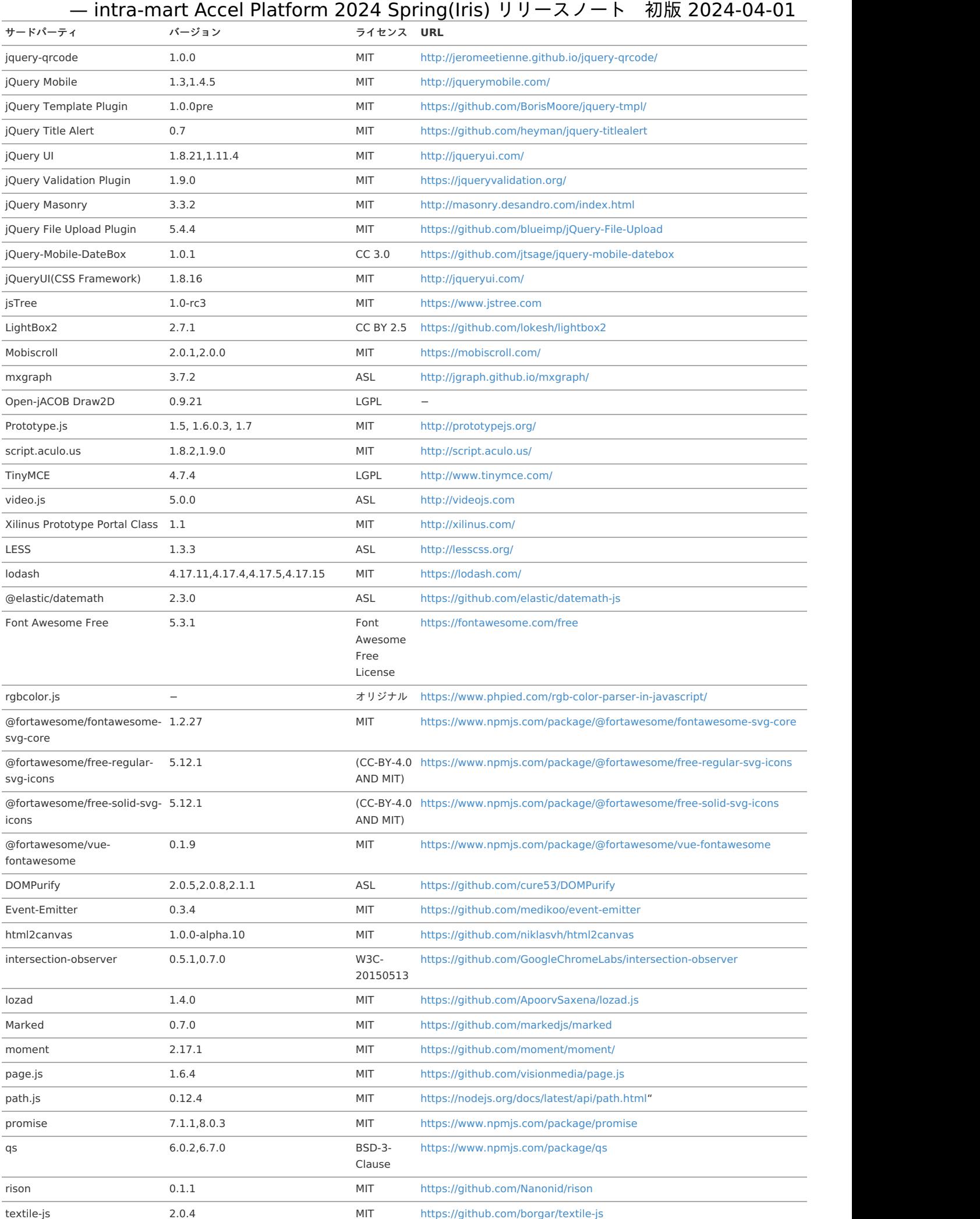

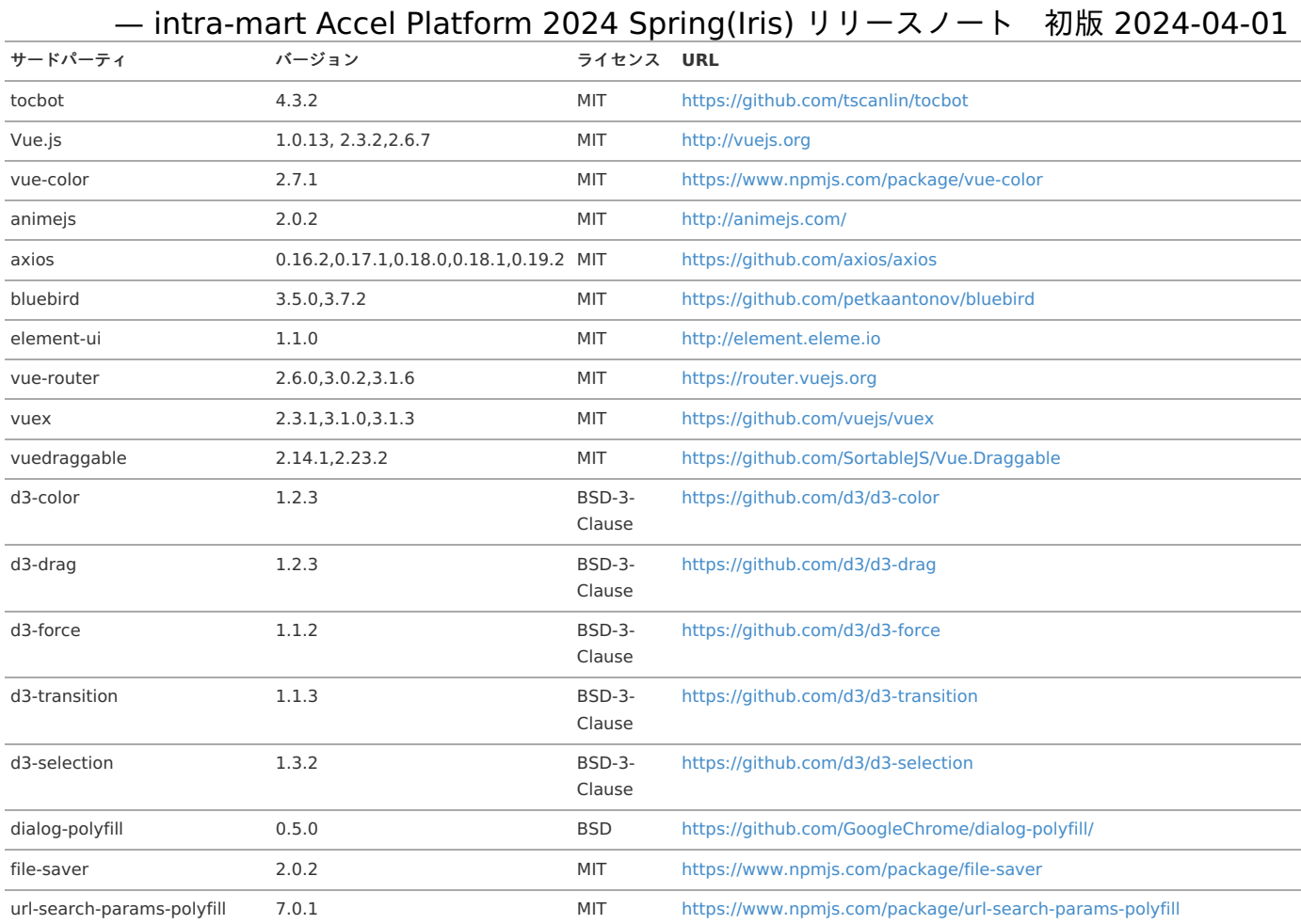

### 注意

AWS SDK for Java(AWS SDK)に含まれているその他のライブラリについては、記載しておりません。

# <span id="page-24-0"></span>IM-Notice [デスクトップアプリケーション](#page-3-0)

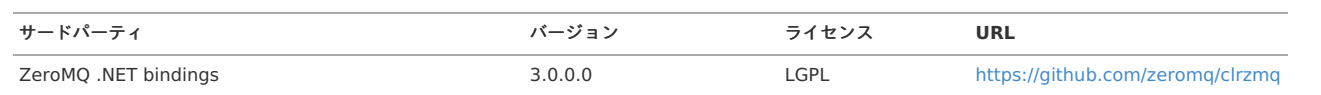

# <span id="page-24-1"></span>IM-Notice iOS[アプリケーション](#page-12-0)

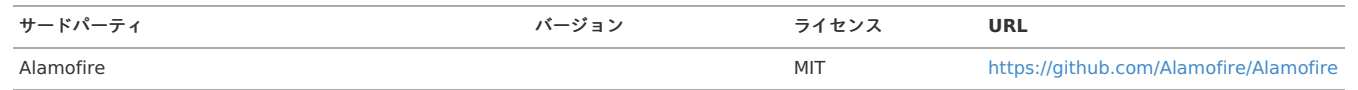

# <span id="page-24-2"></span>IM-Notice Android[アプリケーション](#page-13-0)

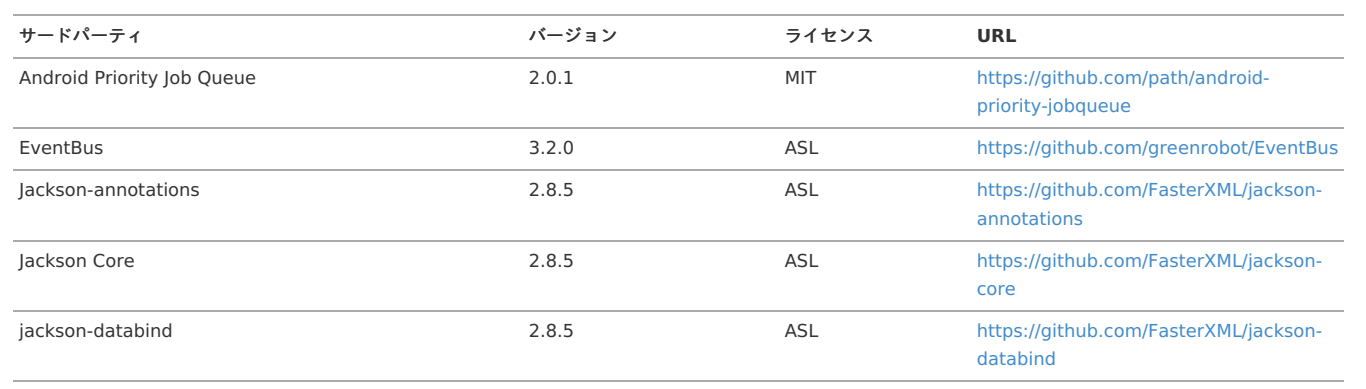

# [IM-Juggling](#page-0-0)

<span id="page-25-0"></span>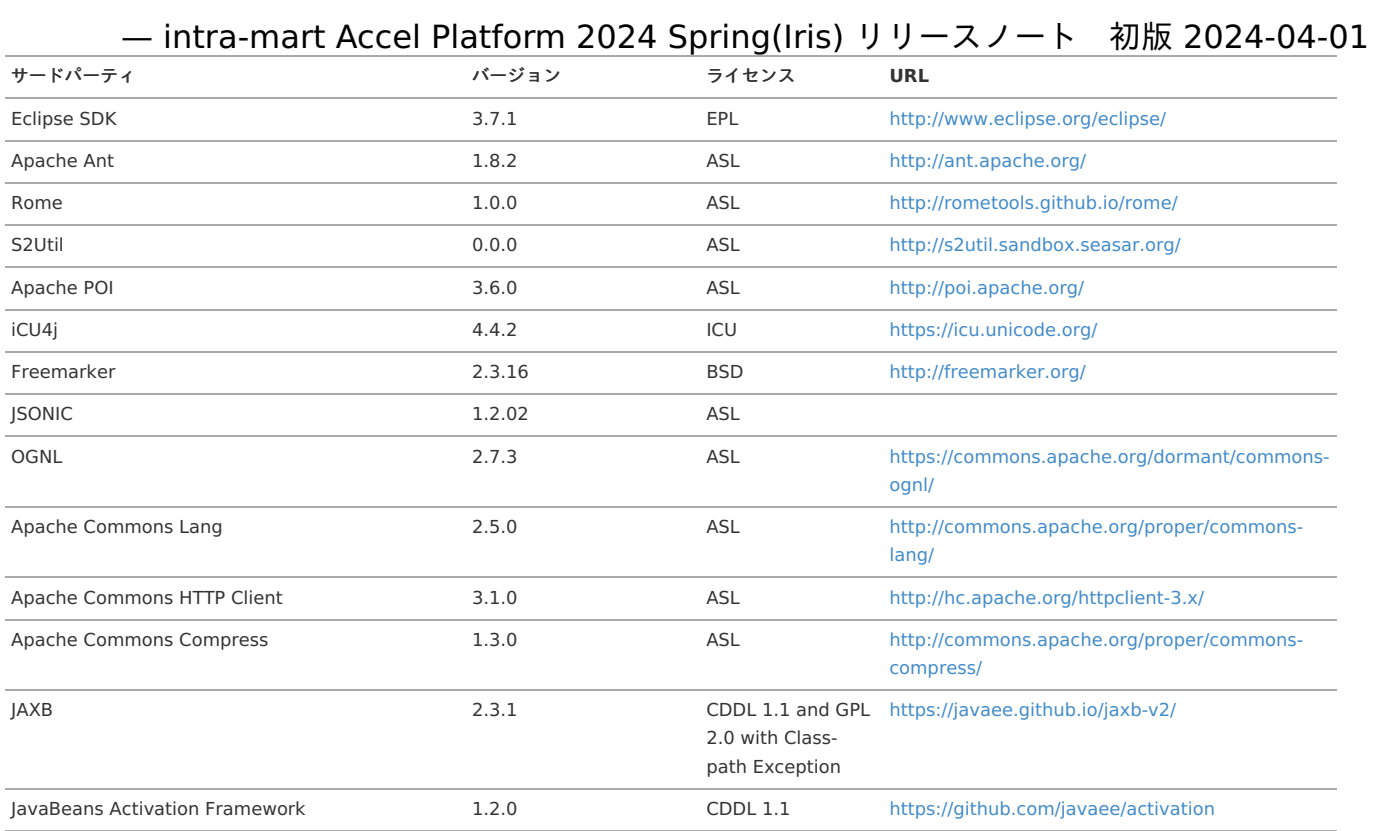

# 注意

Eclipse SDKに含まれているその他のライブラリについては、記載しておりません。

### <span id="page-25-1"></span>[Resin](#page-0-0)

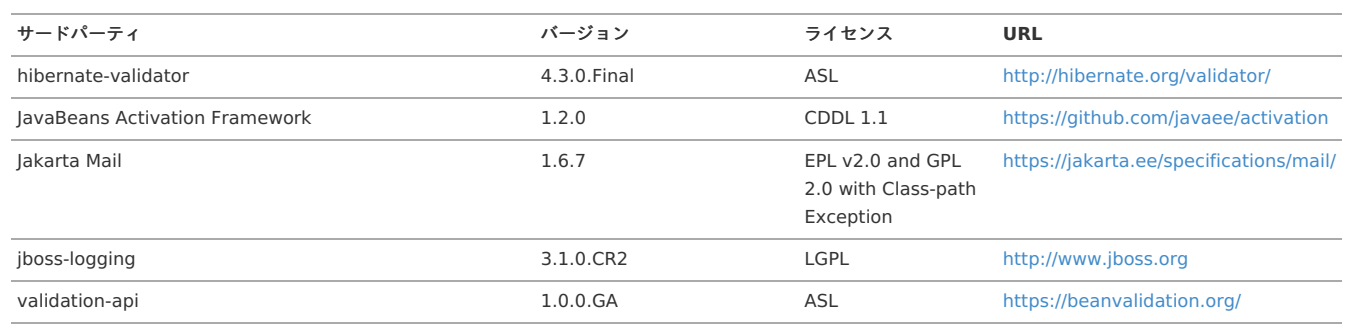

### 注意

Resin に含まれているライブラリをすべて記載しているわけではありません。 弊社で追加および変更を行ったライブラリのみ記載しています。

### Web Application Server

#### Resi[n](#page-25-1)

<span id="page-26-0"></span>Resin でクラスタを組む場合、ライセンスが必要です[。](#page-26-0)

■ Resin でクラスタを組むには、ライセンスが登録されている必要があります。 Try版などで提供されるライセンスが登録されていない Resin ではクラスタを組むことはできません。

<span id="page-26-1"></span>Resin をdebパッケージ、および、rpmパッケージを利用してインストールした環境には対応しておりません[。](#page-26-1)

intra-mart Accel Platform では以下のパッケージングされた Resin に対応しています。 zip tar.gz ※debパッケージおよび、rpmパッケージを利用してインストールされた環境には対応しておりません。

<span id="page-26-2"></span>Web Application Server に Resin を利用する場合、XAデータソースを利用する検証を行っておりません[。](#page-26-2)

現時点で Web Application Server に Resin を利用する場合、XAデータソースを利用する検証を行っておりません。

<span id="page-26-3"></span>Java のテンポラリフォルダ(java.io.tmpdir)に格納される一時ファイルが削除されずに残り続ける場合があります[。](#page-26-3)

PRODUCT(運用環境) の各機能では、一時ファイルの格納先としてJava のテンポラリフォルダ(java.io.tmpdir)を利用します。 通常、一時ファイルは自動的に削除されます。しかし、プロセスが異常終了した場合は削除されずに残り続けます。ディスク容量を圧迫するようであれば、定期的 にファイルを削除することを検討してください。

Java のテンポラリフォルダ(java.io.tmpdir)に関してセットアップガイドに記載しています。 [「セットアップガイド](http://www.intra-mart.jp/document/library/iap/public/setup/iap_setup_guide/index.html)」-「Resin[の設定」](http://www.intra-mart.jp/document/library/iap/public/setup/iap_setup_guide/texts/setting/resin_configuration_file.html?highlight=java.io.tmpdir#id3)を参照してください。

#### WebSphere Application Server

<span id="page-26-4"></span>WebSphere Application Server 9.0.5 ではシステムデータベースとテナントデータベースは同一のデータベースを指定してください[。](#page-26-4)

■ システムデータソースおよびテナントデータソースをそれぞれ違う接続先に設定 (スキーマを分ける等)した場合に例外が発生します。 2Phase Commitによる制御が必要です。

現時点でアプリケーションサーバにWebSphere Application Serverを利用する場合、XAデータソースを利用する検証を行っておりません。

<span id="page-26-5"></span>WebSphere Application Server 9.0.5 でセッションタイムアウトの場合にシステムエラー画面に遷移します[。](#page-26-5)

■ セッションタイムアウトが発生した場合、「セッションタイムアウトエラー」画面ではなく、「システムエラー」画面が表示されます。

<span id="page-26-6"></span>WebSphere Application Server 9.0.5 で作成できるテナントは1つです[。](#page-26-6)

■ WebSphere Application Server 9.0.5 ではバーチャルテナントによる複数テナントを作成する事はできません。

WebSphere Application Server 9.0.5 で非同期にサーバからの応答を待ち受けている画面を表示している際に、警告が出る場合があります[。](#page-27-0)

■ WebSphere Application Server 9.0.5 で非同期にサーバからの応答を待ち受けている画面を表示している際に、以下のような警告が出る場合があります。

<span id="page-27-0"></span>[9/27/19 10:59:12:130 JST] 000000eb async W com.ibm.ws.webcontainer.async.AsyncListenerEntry invokeOnComplete SRVE8504W: The following uncaught exception was thrown by the AsyncListener: [com.ibm.ws.cdi.web.impl.WeldInitialAsyncListener] during onComplete: [java.lang.IllegalStateException: The following session is not valid! bQbgyvswi1ulwCdVsC9xmXt

- at com.ibm.ws.session.http.HttpSessionImpl.getAttribute(HttpSessionImpl.java:191)
	- at com.ibm.ws.session.SessionData.getSessionValue(SessionData.java:307)
	- at com.ibm.ws.session.SessionData.getAttribute(SessionData.java:163)
	- at com.ibm.ws.session.HttpSessionFacade.getAttribute(HttpSessionFacade.java:139)
	- at org.jboss.weld.context.http.HttpSessionContextImpl.checkBeanIdentifierIndexConsistency(HttpSessionContextImpl.java:98)
	- at org.jboss.weld.context.http.HttpSessionContextImpl.associate(HttpSessionContextImpl.java:47)
	- at org.jboss.weld.context.http.HttpSessionContextImpl.associate(HttpSessionContextImpl.java:23)
	- at org.jboss.weld.servlet.HttpContextLifecycle.requestInitialized(HttpContextLifecycle.java:237)
	- at org.jboss.weld.servlet.WeldInitialListener.requestInitialized(WeldInitialListener.java:152)
	- at com.ibm.ws.cdi.web.impl.WeldInitialAsyncListener.notifyWeldInitialListener(WeldInitialAsyncListener.java:82)
	- at com.ibm.ws.cdi.web.impl.WeldInitialAsyncListener.onComplete(WeldInitialAsyncListener.java:49)
	- at com.ibm.ws.webcontainer.async.AsyncListenerEntry.invokeOnComplete(AsyncListenerEntry.java:90)
	- at com.ibm.ws.webcontainer.async.CompleteRunnable.invokeOnComplete(CompleteRunnable.java:74) at com.ibm.ws.webcontainer.async.CompleteRunnable.run(CompleteRunnable.java:41)
	- at com.ibm.ws.webcontainer.async.WSCompleteRunnable.run(WSCompleteRunnable.java:44)
	- at com.ibm.ws.asynchbeans.J2EEContext\$RunProxy.run(J2EEContext.java:281)
	- at java.security.AccessController.doPrivileged(AccessController.java:647)
	- at com.ibm.ws.asynchbeans.J2EEContext.run(J2EEContext.java:747)
	- at com.ibm.ws.asynchbeans.WorkWithExecutionContextImpl.go(WorkWithExecutionContextImpl.java:222)
	- at com.ibm.ws.asynchbeans.WorkManagerImpl.doWork(WorkManagerImpl.java:708)
	- at com.ibm.ws.asynchbeans.WorkManagerImpl.doWork(WorkManagerImpl.java:690)
	- at com.ibm.ws.webcontainer.async.WSCompleteRunnable.run(WSCompleteRunnable.java:35) at com.ibm.ws.util.ThreadPool\$Worker.run(ThreadPool.java:1909)

以下の条件をすべて満たす場合に出力される可能性があります。

- WebSphere を利用している
- 非同期にサーバからの応答を待ち受けている画面を表示している
- 例えば、IMBox を表示している場合が挙げられます。

この警告は、動作に影響を与えるものではありません。

警告が出力されたとしても、何らかの対応を行う必要はありません。

#### Oracle WebLogic Server

<span id="page-27-1"></span>Oracle WebLogic Server 12c R2(12.2.1) でアプリケーション停止時にデータベースエラーが発生する場合があります[。](#page-27-1)

Oracle WebLogic Server 12c R2(12.2.1) ではアプリケーションの停止時にデータソースが参照できない不具合があるため、 intra-mart Accel Platform を停止する際にデータベースエラーが発生する場合があります。

アプリケーション停止時にデータベースエラーが発生した場合でもシステムに影響はありません。

<span id="page-27-2"></span>Oracle WebLogic Server 12c R2(12.2.1) では、システムデータベースとテナントデータベースは同一のデータベースを指定してください[。](#page-27-2)

システムデータソースおよびテナントデータソースをそれぞれ違う接続先に設定(スキーマを分ける等)した場合に例外が発生します。 2Phase Commitによる制御が必要です。

現時点でアプリケーションサーバに Oracle WebLogic Server 12c R2(12.2.1) を利用する場合、XAデータソースを利用する検証を行っておりません。

<span id="page-27-3"></span>Oracle WebLogic Server 12c R2(12.2.1) で作成できるテナントは1つです[。](#page-27-3)

■ Oracle WebLogic Server 12c R2(12.2.1) ではバーチャルテナントによる複数テナントを作成する事はできません。

<span id="page-27-4"></span>Oracle WebLogic Server 12c R2(12.2.1) 環境において標準の設定ではBasic認証でアクセスできません[。](#page-27-4)

- Basic認証を行うためには以下の回避策があります。
	- ・ Oracle WebLogic Server 12c R2(12.2.1) のセキュリティ・レルムにIMのアカウント・パスワード情報を登録する
	- ・enforce-valid-basic-auth-credentials 設定を false にする
		- この設定により、 Oracle WebLogic Server 12c R2(12.2.1) 側でBasic認証を要求しないようにできます。

<span id="page-27-5"></span>WebLogic で非同期にサーバからの応答を待ち受けてる画面を表示している際に、警告が出る場合があります[。](#page-27-5)

WebLogic で非同期にサーバからの応答を待ち受けてる画面を表示している際に、以下のような警告が出る場合があります。

[WARN] [] [org.jboss.weld.Servlet] [tid: \_ThreadID=36 \_ThreadName=http-thread-pool::http-listener-1(5)] [timeMillis: 1569395569415] [levelValue: 900] [[WELD-000714: HttpContextLifecycle guard leak detected. The Servlet container is not fully compliant. The value was 1]] [WARN] [] [org.jboss.weld.Context] [tid: \_ThreadID=36 \_ThreadName=http-thread-pool::http-listener-1(5)] [timeMillis: 1569395569417] [levelValue: 900] [[WELD-000225: Bean store leak detected during org.jboss.weld.module.web.context.http.HttpSessionContextImpl association: com.sun.enterprise.web.pwc.connector.coyote.PwcCoyoteRequest@7fea2c81]] [WARN] [] [org.jboss.weld.Conversation] [tid: \_ThreadID=36 \_ThreadName=http-thread-pool::http-listener-1(5)] [timeMillis: 1569395569417] [levelValue: 900] [[WELD-000335: Conversation context is already active, most likely it was not cleaned up properly during previous request processing: com.sun.enterprise.web.pwc.connector.coyote.PwcCoyoteRequest@7fea2c81]]

[WARN] [] [org.jboss.weld.Servlet] [tid: \_ThreadID=36 \_ThreadName=http-thread-pool::http-listener-1(5)] [timeMillis: 1569395569419] [levelValue: 900] [[WELD-000715: HttpContextLifecycle guard not set. The Servlet container is not fully compliant.]]

以下の条件をすべて満たす場合に出力される可能性があります。

- WebLogic を利用している
- 非同期にサーバからの応答を待ち受けてる画面を表示している

■ 例えば、IMBox を表示している場合が挙げられます。

この警告は、動作に影響を与えるものではありません。

警告が出力されたとしても、何らかの対応を行う必要はありません。

#### Payara

<span id="page-28-0"></span>Payara で非同期にサーバからの応答を待ち受けてる画面を表示している際に、警告が出る場合があります[。](#page-28-0)

■ Payara で非同期にサーバからの応答を待ち受けてる画面を表示している際に、以下のような警告が出る場合があります。

[WARN] [] [org.jboss.weld.Servlet] [tid: \_ThreadID=36 \_ThreadName=http-thread-pool::http-listener-1(5)] [timeMillis: 1569395569415] [levelValue: 900] [[WELD-000714: HttpContextLifecycle guard leak detected. The Servlet container is not fully compliant. The value was 1]] [WARN] [] [org.jboss.weld.Context] [tid: \_ThreadID=36 \_ThreadName=http-thread-pool::http-listener-1(5)] [timeMillis: 1569395569417] [levelValue: 900] [[WELD-000225: Bean store leak detected during org.jboss.weld.module.web.context.http.HttpSessionContextImpl association: com.sun.enterprise.web.pwc.connector.coyote.PwcCoyoteRequest@7fea2c81]] [WARN] [] [org.jboss.weld.Conversation] [tid: \_ThreadID=36 \_ThreadName=http-thread-pool::http-listener-1(5)] [timeMillis: 1569395569417] [levelValue: 900] [[WELD-000335: Conversation context is already active, most likely it was not cleaned up properly during previous request processing: com.sun.enterprise.web.pwc.connector.coyote.PwcCoyoteRequest@7fea2c81]] [WARN] [] [org.jboss.weld.Servlet] [tid: \_ThreadID=36 \_ThreadName=http-thread-pool::http-listener-1(5)] [timeMillis: 1569395569419] [levelValue: 900] [[WELD-000715: HttpContextLifecycle guard not set. The Servlet container is not fully compliant.]] 以下の条件をすべて満たす場合に出力される可能性があります。 Payara を利用している

- 非同期にサーバからの応答を待ち受けてる画面を表示している
- 例えば、IMBox を表示している場合が挙げられます。

この警告は、動作に影響を与えるものではありません。

警告が出力さたとしても、何らかの対応を行う必要はありません。

### 基盤機[能](#page-1-0)

### セットアップ・環境構築

intra-mart Accel Platform を分散システムとして構築する場合の注意点があります[。](#page-21-0)

全てのサーバOSのシステム時計を合わせる必要があります。 時計が大幅に違っていたり、サーバOS毎のシステム時計に差異があると、アプリケーションおよび各サーバプロセスが正常に動作しない可能性があります。 IMBox を利用する場合、 Apache Cassandra を実行するサーバ上の時計も intra-mart Accel Platform を実行するサーバ上の時計と全て時刻が合っている必要 があります。

全てのサーバプロセスについて JDK のバージョン(およびリビジョン)を統一してください。 またすべてのサーバプロセスは、単一のベンダから提供されている JDK を利用してください。

<span id="page-28-1"></span>ハードウェアのスペックによりWARファイルのデプロイ処理に時間がかかる場合があります[。](#page-28-1)

アプリケーションサーバ上にWARをデプロイする際、ファイルの展開処理を行うため時間がかかります。 実際の時間はハードウェアのスペック等により異なります。

<span id="page-28-2"></span>intra-mart Accel Platform が SystemDatabase、TenantDatabase および SharedDatabase に接続するユーザについて注意があります[。](#page-28-2)

データベース接続に関して SystemDatabase、TenantDatabase および SharedDatabase に関連するAPIを利用する場合、 SystemDatabase、TenantDatabase および SharedDatabase 接続ユーザに紐付くデフォルトスキーマ以外のスキーマに対しての操作は一部機能が正常に動作 しません。 intra-mart Accel Platform を利用する際は必ず データベース接続ユーザに紐付くデフォルトのスキーマを利用してください。

<span id="page-28-3"></span>画面テーマは1つ以上選択しないと画面が正常に表示されません[。](#page-28-3)

■ intra-mart Accel Platformに対し、Webブラウザによる画面アクセスを行う場合、環境構築の際に注意すべき点があります。

IM-Jugglingでwarファイルを出力する際、画面テーマを1つ以上選択する必要があります。 画面テーマを選択していない場合、画面が正常に表示されません。

IM-JugglingでIM-Mobile Frameworkモジュールが選択されていない場合、画面テーマとして以下より画面テーマを1つ以上選択してください。

- 「intra-mart Accel Platform 標準テーマ」
- 「intra-mart WebPlatform ver6.x 風テーマ」
- 「intra-mart BaseModule ver5.x 風テーマ」
- 「intra-mart Accel Platform Slim Dropdown テーマ」(2017 Summer から追加)
- 「intra-mart Accel Platform Slim Side Menu テーマ」(2020 Spring から追加)

IM-JugglingでIM-Mobile Frameworkモジュールが選択されている場合、上述の画面テーマを1つ以上選択し、併せて「intra-mart Accel Platform スマートフォ

ン標準用テーマ」を選択してください。 — intra-mart Accel Platform 2024 Spring(Iris) リリースノート 初版 2024-04-01

運用環境に体験版(試用目的の製品)をインストールする事はできません。

運用環境に試用版製品をインストールして利用することはできません。 インストールした場合、想定しない動作となる可能性があります。

<span id="page-29-0"></span>テナント環境セットアップ時にセッションタイムアウトまでの時間が短いと処理完了時に404エラーが発生します[。](#page-29-0)

テナント環境セットアップやサンプルデータセットアップの実行時、 設定するセッションタイムアウトまでの時間 (session-timeout) が短い(例: 1minute)場合、セットアップ完了後に404エラー画面に遷移してしまいます。 上記構築時のみセッションタイムアウトまでの時間を長くしてください(環境等により設定する時間に差異があります)。 ※セッションオートキープ機能を当事象の回避策として採用することはできません。 システム管理機能では、テーマが適用されないためセッションオートキープ機能が利用できません。

<span id="page-29-1"></span>intra-mart Accel Platform 起動前には データベース が起動済みであることが前提です[。](#page-29-1)

intra-mart Accel Platform を起動するには事前に データベース の起動が完了している必要があります。

<span id="page-29-2"></span>intra-mart Accel Platform を Linux環境に構築する場合、ディストリビューションによってコンパイルオプションを指定する必要があります[。](#page-29-2)

intra-mart Accel Platform を Linux環境に構築する場合、ディストリビューションによってコンパイルオプションを指定する必要があります。

具体的にどのオプションが必要になるかは、ディストリビューションによって異なります。 ./configure コマンドの実行結果を確認し、必要なオプションを指定してください。

Windows と Linux の混在環境での運用はできません。

■ intra-mart Accel Platform が動作する分散環境を構築する場合、WindowsとLinuxの混在環境での運用はできません。

<span id="page-29-3"></span>Storageの参照する共有ディレクトリのパスは同じにする必要があります[。](#page-29-3)

分散環境を構築する場合に、Storageのルートディレクトリに指定するパスが 全て同じ共有ディレクトリを参照するように設定されている必要があります。 サーバ毎に参照先が異なる場合、Storageに配置したファイルが共有できません。

【対象の設定ファイル】 %CONTEXT\_PATH%/WEB-INF/conf/storage-config.xml

<span id="page-29-4"></span>IM-Juggling が利用できるOSは日本語、中国語(zh\_CN)、英語のみ利用可能です[。](#page-29-4)

■ IM-Juggling が利用できるOSは日本語、中国語(zh CN)、英語のみ利用可能です。

<span id="page-29-5"></span>IM-Juggling の modules フォルダに直接ユーザモジュールを配置することはできません[。](#page-29-5)

■ 必ず、<juggling.im>ファイルエディタ内(構成エディタ)より、ユーザモジュールの追加を行ってください。

設定ファイル、自作のプログラムは IM-Juggling 上で設定し、WARファイルを作成してください。

■ 設定ファイル、自作のプログラムをデプロイ先に直接配置する事はサポートされません。 必ず、IM-Juggling 上で設定し、WARファイルとして出力してください。

<span id="page-29-6"></span>テナント環境セットアップが全て完了している状態で運用を行っている必要があります[。](#page-29-6)

テナント環境セットアップは、 intra-mart Accel Platform の初回起動時だけでなく、 モジュールの追加やバージョンアップを行った際にも必要です。 運用開始前に、システム管理者でログインし、 [システム管理者ホーム] > [テナント環境セットアップ] にて、「テナント環境は最新です。セットアップが必要な モジュールはありません。」と表示されていることを確認してください。

テナント環境セットアップが必要なモジュールが存在する場合、モジュールを動作させるための前提条件が整っていないことになり、予期せぬ動作が発生する可能 性があります。

#### <span id="page-29-7"></span>自己証明書で構築した環境は動作保証外です[。](#page-29-7)

自己証明書で構築した環境は動作保証外です。 (例)スマートフォン版でのファイルのダウンロードができません。

<span id="page-29-8"></span>統合Windows認証が有効な場合、 外部ソフトウェア連携機能は一部ご利用になれません[。](#page-29-8)

intra-mart Accel Platform 2014 Spring より、統合Windows認証環境において外部ソフトウェア連携機能が利用できるようになりました。 詳しくは、セットアップガイドを参照してください。 ただし、1リクエストで完結する場合に限られます。 外部ソフトウェア連携機能でスクリプト開発にアクセスするためのURLなどを生成し、そのURLにアクセスするような2回以上のリクエストを行うことはできませ 統合Windows認証で解決するテナントは1つのみです。

ん。

- 統合Windows認証で解決するテナントは1つのみです。 統合Windows認証環境では1つのアプリケーションサーバ上で下記の運用はできません。
	- ・2種類のWARファイルをデプロイして運用(全体でテナントが2つ以上が存在) ・バーチャルテナントを2つ以上で作成し運用(全体でテナントが2つ以上が存在)

<span id="page-30-0"></span>intra-mart Accel Platform で使用する文字コードは、UTF-8 のみです[。](#page-30-0)

■ 利用可能な文字コードは、UTF-8のみです。

<span id="page-30-1"></span>mod\_proxyを利用するとエラーログが出力されます[。](#page-30-1)

apacheのエラーログにcometに関するエラーログが出力されます。

[Wed Mar 13 20:53:06 2013] [error] [client 127.0.0.1] proxy: Error reading from remote server returned by /imart/\_system/reverse\_ajax/connect, referer: http://XXXXXXXXXX/imart/imbox/mybox? [Wed Mar 13 20:53:49 2013] [error] [client 127.0.0.1] (20014)Internal error: proxy: error reading status line from remote server XXX.XXX.XXX.XXX:8080, referer: http://XXXXXXXXXX/imart/imbox/mybox?

動作に対しては影響がありません。

mod\_proxyや、ロードバランサ等、リバースプロキシ機能を利用した場合、APサーバのコンテキストルートを必ずリクエストに含むようにする必要 があります。

■ mod proxyや、ロードバランサ等、リバースプロキシ機能を利用した場合、APサーバのコンテキストルートを必ずリクエストに含むようにしてください。

【例】

APサーバ側 http://myapp/imart であれば、 リクエストのURLは http://myweb/imart にしてください。

<span id="page-30-2"></span>intra-mart Accel Platform で提供しているテナントマスタ関連資材は削除しないでください[。](#page-30-2)

■ intra-mart Accel Platform で提供しているテナントマスタ関連資材は削除しないでください。

```
削除不可のテナントマスタ関連資材は以下の通りです。
 ・ジョブ
   ジョブカテゴリ
   ジョブ
   ジョブネットカテゴリ
   ジョブネット
 ・認可
  認可リソース、認可リソースグループ
  認可サブジェクト、認可サブジェクトグループ、認可サブジェクトグループカテゴリ
 ・メニュー
   メニューグループカテゴリ(グローバルナビ(PC)、サイトマップ(PC)等のカテゴリ)
 ・ロール
```
intra-mart Accel Platform で提供しているテナントマスタ関連資材を削除した場合、テナント環境セットアップが正常に動作しない場合があります。 intra-mart製品は、アップデート時にテナントマスタ関連資材に対して操作することがあります。 そのため、存在しないテナントマスタ関連資材に対して操作するアップデートがある際にテナント環境セットアップに失敗します。

標準でインストールされているテナントマスタ関連資材は削除しないでください。

<span id="page-30-3"></span>テナント情報設定前にテナント環境セットアップを行った環境は動作保証外です[。](#page-30-3)

APIを利用してテナント環境セットアップを行う場合はテナント情報を設定してから行ってください。  $\sim$ この場合、テナント情報にはロケールとタイムゾーンIDを必ず指定してください。 ロケールにはロケールマスタに存在するロケールを指定してください。 タイムゾーンIDにはタイムゾーンマスタに存在するタイムゾーンIDを指定してください。

リクエスト情報を利用したテナント自動解決機能を利用している場合、存在していないテナントとして解決されるリクエストでアクセスするとエラー が発生する場合があります。

リクエスト情報を利用したテナント自動解決機能を利用している場合、存在していないテナントとして解決されるリクエストでアクセスするとエラーが発生する場 合があります。

「存在しないテナントとして解決されるリクエスト」とは、例えば、サブドメインからテナントIDを解決する実装を利用している環境に対して、存在しないテナン トとして解決されるサブドメインのURLでアクセスすることを意味します。

このような状態で一般ユーザの画面にアクセスした場合、機能によってはテナントの情報を参照しようとしてエラーが発生する場合があります。

- データベース内のスキーマを複数作成し、バーチャルテナントによる複数テナントで利用することはできません。
	- 次のような環境を構築する事はできません。 ×. ※SQLServer 、または、PostgreSQL を利用する場合に限ります。

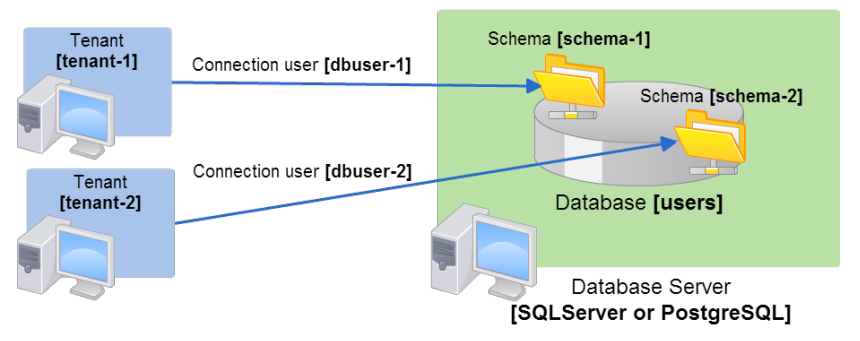

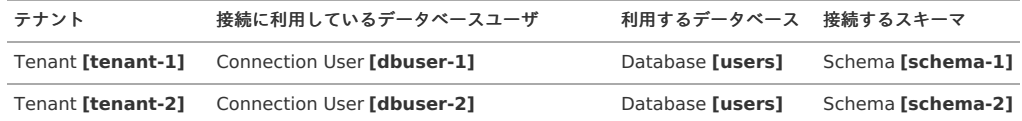

バーチャルテナントによる複数テナントを構築する場合は、スキーマ単位ではなく接続するデータベース単位で構築してください。 なお、本番運用ではパフォーマンスを考慮してインスタンスを分ける事を推奨します。

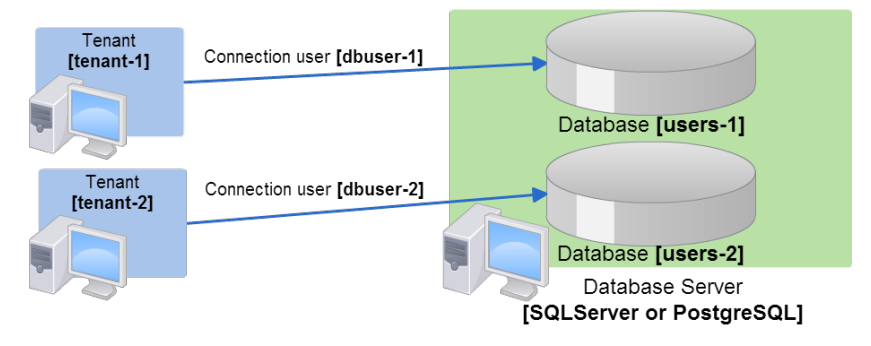

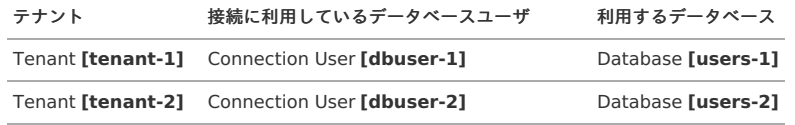

Windows環境において260文字を超えるパス長のファイルが存在すると、デプロイに失敗します。

■ デプロイ時に配置されるファイルのファイル名を含むフルパスが260文字を超える場合にデプロイに失敗します。

バーチャルテナントにおいてテナント毎に異なるデータベース製品を利用することはできません。

バーチャルテナントによる複数テナントを実現するための環境でテナント毎に異なるデータベース製品を利用することはできません。  $\sim$ 必ず同一のデータベース製品を利用し、テナント毎にデータベースを用意してください。

アプリケーションを更新する際は、すべてのノードを一度停止する必要があります。

クラスタ環境構築時に、各ノード間の資材に差分がある場合に処理が正常に動作しない・不整合が発生するなどの問題が発生する可能性があります。 そのためアプリケーションを更新する際は、すべてのノードを一度停止してから実行してください。

#### 共[通](#page-1-0)

<span id="page-31-0"></span>PermanentData、および、SharedMemory にて利用可能なキー名の最大長はファイルシステムに依存します[。](#page-31-0)

- PermanentData、および、SharedMemory にて利用する Storage 上のファイル名に対してエスケープ処理を行います。  $\mathbf{r}$ 
	- getInstance と entry の引数に内部でそれぞれ別のプレフィックスを付けます。 (空文字キーや、フォルダとファイル同居に対する対応)
	- 文字列と同じ扱いとなっている箇所では、すべての文字を変換します。 (ファイル名不可文字列やファイルシステム依存に対する対応)

エスケープ処理を行ったキー名をそのままファイル名として扱うため、キー名の最大長がファイルシステム上に おけるファイル名の最大長に依存します。

エラーページをカスタマイズすると IFRAME リダイレクタの IFRAME 内にエラーページが表示されます。

```
http404.jsp などをカスタマイズすると、 IFRAME リダイレクタ内でエラーが発生した場合にグローバルナビなどが表示され続けます。
```
上記の場合、下記の回避策があります。 カスタマイズしたエラーページのDOM要素#im\_error\_url にエラーページ自体のURLを設定することで回避することが可能です。

アカウントコンテキストの入力用日付フォーマットを変更すると、日付に関する処理が正しく行えない場合があります。

何らかの処理の途中で、アカウントコンテキストの入力用日付フォーマットの変更を行ってはいけません。 変更した場合、日付に関する処理が正しく行われない可能性があります。

DEBUG レベルでログ出力すると、アカウントのパスワードが書き込まれる場合があります。

DEBUG レベルでログ出力すると、アカウント情報の追加・更新・削除などの変更を行った際に、 パスワードを含むアカウント情報がログに出力されることがあります。 DEBUG レベルでのログ出力はあくまで開発向けであり、開発時以外の環境ではログレベルをINFO 以上としてください。

<span id="page-32-0"></span>検索画面で大文字・小文字を区別して検索を行う画面があります[。](#page-32-0)

- 各画面のキーワード検索機能において、アルファベットの大文字・小文字を区別して検索を行うものがあります。 以下の画面が該当します。
	- 認可設定画面

例えば "IFRAME" という名称でデータが登録されている場合、 "iframe" で検索してもヒットしません。

Windows 環境で、小文字のURLに大文字でアクセスした場合、不正な動作をする場合があります。

Windows環境では、 Web Application Server の設定によってURLを大文字小文字を区別せずアクセス可能とする場合があります。 intra-mart Accel Platform のURLのパスは、基本的に小文字で定義されているため、大文字でURL入力した場合、正常に動作しない場合があります。

<span id="page-32-1"></span>APIを利用しないで直接データを更新、削除することは強く推奨しません[。](#page-32-1)

APIを利用しないで直接テーブルのデータ更新、削除を行った場合、以後の画面、APIの動作に関して保証しません。

URL リライティングによるセッション管理方式は利用する事ができません[。](#page-3-3)

■ intra-mart Accel Platform はURLリライティングによるセッション管理方式には対応しておりません。 必ずCookieによるセッション管理方式を利用してください。

<span id="page-32-2"></span>アカウントとプロファイルは同期している必要があります[。](#page-32-2)

■ アカウントのみ、プロファイルのみのデータを作成した場合、 メンテナンスができなかったり、正常に動作しない機能があります。 必ず同期するようにしてください。

データベースログ用の設定を行うと、起動時にエラーレベルのログが出力されます。

データベースログ用の設定を行うと、起動時にエラーレベルのログが出力されますが動作上は問題ありません。 なお、データベースログは非推奨となりました。 ご利用の データベース に適したログツール等の利用を強く推奨します。

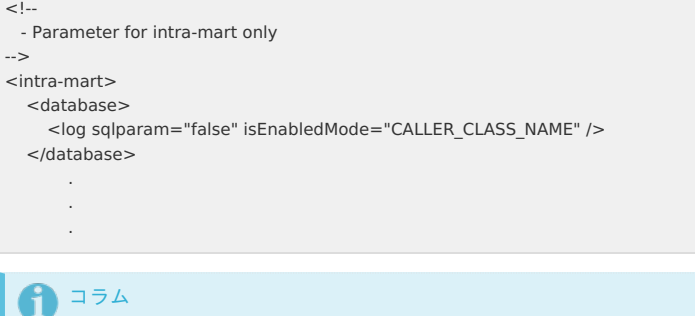

起動時の出力されるログ

[12-10-01 00:00:00.000] {main} !!!! Please check your LOGBACK configuration file !!!!

#### スクリプト開発モデルにおける制約があります。

- 以下のAPIを利用し、オブジェクトの永続化を行った場合、その内容をJava APIを利用し直接取得することはできません。
	- Client#set
	- Permanent#set
	- Cache#set
	- Module#external#set

<span id="page-33-0"></span>Archiver4Storage でzipファイルを出力した場合、OSにより区切り文字が異なるため正常に解凍できない場合があります[。](#page-33-0)

Windows 環境かつ、Version7.2 以前の環境において Archiver4Storage API を利用し出力した zip ファイルは Linux/Unix 環境上でファイルの解凍を行った場合、正常に解凍が行えません。

ベースURL を明示的に設定している場合、設定したベースURL 以外でアクセスするとログインに失敗します。

■ ベースURL は、テナント単位、または、システム単位で設定することが可能です。 (ベースURL を テナント単位で設定する機能は、intra-mart Accel Platform 2014 Spring(Granada) から利用可能です。) ベースURL を設定した場合、画面上のリンクや画面遷移では、ベースURL を基準に遷移します。

設定したベースURL 以外でアクセスした場合、画面は正常に表示されるが、その後画面遷移した際、ベースURL を基準としたURLでアクセスされます。 最初にアクセスしたURL と ベースURL のドメインが異なる場合、Cookie の基準ドメインが異なるため、セッションが維持できません。 そのため予期せぬエラーが発生する場合があります。

エラーの具体例は以下の通りです。

ローカル環境では、ログイン画面には以下のURLでアクセス可能です。

- http://localhost:8080/imart/login
- http://127.0.0.1:8080/imart/login
- http://<IPアドレス>:8080/imart/login
- その他

ベースURL と アクセスしたURLが異なる場合、ログイン画面は正常に表示されますが、ログインを実行するとSecureTokenのチェックが実行されますが、セッ ション情報が参照できないため、権限エラー(HTTP403)が発生します。

もし、権限エラーでログイン出来ない事象が発生した場合、ベースURLを確認してください。

<span id="page-33-1"></span>スクリプト開発モデルにおいて、夏時間を表す日時を扱う場合に日付オブジェクト(Date)の文字列表現への変換が正確に行われません[。](#page-33-1)

- JavaScript の Date インスタンスが以下の条件を全て満たす場合、Dateインスタンスから日付の文字列表現への変換が正確に行われません。(1時間ずれた日時 に変換されます)
	- 1. 1970 年以前の日付である。
	- 2. Web Application Server が稼動しているJavaVMのデフォルトタイムゾーンにおける夏時間の期間内である。

※ この現象は、スクリプト開発モデルエンジン(Rhino)の仕様によるものです。

例えば、システムタイムゾーンの日時データを、ユーザのタイムゾーン、および、指定した表示形式 (例: 「yyyy/MM/dd HH:mm:ss」形式) を使って日時文字列 に整形するとします。

Web Application Server のタイムゾーンがIST (日本標準時)になっている場合に以下のコードを実行すると

**var** date = **new** Date(1948, 7, 1, 0, 0, 0); **var** dateString = DateTimeFormatter.format('yyyy/MM/dd HH:mm:ss', date);

Debug.browse(date.toString(), dateString);

実行結果は、以下です。

- 1. date.toString() → Sun Aug 01 1948 00:00:00 GMT+0900 (JST)
- 2. dateString → 1948/08/01 01:00:00

まず、タイムゾーンを意識したアプリケーションを実装する場合は、DateTime API を利用して日時を扱ってください。 上記の現象は DateTime API を利用して日付を扱うことで文字列表現への変換を正確に行うことができます。

**var** systemTimeZone = SystemTimeZone.getDefaultTimeZone().data; **var** dateTimeSystemTZ = **new** DateTime(1948, 7, 1, 0, 0, 0, systemTimeZone); **var** dateTimeUserTZ = dateTimeSystemTZ.withTimeZone(Contexts.getAccountContext().timeZone).data: **var** dateString = DateTimeFormatter.format('yyyy/MM/dd HH:mm:ss', dateTimeUserTZ);

```
Debug.browse(dateString);
```
実行結果は、以下です。

1. dateString → 1948/08/01 00:00:00

なお、「スクリプト開発モデル プログラミングガイド」および「SAStruts+S2JDBC プログラミングガイド」に、「国際化プログラミングのサンプル」が提供さ れております。あわせて参照してください。

次に、タイムゾーンを意識した運用を行わない場合は、以下の設定を行うことで上記の現象を回避できます。

■ タイムゾーンマスタに Etc/GMT形式 の タイムゾーンID を追加します。

```
WEB-INF/conf/time-zone-config/im-time-zone-config.xml を開き、time-zone-idタグを追加します。
タイムゾーンマスタについては設定ファイルリファレンスを参照してください。
```
**<time-zone-config> <time-zone-id>**Etc/GMT-9**</time-zone-id> </time-zone-config>**

Web Application Server が稼動しているJava-VM のシステムプロパティ「user.timezone」に、Etc/GMT形式 の タイムゾーンID を指定します。

Resin の場合、<%RESIN\_HOME%/conf/resin.properties>を開き、「jvm\_args」プロパティに「-Duser.timezone」を設定します。

# Arg passed directly to the JVM jvm\_args : -Xmx1024m -XX:MaxPermSize=256m -Duser.timezone=Etc/GMT-9

テナントのタイムゾーンを Etc/GMT形式 の タイムゾーンID に変更します。

システムデータベースの im\_tenant\_info テーブルの time\_zone\_id の値を Etc/GMT-9 に変更します。 または、テナント管理機能のテナントタイムゾーン変更画面で値を変更します。(GMT+09:00を選択します) すべてのユーザのタイムゾーンを Etc/GMT形式 の タイムゾーンID または 未設定 に変更します。 ユーザのタイムゾーンは、データベースの値を直接変更することでも設定可能です。

具体的には、テナントデータベースの b\_m\_account\_b テーブルの time\_zone\_id の値を null または Etc/GMT-9 に変更してください。

テーブル名のプレフィックスは intra-mart Accel Platform の予約語です。

次のテーブル名はプレフィックスとして利用できません。

- $\bullet$  b bpw \*
- $b$  m  $*$
- $b_vc_*$
- $\bullet$  bk imm  $*$
- $\bullet$  bk imw \*
- $\bullet$  bk\_m\_\*
- $im*$

<span id="page-34-0"></span>WARファイルによる複数テナント を構築する場合、接続先のデータベースはインスタンス単位で分ける事を推奨します[。](#page-34-0)

WARファイルによる複数テナント を構築する場合、接続先のデータベースはインスタンス単位で分ける事を推奨します。

<span id="page-34-1"></span>各種データベース・JDBCドライバの仕様および、制限に準拠します[。](#page-34-1)

■ 各種データベース・|DBCドライバの仕様および、制限に準拠します。

例として発行するSQLとしてSQLServer の場合、プレースフォルダ指定(PreparedStatementの利用)は 2100 までです。 Oracle では IN句に指定できるのは 1000 までです。

intra-mart Accel Platform が動作するURLは、必ず1階層のパスが必要です。

intra-mart Accel Platform が動作するURLは必ず、 http://host/imart 等、パスが1階層存在するように設定する必要があります。 これは、intra-mart Accel Platform が動作するサーバ上の設定だけでなく、クライアント(ブラウザ)側から見えるパスも、1階層のパスが設定されている必要 があります。

(刷)

/imart は動作しますが、 /foo/imart、および、 /のようなパスで動作させた場合の動作保証は行いません。

<span id="page-34-2"></span>非公開のスタイルまたは、APIは予告なく削除されます[。](#page-34-2)

非公開のスタイルまたは、APIは利用しないでください。

APIリスト等に公開されていないスタイルまたは、APIは利用しないでください。 将来、予告なく削除される場合があります。利用している場合、削除時の動作不具合については一切の責任を負いません。

<span id="page-34-3"></span>テナントのリソースにアクセスするためには、処理対象のテナントが特定されている必要があります[。](#page-34-3)

- 処理対象のテナントが特定されていない状態では、テナントデータベースやパブリックストレージにアクセスすることはできません。 intra-mart Accel Platform では、以下のような場合にテナントが解決されていない状態です。
	- ・サーバ起動時
	- 共通ライブラリの初期化時などが該当します。
	- ・アカウントコンテキスト生成時
		- SSOユーザコードプロバイダの実行時などが該当します。

jQuery で dom 操作を行うとスクリプトが2度実行される事があります[。](#page-35-0)

- jQuery の動作として、挿入する対象の要素にスクリプトタグが存在していると2度評価されます。 以下の関数が対象です。
	- text
	- **append**
	- prepend
	- before
	- after
	- wrapAll
	- wrapInner
	- replaceWith

```
wrap
 html
下記の例では挿入される要素(#element)内にready関数があり、その中でアラートを表示しているためアラートが2回呼ばれます。
      — intra-mart Accel Platform 2024 Spring(Iris) リリースノート 初版 2024-04-01
```

```
<code class="html">
 <script>
  (function($) {
   $(document).ready(function($) {
    // 読み込み時にイベントを登録している
    $('#imui-container').append($('#element'));
   });
  })(jQuery)
 </script>
 <div id="element"> 挿入される要素
  <script>
   (\text{function}(t))$(document).ready(function($) {
     // 読み込み時にイベントを登録している
     alert('load_start'); // alert が2回呼ばれます。
    });
   })(jQuery)
  </script>
 \lt/div></code>
```
これは jQuery 1.7.2 の仕様です。

この仕様は jQuery 1.9 以降で変更されているため、[「設定ファイルリファレンス」](http://www.intra-mart.jp/document/library/iap/public/configuration/im_configuration_reference/index.html)-[「ライブラリ群の指定](http://www.intra-mart.jp/document/library/iap/public/configuration/im_configuration_reference/texts/im_ui/theme-libraries-config/index.html)」で jQuery 2.1.4 を選択した場合はこの制限事項の対象 外です。

<span id="page-35-1"></span>製品で提供されているプログラムソースはカスタマイズを行った時点で、その関連する機能・モジュールについてはサポート対象外です[。](#page-35-1)

製品で提供されているプログラムソースは自由にカスタマイズして利用できます。 ただし、製品で提供されているプログラムソースはカスタマイズを行った時点で、その関連する機能・モジュールについてはサポート対象外のため注意してくださ い。 なおカスタマイズを含む、アプリケーション開発を行う際は、ユーザモジュールとして作成しIM-Jugglingに組み込んでください。 詳細は、「 intra-mart e Builder for Accel Platform [アプリケーション開発ガイド](http://www.intra-mart.jp/document/library/ebuilder/public/e_builder_user_guide/index.html)」-「 e Builder [での開発の流れ](http://www.intra-mart.jp/document/library/ebuilder/public/e_builder_user_guide/text/process/index.html) 」を参照してください。

<span id="page-35-2"></span>ジョブネットの停止中に intra-mart Accel Platform を停止すると、ジョブネットを再開できません[。](#page-35-2)

ジョブネットの停止中に、そのジョブネットを実行していたアプリケーションサーバ上で動作している intra-mart Accel Platform が停止した場合、停止中のジョ ブネットを再開できません。 ジョブネットの停止は実行中のスレッドを sleep しているため、 intra-mart Accel Platform が停止すると実行中のスレッドも停止してしまいます。 このため、ジョブネットを再開しようとしても実行スレッドが既に存在しないため再開できません。

iframe に任意のURLを埋め込み可能な機能において、不適切なURLを設定することで該当機能が利用できなくなる可能性があります。

- iframe に任意のURLを埋め込み可能な機能において、不適切なURLを設定することで該当機能が利用できなくなる可能性があります。
	- 例

・ログイン用のURL(/login)やログアウト用のURL(/logout)を設定すると、その画面を開く度にセッションの初期化処理が実行されてログアウトされます。 ・アプリケーションのURLを設定した場合、アプリケーションの処理内容によっては該当機能が正しく利用できない可能性があります。

iframe に埋め込まれると問題があるURLの読み込みを抑制したい場合には、Webサーバなどで該当画面のURLからレスポンスヘッダに X-FRAME-OPTIONS : DENY を返すように設定してください。

iframe 内に任意のWebページのURLを表示する機能において、入力したページが表示出来ない場合があります。

詳細は次の FAQ を参照してください。 <https://product.intra-mart.support/hc/ja/articles/360019553794> (日本語)

<span id="page-35-3"></span>SQLServer の接続プロパティ sendStringParametersAsUnicode に false を設定することはできません[。](#page-35-3)

SQLServer の接続プロパティ sendStringParametersAsUnicode に false を設定した場合、環境によって文字化けが発生する可能性があります。 sendStringParametersAsUnicode に false は設定しないでください。

<span id="page-35-4"></span>Highcharts は「製品版」のみ利用可能です[。](#page-35-4)

IM-Juggling の「利用種別」で「製品版」選択した場合のみ、Highcharts を利用できます。

JDBCドライバを利用してSAP HANAに接続する場合の制限があります。

JDBCドライバを利用してSAP HANAに接続する場合の制限があります。
- シェアードデータベースのみ対応します。
- Web Application Server は Resin 利用時のみサポート対象です。
- ViewCreator / TableMaintenance の画面からの利用のみサポート対象です。

アイコンの一部の外観がテーマごとに異なります。

- Slim DropdownテーマおよびSlim Side Menuテーマと、標準テーマでは以下の外観の違いがあります。
- Slim DropdownテーマおよびSlim Side Menuテーマではグラデーションや、影が表示されません。
- Slim DropdownテーマおよびSlim Side Menuテーマではアイコンの一部がアイコンクラス名にある色名やサイズと異なる色で表示されます。
- Slim DropdownテーマおよびSlim Side Menuテーマではグローバルナビの検索アイコンは.im-ui-icon-common-16-search-whiteを指定していますが、濃 灰色のアイコンで表示されます。(IM-ContentsSearchがインストールされている場合です。)
- Slim DropdownテーマおよびSlim Side Menuテーマではポートレットのコンテキストメニューを表示するアイコンは.im-ui-icon-portal-16-menu-whiteを 指定していますが、濃灰色のアイコンで表示されます。
- Slim DropdownテーマおよびSlim Side Menuテーマではサイトツアーを呼び出すアイコンは、.im-ui-icon-compornent-help-whiteを指定していますが、 濃灰色のアイコンで表示されます。

<span id="page-36-0"></span>SQL Server を SelectMethod=cursor で利用時には executeCallable メソッドでユーザ定義関数を実行できません[。](#page-36-0)

SQL Server の仕様です。 [https://qa.social.msdn.microsoft.com/Forums/en-US/df7ee6b6-7efb-4971-baa5-fe78ae0e774b/execution-of-user-defined-function-fails-with-jdbc](https://qa.social.msdn.microsoft.com/Forums/en-US/df7ee6b6-7efb-4971-baa5-fe78ae0e774b/execution-of-user-defined-function-fails-with-jdbc-when-selectmethodcursor-is-enabled)when-selectmethodcursor-is-enabled

<span id="page-36-1"></span>テナントを跨るREST APIの利用はできません[。](#page-36-1)

intra-mart Accel Platform では、ブラウザ等のクライアント端末上から、ログイン中のテナントとは別のテナントに対して認証を伴うAPIの呼び出しを行うと、 ログイン中のセッションが破棄されます。

#### <span id="page-36-2"></span>起動時に warning ログが複数出力されます[。](#page-36-2)

intra-mart Accel Platform起動時に以下のWarningログが複数件出力されます。 動作上の問題はありません。 このログは「conf/log」配下の「im\_logger\_XXX.xml」から「immediateFlush」の設定をすべて削除すると出力されません。

[WARN] j.c.i.c.p.l.u.LogbackUtil - [] [WARN] ch.qos.logback.core.encoder.LayoutWrappingEncoder@70309063 - As of version 1.2.0 "immediateFlush" property should be set within the enclosing Appender.

文字サイズ変更機能は「Slim Side Menuテーマ」のみ利用可能です。

文字サイズ変更機能は「Slim Side Menuテーマ」( 2020 Spring(Yorkshire) にて追加)の画面テーマを設定している場合に利用可能な機能です。 ・「Slim Side Menuテーマ」以外のテーマでは文字サイズを変更することはできません。

文字サイズ変更機能で文字サイズを大きく設定している場合、画面の表示が崩れたりスクロールバーが表示される場合があります。

- 文字サイズ変更機能で文字サイズを大きく設定している場合、以下の現象が発生する場合があります。
	- 縦および横のスクロールバーが画面全体または画面内の領域に表示される場合がある
	- 文字列が見切れて、文字列が全て表示されない
	- 1行で表示されていた文字列が2行に渡って表示される
	- アイコンが大きくならない

以下のPC版UIコンポーネントとClient Side JavaScript APIでは、文字サイズを大きく設定している場合に以下の現象が発生する場合があります。

- · imuiSiteTour (Client Side JavaScript API)
	- ヘルプ表示を実行した場合に、表示される説明文が全て表示されない場合があります。
- ヘルプを表示する項目に対して正しい位置に説明文が表示されない場合があります。
- ヘルプを表示する項目に対して正しい位置に説明文が表示されない場合があります。
- inuiDialog、imuiAccordion、imuiGadgetBar(タグライブラリ PC版UIコンポーネント)
- 文字サイズが大きい時に領域内にスクロールバーが発生する場合があります。
- imuil istTable(タグライブラリ PC版UIコンポーネント)
- ヘッダ部・テーブル部・ページャー部の文字列が見切れて表示されます。

ただし、文字サイズ変更機能は除外設定があり、除外設定が指定されている画面は文字サイズが標準で固定されるため、上記の事象は発生しません。

文字サイズ変更機能で文字サイズを変更した直後は画面の表示が崩れる場合があります[。](#page-37-0)

文字サイズ変更機能で文字サイズを変更した直後は画面の表示が崩れる場合があります。 画面の表示が崩れたとき、画面の再表示(リロード)を実行することで表示が改善される場合があります。 画面項目の位置(position)が固定だったり、表示内容に応じて画面項目の位置が動的に変更される画面の場合、文字サイズ変更による位置調整処理が実行されな い場合があります。

以下はダイアログなどのフローティングオブジェクトの例です。

<span id="page-37-0"></span>ダイアログを開いた状態で文字サイズを変更する場合にダイアログの表示位置(相対位置)が伴って変わります。 特に文字が大きいサイズの状態でダイアログを開き、更に文字サイズを小さく調整する場合にページ全体の高さが小さくなるため、ダイアログの表示位置がページ 表示範囲外に移動される可能性があります。 ※この現象が発生する場合に文字サイズをダイアログ開く前のサイズに戻すとダイアログが元の位置に戻ります。

- 上記に該当するPC版UIコンポーネント、JavaScript APIの例
- **·** imuiDialog
	- imuiMessageDialog
- imuiPageDialog
- imuiColorPicker
- **·** imuiTooltip

<span id="page-37-1"></span>文字サイズ変更機能で文字サイズを変更しても、設定が反映されない画面や項目があります[。](#page-37-1)

- 文字サイズ変更の設定の対象外となっている画面は、文字サイズの設定が反映されません。
- 文字サイズを固定にしている画面項目は文字サイズの設定が反映されません。
	- スタイルの指定 (CSS) の「font-size」プロパティを「px」で指定している要素が対象です。
	- 改善するには「px」で固定サイズになっている画面項目の「font-size」プロパティを「rem」に変更してください。
- インラインフレーム要素(iframeタグ)を利用して表示している画面・要素は設定の対象外です。
	- ポータル機能の一部ポートレット
- iframe表示を設定しているメニュー・画面(共通マスタなど)
- IM-HybridSSO ・外部メニュー連携で表示する連携先の画面は設定の対象外です。
- 文字サイズ変更機能は以下のPageBuilderが適用されている画面は設定の対象外です。
	- **-** HeadWithFooterThemeBuilder
	- **HeadWithContainerThemeBuilder**
	- **-** HeadOnlyThemeBuilder
	- BodyOnlyThemeBuilder
	- **NoThemeBuilder**
- PageBuilderの仕様についてはテーマ仕様書を参照してください。
	- 「 [テーマ仕様書](http://www.intra-mart.jp/document/library/iap/public/im_ui/im_theme_specification/index.html) 」-「 [PageBuilder](http://www.intra-mart.jp/document/library/iap/public/im_ui/im_theme_specification/texts/components/PageBuilder.html) 」
	- 画面例: IM-ContentsSearch検索結果画面、汎用エラー画面 (404,403画面など)
- <span id="page-37-2"></span>一部の画面テーマのHTMLでは「footer」タグが出力されません[。](#page-37-2)
	- 以下の画面テーマにおいて、HeadWithFooterThemeBuilderを適用している画面では「footer」タグが出力されません。
		- iWP/iAF Version5 互換テーマ
		- iWP/iAF Version6 互換テーマ
		- Slim Side Menuテーマ ( 2020 Spring(Yorkshire) から追加) 上記の画面テーマにおいて、「footer」タグが出力されるPageBuilderはFullThemeBuilderのみです。 フッタ部分に表示される著作権表記と画像はサイドメニュー部分の下部に表示されます。

参考:「 [テーマ仕様書](http://www.intra-mart.jp/document/library/iap/public/im_ui/im_theme_specification/index.html) 」-「 [PageBuilder](http://www.intra-mart.jp/document/library/iap/public/im_ui/im_theme_specification/texts/components/PageBuilder.html) 」

iPadOS Safariで横スクロールが表示される画面において、画面テーマ「Slim Side Menuテーマ」では画面全体が縮小された表示になる場合があり ます。

iPadOS Safariで横スクロールが表示される画面において、画面テーマ「Slim Side Menuテーマ」では画面全体が縮小された表示になる場合があります。

<span id="page-37-3"></span>設定しているテーマによっては表示位置を固定している要素が意図しない位置に表示される場合があります[。](#page-37-3)

ページ全体を起点としてpostion: absolute;を指定している固定要素は要素が意図しない位置に表示される場合があります。 例えば、Slim Side Menuテーマや互換テーマでは画面左部分にメニューを表示しているため、標準テーマやSlim Dropdownテーマで正しい位置に表示されてい た要素がメニューの上に表示されてしまう場合があります。

グローバルナビのメニュー階層を変更した際に、「Slim Side Menuテーマ」ではメニューが意図しない表示となる場合があります。

「Slim Side Menuテーマ( 2021 Summer(Cattleya) 以降 )」では、表示中のメニュー階層をブラウザのセッションストレージにキャッシュしているため、メ ニューの階層構造を変更すると、メニューが意図しない表示となる場合があります。 例えば、ブラウザのセッションストレージにキャッシュされているメニュー階層と同じメニュー階層を、メニューの管理画面で削除した場合、空白のメニューが表 示される場合があります。 一度ログアウト、ログインし直すことで、この現象は解消されます。

#### システム管理

システムで予約されているユーザコードがあるため利用できないコードがあります。

- 以下のユーザコードはシステムで予約されているため利用できません。
	- anonymous : 未認証ユーザ
	- system : テナント初期設定の実行ユーザ
	- im\_job : ジョブネット実行ユーザ

jp.co.intra\_mart.portal.group.user : グループポータル登録ユーザ

システム管理者はすべての画面にアクセスが可能です。

- システム管理者は、すべての画面にアクセスが可能であるため、一般ユーザ用画面にもアクセス可能です。 ただし、一部の画面ではシステム管理者によるアクセスを想定していないため、画面表示や更新処理に失敗する場合があります。 システム管理者は、ホーム画面からアクセスできる範囲の操作を行ってください。 次の画面でエラーが発生します。
	- ロケール設定(一般ユーザ用) 表示時に「HTTP 500 : Servlet Exception」が発生します。
	- パスワード設定 表示は可能です。ただし更新時にエラーが発生します。

<span id="page-38-0"></span>システム管理者のユーザコードは、一般ユーザのユーザコードと重複してはいけません[。](#page-38-0)

重複している場合、システム管理者が一般ユーザ各種機能を利用した際にデータの不整合が発生する可能性があります。 例えば、ログ出力時のユーザコードが曖昧になる、マイメニューや個人設定がシステム管理者と一般ユーザとの間で共有状態となる、などの事象が発生します。

<span id="page-38-1"></span>システム管理者の権限エラー画面から「ホーム画面へ戻る」をクリックした場合、一般ユーザのホーム画面へ遷移する場合があります[。](#page-38-1)

■ 制限事項「 [「ログイン」画面を表示したまま暫く放置するとログインが行えません。](index.html#limitation-20174)」により、システム管理者のログイン画面でしばらく放置すると、権限エ ラー画面へ遷移します。 その場合システム管理者としてログインしてないため、権限エラー画面から「ホーム画面へ戻る」をクリックすると一般ユーザのホーム画面へ遷移します。

<span id="page-38-2"></span>システム管理のSMTPサーバ設定で設定内容の編集ができない場合があります[。](#page-38-2)

システム管理のSMTPサーバ設定では、javamail-config.xml の smtp-server の設定内容を更新 (上書き保存) することが可能です。 このとき、smtp-server 要素の id 属性について、バリデーションルール (id2)でエラー扱いとなるような文字列が設定されている定義については更新ができま せん。

ただし、画面上からの更新操作ができないのみで javamail-config.xml で設定されている内容については正常に利用可能です。

SMTPサーバ設定やバリデーションルール、javamail-config.xml については以下を参照ください。

- [「設定ファイルリファレンス](https://document.intra-mart.jp/library/iap/public/configuration/im_configuration_reference/texts/im_javamail/javamail-config/index.html) メール設定」
- [「バリデーションルール](https://document.intra-mart.jp/library/iap/public/development/script_programming_guide/texts/application/error_handling/jssp_validator/validators.html) リファレンス」
- [「システム管理者操作ガイド](https://document.intra-mart.jp/library/iap/public/operation/system_administrator_guide/texts/apply_guide/apply_guide_15.html) -SMTPサーバ設定」

#### 認証機[能](#page-1-0)

<span id="page-38-3"></span>認証確認対象の画面には、IFRAME 内に表示する前提の画面のURLは設定できません[。](#page-38-3)

認証確認対象の画面には、IFRAME 内に表示する前提の画面のURLは設定しないでください。 IFRAME 内に表示する前提の画面のURLを、認証確認対象の画面とした場合、IFRAME 内に「認証確認」画面が表示されます。 その後認証確認に成功すれば正常に画面が表示されますが、失敗した場合エラー画面はWindow全体に表示されるため、IFRAME が削除されてしまいます。 このため、その後の認証確認に成功してもヘッダの無いテーマが画面されます。

処理完了のメッセージが表示される前に、「認証確認」画面が表示される場合があります。

「シェアードデータベース設定」を例にして説明します。 認証確認が再度必要になる時間を、「5分」に設定していたとします。 以下のような処理・画面遷移を行った際、1. から 4. の間に5分経過していた場合、4の時点で、再度、認証確認が表示されます。

1. 「シェアードデータベース一覧」画面から[新規登録]を押下。

- 2. 「シェアードデータベース登録」画面に遷移。
- 3. 「シェアードデータベース登録」画面で、情報を入力し、[登録]を押下。
- 4. 「シェアードデータベース一覧」画面に遷移し、処理成功のダイアログが表示される。

ユーザの視点(画面上に表示されている情報だけ)では、処理が成功しているダイアログが表示されていない為、まだ処理が終わっていません。 処理が終わっていないにも関わらず、「認証確認」画面が表示されるのは正しくありません。 ただし、処理の失敗や情報の欠落等は発生しないので、運用上の問題となることはありません。

<span id="page-38-4"></span>「ログイン」画面を表示したまま暫く放置するとログインが行えません[。](#page-38-4)

「ログイン」画面を開いた後にセッションがタイムアウトになると必ずログインに失敗します。 認証処理では、「ログイン」画面でセッションに格納されたセキュア・トークンの整合性を検証しています。 セッションがタイムアウトになるとセキュア・トークンが見つからないためにこの現象が発生します。 この現象を回避するには、以下のいずれかを行ってください。 ・再度「ログイン」画面を表示してください。 ・設定方法は「intra-mart Accel Platform [セットアップガイド](http://www.intra-mart.jp/document/library/iap/public/setup/iap_setup_guide/index.html)」-[「自動ログイン機能を利用する場合](http://www.intra-mart.jp/document/library/iap/public/setup/iap_setup_guide/texts/create_war/configuration_file_auto_login.html)」を参照してください。

パスワード期限切れ変更画面に直接アクセスした場合、不適切なメッセージが表示されます[。](#page-39-0)

ログインユーザが以下のURLに直接アクセスした場合、「パスワード期限切れ変更」画面が表示されます。

<span id="page-39-0"></span>http://<HOST>:<PORT>/<CONTEXT\_PATH>/user/password/expire

その際、画面上に以下のメッセージが表示されていますが、実際には有効期限は切れていません。

- 「パスワードの有効期限が切れています。」
- 「初回ログインです。」(初回ログインの場合)
- なお、この画面にアクセスした時点でログアウト状態です。

また、パスワードを入力して「変更」ボタンをクリックした場合、正常にパスワードの変更が行われます。

パスワード変更後、「パスワード期限切れ変更」画面を表示したユーザで再ログインします。

<span id="page-39-1"></span>SSO (SingleSignOn) 環境での注意点があります[。](#page-39-1)

intra-mart Accel Platform が SSO環境で運用している場合 intra-mart Accel Platform のログイン画面を経由したログインはサポートしません。 ログイン画面は表示されますが、ログイン画面からログインしたユーザにかかわらず、SSOで指定されたユーザで自動ログインします。 なお、SSO環境では、任意のURLに対して、自動ログインを行いますので、ログイン画面を利用する必要はありません。

画面アクセス時にInvalidClassExceptionエラーが発生する場合があります。

2012 Winter 以前の war を運用し、かつセッションフェイルオーバー等でセッションが永続化されている状態で、war を 2013 Spring 以上のバージョンに更新 後画面表示を行うと、下記のエラーが発生します。

java.io.InvalidClassException: jp.co.intra\_mart.system.security.certification.sso.SSOContextCachingStrategyAdapterImpl; local class incompatible: stream classdesc serialVersionUID = 539561492263087033, local class serialVersionUID = -6392005577997211593

一度セッションタイムアウトやログアウト等によりセッションを再作成することにより、回避できます。

リクエスト情報を利用したテナント自動解決機能が有効な場合、システム管理者のログインに失敗すると、アクセスできなくなる場合があります。

以下の条件を全て満たす場合、システム管理者のログインに失敗すると HTTP500エラーが発生します。

・リクエスト情報を利用したテナント自動解決機能が有効

- ・テナントID必須チェックが有効
- ・テナント自動解決ができないURLを利用してシステム管理者の「ログイン」画面にアクセスした場合

この事象が発生すると、「ログイン」画面に戻る為のボタンが表示されません。 本現象が発生した場合は、再度「ログイン」画面を表示してください。

また、以下の条件を全て満たす場合は、システム管理者のログインに失敗すると、正常に認証エラー画面に遷移しますが、2回目のログインに失敗します。 (「ログイン」画面に戻るをクリックして「ログイン」画面に遷移すると、リクエストURLが変更されるため、ログイン時に HTTP403エラーが発生します)

- ・リクエスト情報を利用したテナント自動解決機能が有効
- ・ テナントID必須チェックが無効
- ・server-context-config.xml に設定したベースURLとデフォルトテナントに設定したベースURLが異なる
- ・server-context-config.xml に設定したベースURLを利用してシステム管理者の「ログイン」画面にアクセスした場合

本現象が発生した場合は、 server-context-config.xml に設定したベースURLを利用して再度「ログイン」画面を表示してください。

なお、上記2つの事象は、正しいユーザコード、パスワードを入力した場合には発生しません。

統合Windows認証利用時には、「システム管理」画面で認証ダイアログが表示される場合があります。

imuiListTable などの Aiax 通信等により、ブラウザがシステム管理機能以外のURL (/system/ 以外の URL)にリクエストを送信してしまうためです。 認証ダイアログが表示された場合は、利用している端末のWindowsにログインしているユーザとパスワードを入力してください。

<span id="page-39-2"></span>ログインセッション管理・二重ログイン防止機能の対象外となる認証処理があります[。](#page-39-2)

以下の機能における認証処理では、二重ログイン防止機能は動作しません。 ログインセッション情報の登録状況は以下の通りです。

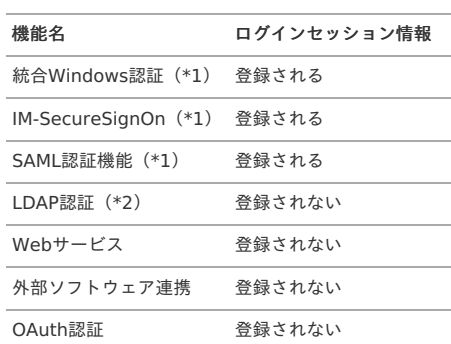

\*1

統合Windows認証、IM-SecureSignOnだけでなく、SSOユーザコードプロバイダを利用したSSO自動ログイン処理を行っている箇所も該当します。

 $*2$ 

LDAP認証は、以下の方法でログインセッションの登録、および、二重ログイン防止機能を動作させることが可能です。 [「認証プログラミングガイド」](http://www.intra-mart.jp/document/library/iap/public/im_certification/im_certification_programming_guide/) -[「個別に作成した認証プロバイダで二重ログイン防止機能を実現する方法](http://www.intra-mart.jp/document/library/iap/public/im_certification/im_certification_programming_guide/texts/other/login_session.html#how-to-realize-by-certification-provider)」

同時に複数のブラウザから同じユーザでログインを行った場合、二重ログインチェックが正しく行われないことがあります。

ログインセッション情報はログイン処理実行後に登録されるため、同時に複数のブラウザからログイン処理が行われた場合、 ログインセッション情報が登録される前に二重ログインチェックを通過してしまうため、チェックが正しく行われないことがあります。

<span id="page-40-0"></span>統合Windows認証利用時にログインに失敗することがあります[。](#page-40-0)

Windowsではユーザコードの大文字・小文字を区別しない仕様であるため、統合Windows認証が返却するユーザコードは大文字・小文字が不定です。 intra-mart Accel Platform では、ユーザコードの大文字・小文字を区別するため、場合によってはログインできず、HTTP 500 エラーが発生します。

認証確認対象のURLには、Ajaxでアクセスする前提のURLは設定できません。

認証確認対象のURLには、Ajaxでアクセスする前提のURLは設定しないでください。 認証確認機能は、画面遷移を伴う機能です。 Ajax のように画面遷移を伴わないリクエストでは、認証確認後に再度リクエストを送信できないため、利用できません。

<span id="page-40-1"></span>統合Windows認証 /IM-SecureSignOn for Accel Platform をインストールした環境では、OAuth認証モジュールを利用する事はできません[。](#page-40-1)

intra-mart Accel Platform では、OAuth認証モジュールをインストールすることでOAuth 2.0を利用する事が可能です。しかし、統合Windows認証 / IM-SecureSignOn for Accel Platform をインストールした場合には利用する事ができません。 OAuth認証モジュールを利用する場合は、該当する認証とは別に標準ログイン画面を経由する必要があります。

<span id="page-40-2"></span>IM-SecureSignOn for Accel Platform をインストールした環境では、Web API Maker を利用する事はできません[。](#page-40-2)

IM-SecureSignOn for Accel Platform をインストールした環境では、Web API Makerの一部の機能を利用する事はできません。該当の環境では、Basic認証、 OAuth機能を利用したAPIが利用できません。

<span id="page-40-3"></span>統合Windows認証 をインストールした環境では、Web API Makerの一部の機能を利用する事はできません[。](#page-40-3)

該当の環境では、Basic認証、OAuth機能を利用したAPIが利用できません Web API MakerのBasic認証、OAuth機能を利用するには、統合Windows認証機能をリクエストに応じて無効化する必要があります。

リクエスト時に統合Windows認証機能を無効化する方法については、「intra-mart Accel Platform [セットアップガイド](http://www.intra-mart.jp/document/library/iap/public/setup/iap_setup_guide/index.html)」の「統合Windows認証機能をリクエス [トに応じて無効化するには」を参照してください。](https://www.intra-mart.jp/document/library/iap/public/setup/iap_setup_guide/texts/install/common/int_win_auth.html#win-auth-setting-how-to-disable-by-url)

IM-SecureSignOn for Accel Platform をインストールした環境では、Basic認証を利用した IM-LogicDesigner のREST API を利用する事はできま せん。

IM-LogicDesigner では、ロジックフローをREST IM-LogicFlowでは、ロジックフローをREST APIとして公開することが可能です。公開する際に、Basic認証を 利用するREST APIとして設定することが可能ですが、 IM-SecureSignOn for Accel Platform をインストールした環境では、Basic認証を利用するREST APIを実 行できません。

<span id="page-40-4"></span>統合Windows認証 をインストールした環境では、Basic認証を利用した IM-LogicDesigner のREST API を利用する事はできません[。](#page-40-4)

IM-SecureSignOn for Accel Platform では、ロジックフローをREST APIとして公開することが可能です。公開する際に、Basic認証を利用するREST APIとして 設定することが可能ですが、統合Windows認証 をインストールした環境では、標準ではBasic認証を利用するREST APIを実行できません。 リクエスト時に統合Windows認証機能を無効化するオプションを付与することで、Basic認証を利用するREST APIを実行することが可能です。

リクエスト時に統合Windows認証機能を無効化する方法については、「intra-mart Accel Platform [セットアップガイド](http://www.intra-mart.jp/document/library/iap/public/setup/iap_setup_guide/index.html)」の「統合Windows認証機能をリクエス [トに応じて無効化するには」を参照してください。](https://www.intra-mart.jp/document/library/iap/public/setup/iap_setup_guide/texts/install/common/int_win_auth.html#win-auth-setting-how-to-disable-by-url)

<span id="page-40-5"></span>スマートフォンではSAML認証後のログアウトでシングルログアウトできません[。](#page-40-5)

スマートフォンでSAML認証を利用してシングルサインオンを行った状態でログアウトを行うとき、SAML認証先を同時にログアウトできません。 ログアウトを行ってもSAML認証先のログイン状態は維持されます。ただし、SAML認証先のログイン有効期間が終了することでSAML認証先のログイン状態も解除 されます。

<span id="page-40-6"></span>統合Windows認証利用時には Keep-Alive を有効化する必要があります[。](#page-40-6)

統合Windows認証利用時には Keep-Alive を有効化する必要があります。 Application Request Routing の Keep-Alive (IIS とアプリケーションサーバ間の Keep-Alive)、 IIS の HTTP 応答ヘッダの Keep-Alive (クライアントと IIS 間の Keep-Alive)の両方を有効化する必要があります。

認証アプリでのアカウント登録が正常に行えない場合があります[。](#page-41-0)

- アカウント登録が行えなくなる可能性があるアプリ認証設定は以下の通りです。
- アルゴリズム設定
	- SHA1 以外の値を設定した場合
	- 認証コードの桁数の設定

- <span id="page-41-0"></span>■ 6 以外の値を設定した場合
- 認証コードの生成間隔の設定
- 30 以外の値を設定した場合

上記の設定の変更により、アカウント登録が行えなくなるケースは以下の通りです。

- Android の Google Authenticator を利用している場合
- Google Authenticator へのアカウント登録をバーコードを利用せずに手入力で行った場合

### <span id="page-41-1"></span>多要素認証機能の対象外となる認証処理があります[。](#page-41-1)

■ 以下の機能における認証処理では、多要素認証機能は動作しません。

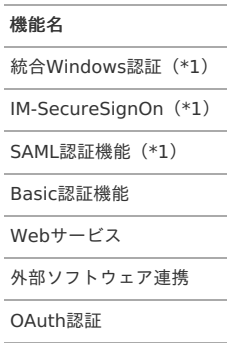

\*1 統合Windows認証、IM-SecureSignOnだけでなく、SSOユーザコードプロバイダを利用したSSO自動ログイン処理を行っている箇所も該当します。

<span id="page-41-2"></span>IM-SecureSignOn環境においてシステム管理者での利用はできません[。](#page-41-2)

■ IM-SecureSignOn環境においてシステム管理者での利用はできません。 システム管理者で利用する場合はWebラッパーを経由せずにアクセスしてください。

クライアントブラウ[ザ](#page-45-0)

#### 共通

<span id="page-41-3"></span>Ajax通信のデータ取得中にリロードを行うと、エラーが発生することがあります[。](#page-41-3)

- Ajax通信でデータを取得する画面は、データ取得処理中にリロードを行うと、一瞬エラーメッセージが表示されることがあります。
	- セッションタイムアウトのエラーメッセージがポップアップ表示されることがあります
	- 「Error.error」というメッセージが表示されることがあります 表示を待てばデータは表示されるため、問題はありません。

ブラウザのポップアップブロックは解除してください。

■ ポップアップブロックを行っている場合は正しい情報を受け渡し出来ない可能性があります。 ポップアップブロックは解除してください。

ブラウザのキャッシュにより画面動作がおかしくなる場合があります。

画面が崩れたり、想定する動作にならなかった場合、ブラウザのキャッシュをすべて削除して再度、実行してください。 また、ブラウザによってキャッシュを読み込むタイミングを設定する事できます。下記の設定も確認してください。

例:Microsoft Edge の場合

- 1. 「設定など(Alt + F)」をクリックし、「設定」をクリックします。
- 2. 「プライバシー、検索、サービス」をクリックします。
- 3. 「閲覧データをクリア > 今すぐ閲覧データをクリア」で「クリアするデータの選択」をクリックします。
- 4. 「すべての期間」を選択し、「キャッシュされた画像とファイル」の項目にチェックを入れて「今すぐクリア」をクリックします。

特定のテーマにおいて横スクロールが発生します。

iWP/iAF Version5 互換テーマ、iWP/iAF Version6 互換テーマ、Slim Side Menuテーマ(2020 Springから追加)を使用した場合、一部画面において横スク ロールが発生する場合があります。

<span id="page-41-4"></span>imuiRichtextbox に膨大な量のテキストを書き込むとブラウザの処理が遅延します[。](#page-41-4)

imuiRichtextbox のテキストエリア内に多くの文字列を書き込むとブラウザが固まる場合があります。 imuiRichtextbox はテキストを書き込むと装飾用のタグを内部で作成するため、テキストの量に比例してブラウザのレンダリングに時間がかかります。 この現象が発生した場合、ブラウザを開き直して操作をやり直してください。

<span id="page-41-5"></span>UIコンポーネント全般で国際化対応している属性に「%(パーセント記号)」から始まる文字列を指定すると未定義と出力されます[。](#page-41-5)

■ UIコンポーネント全般で国際化対応している属性に「%(パーセント記号)」から始まる文字列を指定すると未定義と出力されます。

例えば imuiButton のvalue属性に「%hoge」を指定した場合、表示されるボタンのラベルが「未定義」となってしまいます。

ブラウザの標準機能の戻るボタンは動作保証しません。

■ ブラウザの標準機能の戻ろボタンで画面遷移した場合はその先の画面の動作は保証しません。 エラー画面や予期しない動作がする可能性があります。

<span id="page-42-0"></span>リサイズ可能なコンポーネントを組み合わせると外側のコンポーネントのリサイズ開始位置が制限されます[。](#page-42-0)

■ 内側に指定したコンポーネントのリサイズ開始位置と外側に指定したコンポーネントのリサイズ開始位置が同じ場合、外側のコンポーネントではリサイズができま せん。

たとえば、imuiDialog の中に imuiGadgetBar があり imuiGadgetBar のリサイズ開始位置が右の場合は、imuiDialog を右からリサイズすることはできませ ん。

2013 Spring 時点での対象のコンポーネントは以下です。

- **imuiDialog**
- imuiPageDialog
- **·** imuiGadgetBar

<span id="page-42-1"></span>同一種類のブラウザを複数または、複数タブで利用した場合の動作は保証しません。(参照時は除く[\)](#page-42-1)

intra-mart Accel Platform はブラウザの Cookie を利用してセッション管理を行います。 このため、同一のコンピュータで同一種類のブラウザを複数または、複数タブで利用した場合の動作は保証しません。 ただし、それぞれのタブで操作してもセッションが変更されない参照時においてはこの限りではありません。

また、以下のような処理においては注意が必要です。

【システム管理者操作の場合】

```
テナントが複数ある環境において複数のタブを開いて操作した場合、オペレータが意図しないテナントに対して更新を行ってしまう可能性があります。
これは、作業対象のテナントを変更した際、ブラウザの別タブではその変更に気づけない場合があるためです。
```
【IM-Workflowの場合】

以下の理由より、同一ユーザが複数ブラウザ・複数タブでは操作できません。

- ・添付ファイルの、一時アップロード先ディレクトリがユーザ単位であるため
	- ・操作パターンによっては、ユーザデータIDが重複してしまうため

※事象が発生する操作パターンは以下です。

- a) パターン1
- ・複数ブラウザで同じ一時保存画面を開く ・片方のブラウザで先に申請する ・片方のブラウザで後に一時保存する b) パターン2 ・別PCにて同一ユーザIDでログイン操作する c) パターン3
	- ・一時保存から申請後、ブラウザバックで一時保存の画面に遷移して申請する

ユーザデータIDは、お客様アプリケーションで任意に設定できる項目として用意しております。 設定の自由度を担保するため、ユーザデータIDと案件の紐付けは、1対1以外にも1対多を許容しています。 そのため、案件に対して重複したユーザデータIDが存在している場合、不正な操作の結果であるか、現状のIM-Workflowでは業務的にチェックできません。 ユーザデータIDの一意性を担保したい場合は、アクション処理等のユーザプログラムで確認処理を実施してください。

<span id="page-42-2"></span>閉じるアイコン付きのタブをドラッグするとレイアウトが崩れる場合があります[。](#page-42-2)

■ UIコンポーネントのimuiTabs、imui:tabs 使用時に、閉じるアイコン付きのタブの順番を並べ替えようとするとドラッグ中にのみレイアウトが崩れる場合があり ます。

ロール登録画面のサブロール検索ダイアログのListTableの表示が変わります。

「テナント管理」-「ロール」 画面のロール登録画面において、 「サブロールを検索して追加」リンクにて表示されるロール検索ダイアログ内のListTableの幅が、ダイアログのサイズに合わない場合があります。

利用するブラウザによってレイアウトが崩れて表示される場合があります。

intra-mart Accel Platform で提供されているタグ、またはそのタグを利用した画面では、 利用するブラウザによってレイアウトが崩れて表示される場合があります。

<span id="page-42-3"></span>互換テーマを利用した場合、ブラウザによってレイアウトが崩れて表示される場合があります[。](#page-42-3)

intra-mart Accel Platform で提供されているタグ、またはそのタグを利用した画面では、標準テーマを基準としています。 互換テーマを利用した場合、画面幅が変わる事によりレイアウトが崩れて表示される場合があります。

imuiPageDialogでundefined、nullをパラメータとして送信することはできません。

imuiPageDialog では、URLへのリクエストパラメータをjavascriptのオブジェクトで指定可能です。

オブジェクトの値が undefined または null である場合、パラメータは以下のように扱われます。 — intra-mart Accel Platform 2024 Spring(Iris) リリースノート 初版 2024-04-01

- パラメータの値が undefined である場合
	- パラメータ自体が送信されません
- パラメータの値が null である場合

文字列 "null" が値として送信されます これは jQuery 1.7.2 の仕様です。 [「設定ファイルリファレンス](http://www.intra-mart.jp/document/library/iap/public/configuration/im_configuration_reference/index.html)」-「[ライブラリ群の指定](http://www.intra-mart.jp/document/library/iap/public/configuration/im_configuration_reference/texts/im_ui/theme-libraries-config/index.html)」で jQuery 2.1.4 を選択した場合、パラメータは以下のように扱われます。

- パラメータの値が undefined である場合
- パラメータ自体が送信されません
- パラメータの値が null である場合
	- 空文字 ""が値として送信されます

<span id="page-43-0"></span>imuiAccordionItem 配下に置いたメッセージボックス内の文字サイズが小さく表示されます[。](#page-43-0)

■ imuiAccordionItem 配下に置いた imui-box-success, imui-box-information, imui-box-warning, imui-box-caution 等の文字サイズが小さく表示されます。

<span id="page-43-1"></span>imuiAccordionItem 配下に imuiDropdown を置いた場合、ドロップダウンのメニューがアコーディオンに隠れて表示されます[。](#page-43-1)

imuiAccordionItem 配下に配置した imuiDropdown を表示すると、ドロップダウンのメニューがアコーディオンアイテム上に表示されず、隠れて表示されてし まいます。

<span id="page-43-2"></span>imuiToggle において style 属性で height を指定してもサイズを変更する事はできません[。](#page-43-2)

imuiToggle において style 属性で height を指定してもサイズを変更する事はできません。

<span id="page-43-3"></span>SAStrutsでファイルアップロードの受信プログラムを実装すると、ファイルサイズによるアップロード制限を行えない場合があります[。](#page-43-3)

ファイルサイズによるアップロード制限を行う場合、 struts-config.xml にアップロード可能な最大ファイルサイズを指定しますが、この値を超えてファイルをアップロードできてしまう場合があります。 Integer.MAX\_VALUE を超え、long から int にキャストした際に -1 より小さい値となる場合が該当します。

<span id="page-43-4"></span>複数の input 要素に同じ name 属性を指定すると imuiValidate が正常に動作しません[。](#page-43-4)

■ 複数の input 要素に同じ name 属性を指定すると imuiValidate が正常に動作しません。

```
【現象】
```

```
複数の input 要素に同じ name 属性を指定しても先頭の要素しかチェックがかかりません。
二つ目以降の要素がエラーになると先頭の要素に対してエラーメッセージが出たり、一瞬エラーメッセージが表示されるなど、正常に動作していません。
```
#### 【条件】

複数の input 要素に同じ name 属性を指定して、imuiValidate を利用した場合です。

#### 【回避策】

それぞれの name 属性に異なる値を指定します。

imuiDialog の中に script タグを記述すると、ロード時に2度処理が呼ばれます。

ダイアログの中の script が実行されるため、ロード時のイベントが2度実行されます。 以下のようなコードの場合、アラートが2回呼ばれます。

```
<imart type="imuiDialog">
 <script>
 $(function(){
  alert("sample");
 })
</script>
<span>dialog のコンテンツ</span>
</imart>
```
これは jQuery 1.7.2 の仕様です。 この仕様は jQuery 1.9 以降で変更されているため、ライブラリ群の指定で jQuery 2.1.4 を選択した場合はこの制限事項の対象外です。

modal オプションを true にしたダイアログの中で、さらに modal オプションを true にしたダイアログを表示するとイベントの伝播が停止しま す[。](#page-44-0)

modal オプションを true にしたダイアログの中で、さらに modal オプションを true にしたダイアログを表示するとイベントの伝播が停止します。

以下のような実装を行うと、チェックボックスの click イベントが停止し、チェックボックスのチェックが外れません。 このような場合、imuiConfirm のボタンをクリックしたときのコールバック関数の中でチェックボックスの状態を変更するように実装してください。

```
<imart type="imuiDialog" modal>
  <input type="checkbox" id="checkbox" checked/>
 </imart>
 <script>
  $(document).ready(function() {
   $('#checkbox').on('click', function(event) {
    if (!$(this).prop('checked')) {
     // imuiConfirm は modal = true となっているダイアログです。
     imuiConfirm('confirm', 'ダイアログ', $.noop, $.noop);
    }
   \lambda):
  });
 </script>
これは jQuery 1.7.2 の仕様です。
```
[「設定ファイルリファレンス](http://www.intra-mart.jp/document/library/iap/public/configuration/im_configuration_reference/index.html)」-「[ライブラリ群の指定](http://www.intra-mart.jp/document/library/iap/public/configuration/im_configuration_reference/texts/im_ui/theme-libraries-config/index.html)」 で jQuery 2.1.4 を選択した場合、伝播は発生します。

ブラウザにより表示スタイルが異なるものがあります。

intra-mart Accel Platform では「プログレッシブ・エンハンスメント」の考え方を採用して画面開発を行っています。 レガシーなブラウザでは基本的な機能の利用と最低限のデザインを提供しますが、最新ブラウザにはより良いデザインや機能を提供していく考え方です。

```
よって、すべてのブラウザで表示スタイルが同じになるとは限りません。
ブラウザにより有効な CSS に差異が発生します。
```
例: optgroup 、option は、ブラウザにより表示に差異があります。 optgroupは、ブラウザの種類やバージョンにより、斜体太字で表示される場合と、太字で表示されます。 これを CSS(スタイルシート)で制御しません。 optgroup 、 option はブラウザにより有効な CSS に差異があります。

<span id="page-44-1"></span>ブラウザのフォントによっては、imuiRichtextbox から入力した文字へデザインが反映されない場合があります[。](#page-44-1)

■ 例として、メイリオフォントの斜体スタイルは、英語 (半角のアルファベット、数字、記号) のみ対応しています。 このため、ブラウザの設定でメイリオを使用している場合、日本語等の2バイト文字は斜体スタイルを適用しても標準スタイルとして表示されます。

<span id="page-44-2"></span>imuiDialog 内で imuiRichtextbox が利用できない場合があります[。](#page-44-2)

■ iOuery 1.7.2を利用している画面において、imuiDialog 内で imuiRichtextbox および imui:richtextbox は利用できません。

```
これは jQuery 1.7.2 の仕様です。
この仕様は jQuery 1.9 以降で変更されているため、「設定ファイルリファレンス」-「ライブラリ群の指定」で jQuery 2.1.4 を選択した場合はこの制限事項の対
象外です。
```
<span id="page-44-3"></span>imuiSiteTour 利用時にブラウザにスクロールバーが表示される場合があります[。](#page-44-3)

■ csisAPI imuiSiteTour を利用時に、ブラウザにスクロールバーが表示される場合があります。

<span id="page-44-4"></span>imuiFileUpload の配置する領域が imuiFileUpload の横幅より小さい場合、表示が崩れる可能性があります[。](#page-44-4)

- imuiFileUpload の配置する領域が imuiFileUpload の横幅より小さい場合、次の現象が発生します。
	- ・折り返されて表示される
	- ・配置する場所を突き抜けて imuiFileUpload が表示される

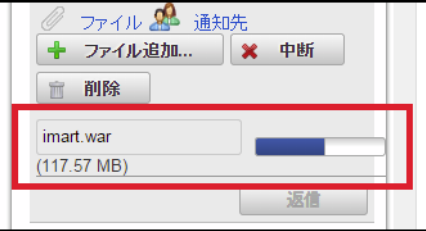

imuiFileUpload、input[type="file"]の「ファイル追加...」ボタンのツールチップが、常に「選択されていません」と表示されます。

■ ブラウザの動作仕様です。ファイルを選択しても、アップロードを実行しても「ファイル追加...」ボタンのツールチップが「選択されていません」のままで変わり ません。

<span id="page-44-5"></span>imuiRichtextboxの参照用のCSSクラスを利用した場合でも、編集時と実際の表示が異なる場合があります[。](#page-44-5)

imuiRichtextboxの参照用のCSSクラス(.imui-richtextbox-reference)を利用した場合でも、参照表示時には intra-mart Accel Platform のCSSが適用され、 imuiRichtextboxでの編集時との見た目に差異が生じることがあります。

以下の機能の見た目に差異があります。

- <span id="page-45-0"></span>・hr ボタンで作成される水平線 ・段落(pタグ)の余白
- ・表の詳細設定で設定されるセルの間隔、セル内余白 (パディング)等

参照時にimuiRichtextboxの編集時と同じ見た目にしたい場合、imuiRichtextboxのreadonly属性を利用してください。

imuiRichtextbox の動作は TinyMCE の動作仕様に準じます。

imuiRichtextbox の動作は TinyMCE の動作仕様に準じます。そのため、TinyMCE に存在する不具合は imuiRichtextbox でも発生する可能性があります。

例として以下のような動作が挙げられます。

- テキストの色・背景色の機能が以下のように動作します。 1.テキストの色、または、背景色で装飾された文字を imuiRichtextbox に入力された状態で画面を表示します。 2.文字の範囲を選択し テキストの色、または、背景色 のボタンを押下します。 3.任章の装飾を行うボタンをクリックします。 4.選択している文字の範囲外の文字にも装飾が施されます。
- 「左寄せ」、「右客せ」、「中央客せ」が正常に動作しない場合があります。
- img タグとテキストノードをどちらも選択状態にし、プラグインを実行した場合。以下のような html です。 例) <img src="csjs/libs/tinymce/js/tinymce/plugins/emoticons/img/smiley-cool.gif" alt="cool" />sample
- プラグインlegacyoutputを利用する場合、フォントファミリーとフォントサイズの表示が変わります。
- 指定した場合 1.フォントファミリーのセレクトボックスに「フォントファミリー」と表示されます。 2.フォントサイズのセレクトボックスに「フォントサイズ」と表示されます。 3.フォントサイズの選択肢の単位が「pt」です。
- 指定しない場合 1.フォントファミリーのセレクトボックスに「Arial」のようにテキストエリア内のフォントファミリーが表示されます。 2.フォントサイズのセレクトボックスに「12px」のようにテキストエリア内のフォントサイズが表示されます。

<span id="page-45-1"></span>imuiRichtextbox に登録した画像がストレージに残る場合があります[。](#page-45-1)

- 次の条件において imuiAttachFile プラグインを利用した場合にストレージに画像が残ります。
	- imuiRichtextbox内のイメージタグを削除した場合
	- アップロード後に imuiRichtextbox の内容を保存しなかった場合

<span id="page-45-2"></span>imuiRichtextbox で生成した画像の透過部分が無効になる場合があります[。](#page-45-2)

imuiRichtextbox タグの imuiDataUrl プラグインを利用した場合、透過画像が無効化される場合があります。 このプラグインは設定ファイル (ui-tag-config\_imui-richtextbox.xml) に定義されている max\_size の値を参照し、この値より大きいファイルサイズの画像を アップロードされた場合に画像を jpeg に変換します。 jpeg は透過情報を持たないため、透過部分が黒く塗りつぶされるなどアップロードした画像と異った見た目になる場合があります。

Slim DropdownテーマおよびSlim Side Menuテーマでは、標準テーマと以下の点が異なります。

- フォントの指定
	- (Slim Dropdownテーマ・Slim Side Menuテーマ共通)フォントはArial、メイリオで表示するようにしました。
- フッタ
	- (Slim Dropdownテーマ)画面サイズに依らず、フッタを常に最下部に配置されるようにしました。
	- (Slim Side Menuテーマ)フッタはサイドメニュー部分の下部に配置されるようにしました。
- ヘッダ
	- (Slim Dropdownテーマ)標準テーマと比較し、ヘッダの高さが3px小さくなりました。
	- (Slim Side Menuテーマ)ヘッダが表示されません。グローバルナビはサイドメニュー内に表示されます。
- 余白の調整
	- (Slim Dropdownテーマ・Slim Side Menuテーマ共通)各CSSのpadding、marginの調整により一部余白の幅が広がりました。
- ベンダープレフィックスを削除
	- (Slim Dropdownテーマ・Slim Side Menuテーマ共通)IE8-IE10向け、古いFirefox向けのベンダープレフィックスを削除しました。

上記変更に伴い想定される画面崩れの事象は以下の通りです。(Slim Dropdownテーマ・Slim Side Menuテーマ共通)

- 表や見出しの文字の折り返しが発生する。
- 入力フォームの表示文字数が少なくなる、見切れる。
- 表サイズが変わる。
- ダイアログボックスや、画面にスクロールバーが発生する。
- スクラッチ開発された画面でCSSを上書きしている場合、標準テーマと異なる配色になる。
- 古いブラウザで見ると、影(box-shadow)が表示されない。

<span id="page-45-3"></span>特定のテーマを使用している場合、OSやブラウザによって表示フォントが異なります[。](#page-45-3)

intra-mart Accel Platform では、スタイルシートで、body に font-family を Arial 、 sans-serif を指定しています。 例: Windows 10 の Microsoft Edge では、半角英数字 Arial、その他 メイリオ です。

このように、OSやブラウザによって見え方が異なります。

<span id="page-46-0"></span>ブラウザの印刷機能を利用した場合、期待通りに印刷できない場合があります[。](#page-46-0)

表示される各画面はブラウザの印刷機能を利用することを前提としていないため、期待通りに印刷できない場合があります。

<span id="page-46-1"></span>imuiButton にボタンのサイズより大きなアイコンを指定した場合、ブラウザによってアイコンがはみ出ます[。](#page-46-1)

imuiButton にボタンのサイズより大きなアイコンを指定した場合、Google Chrome、Microsoft Edgeではアイコンがはみ出ます。

<span id="page-46-2"></span>imuiRichtextbox の編集画面、および、プレビュー画面のフォントはブラウザの標準フォントです[。](#page-46-2)

imuiRichtextbox の編集画面、および、プレビュー画面のフォントはブラウザの標準フォントです。

intra-mart Accel Platform Slim Dropdown テーマ、および、intra-mart Accel Platform Slim Side Menu テーマでは、日本語フォントにメイリオを指定して います。

しかし、imuiRichtextbox (TinyMCE)は、iframe で構成されており、intra-mart Accel Platform のテーマが適用されないため、ブラウザの標準フォントが 適用されます。

iOS版Safari のアドレスバーでアドレスを編集して intra-mart Accel Platform にアクセスしようとするとログインセッションが無効になる場合があ ります。

Safari のアドレスバーでアドレスを編集すると、検索エンジンによる検索が実行されます。この際にすでに「ログイン」画面に相当数アクセスしていると、「トッ プヒット」として「ログイン」画面のURLが表示されることがあります。

手順

1.トップヒットに「ログイン」画面のURLが表示されている状態で、「ログイン」画面にリクエストを送信します。 2.「ログイン」画面にリクエストを送信すると、セッションが新規に作成されるため既存のセッションが無効です。 3.この状態で intra-mart Accel Platform にアクセスするとセッションが無効となっているため、未認証(ゲストユーザ)でのアクセス、または、セッション タイムアウトの画面に遷移します。

この現象を回避するには Safari の設定を変更します。(注:以下は 2024-04-01 現在の最新のバージョンでの設定です。)

「設定」-「Safari」の「トップヒットを事前に読み込む」のチェックを外してください。

macOS を利用した場合に、ツリー表示のツリーが開かない場合があります。

macOS を利用した場合に、ツリー表示でツリーに表示されているノードや開くアイコンをクリックしても正常に動作しない場合があります。 この事象は、スクロールバーの表示設定により、ノードの位置が表示とずれてしまうために発生します。 この事象を回避するには、以下の設定を行ってください。 「システム環境設定 -一般 -スクロールバーの表示」を「常に表示」に設定してください。

tinyMCEのバージョンアップにより、imuiRichtextbox の動作が変わります。

- プラグインによっては、装飾(ボールド、罫線の表示有無)の表示方法が仕様変更されることがあります。この場合、同様の装飾等を表現したい際には設定や操作 を変更する必要になることがあります。 個々のボタン/コントロールについて、弊社では詳細な動作検証を行っておりません。ご理解の上ご利用ください。 【例】
	- テーブル(tableプラグイン)の利用で罫線を表示しないよう「表の詳細設定」-「枠線」を0にしていたが、罫線が消えなくなってしまう。
- intra-mart Accel Platform 2018 Spring(Skylark) で、tinyMCEのバージョンを4.7.4に変更しました。 tinyMCEのバージョン 4.7.4より、以下の手順で操作を行うとスクリプトエラーが発生することを確認しています。
	- 1. 太字にするプラグインを有効にする
	- 2. 太字にするプラグインを無効にする
	- 3. エンターキーで改行する
	- 4. イタリックにするプラグインを有効にする
	- スクリプトエラーが発生する

上記スクリプトエラーへの対応とし forcedRootBlock 属性の初期値をブランクからpタグに変更しています。

この初期値変更によりバージョン以降のimuiRichtextbox と このバージョンより前のimuiRichtextox で以下の動作が変わります。

- intra-mart Accel Platform 2018 Spring(Skylark) 以降
	- forcedRootBlock 属性の初期値がpタグです。初期値がpタグの場合の挙動は以下です。
		- エンターキー押下で改行します。改行時にpタグを閉じます。改行した行に新たに p タグが生成されます。
		- 改行時に新しいnタグが生成されるため、行間が広くなります。
		- shift + エンターキー押下で、pタグを閉じずに改行します。
			- 改行しても前のpタグ内で改行されるため行間が狭くなります。
	- intra-mart Accel Platform 2017 Winter(Rebecca) 以前
	- forcedRootBlock 属性の初期値はブランク('')です。初期値がブランクの場合の挙動は以下です。
		- エンターキー押下で改行します。改行した行に要素は生成されません。
			- 改行前の要素内で改行されるため行間が狭くなります。
		- shift + エンターキー押下で、改行した行にpタグを生成します。
			- 改行時に新しいpタグが生成されるため、行間が広くなります。

imuiFileUpload を複数個配置する場合はそれぞれ異なる form を利用してください。

1つの form に対して、imuiFileUpload を複数個配置することはできません。 imuiFileUpload が自動生成する form を利用するか、独自に用意した form を利用する場合は、imuiFileUpload と form が 1 対 1 の関係になるように実装して ください。

ローカルストレージやCookieの保存および読み取りが可能な設定でブラウザを利用してください。

- ローカルストレージやCookieの保存および読み取りが可能な設定でブラウザを利用してください。
	- Microsoft Edge の場合
		- ブラウザ右上部(横3つの点)より「設定」をクリック
		- 設定画面左側の「Cookieとサイトのアクセス許可」をクリック
		- 「Cookieとサイトデータの管理と削除」より「Cookieデータの読み込みと保存をサイトに許可する」を選択
	- Google Chrome の場合
		- ブラウザ右上部(縦3つの点)より「設定」をクリック
		- 「プライバシーとセキュリティ」- 「Cookie と他のサイトデータ」をクリック
		- 「Cookie をすべて受け入れる」を選択

画面テーマ「Slim Side Menuテーマ」でブラウザのウィンドウサイズを1024×768未満にした場合、画面表示が崩れる場合があります。

画面テーマ「Slim Side Menuテーマ」でブラウザのウィンドウサイズを1024×768未満にした場合、画面表示が崩れる場合があります。

imuiFileUpload でファイルをアップロードする際、エラーメッセージが表示されない場合があります。

- imuiFileUpload でファイルをアップロードする際、エラーメッセージが表示されない場合があります。 以下の条件に当てはまる場合には画面・コンソールにアップロード失敗のエラーメッセージが表示されません。
	- storeTo を利用している
	- セッションスコープストレージに指定したファイルシステムの容量が不足し、アップロードするファイルの書き込みをクローズした際にエラーが発生する場合

<span id="page-47-0"></span>imuiRichtextbox のプラグイン「paste」、「visualchars」の利用を禁止しました[。](#page-47-0)

- [脆弱性](https://issue.intra-mart.jp/issues/32484)が存在するプラグイン「paste」、「visualchars」の利用を禁止しました。
	- 利用禁止のプラグインが提供していたリッチテキストボックスの機能は動作しません。
	- 設定ファイルの編集によって対象プラグインの利用禁止を解除できます。 詳細について、関連のAPI[ドキュメントの注意事項](https://api.intra-mart.jp/iap/apilist-jssp-tagdoc/doc/pc/imuiRichtextbox/index.html#exclamation-accordion)を参照してください。

#### スマートフォン

<span id="page-47-1"></span>スマートフォンにおいて、処理時間が長い場合にエラーが出力される場合があります[。](#page-47-1)

■ 回線の状態やサーバのリソースが要因となり、処理時間がかかった場合に以下のエラーが出力されます。

Error: NETWORK\_ERR: XMLHttpRequest Exception 101 TimeoutError: DOM Exception 23 The operation timed out.

スマートフォンにおいて、ダウンロードしたファイル名が文字化けする可能性があります。

スマートフォンにおいて、ファイル名に日本語を使用したファイルをダウンロードする場合、文字化けする可能性があります。

特定機種のスマートフォンにおいて、リトライ(再びリクエストが送信)処理が行われる事があります。

- 特定機種のスマートフォンにおいてサーバに処理を投げ、その処理が返ってくるまでの規定の時間を超えた場合、 リトライ(再びリクエストが送信)処理が行われる事があります。 登録処理であれば、同じ情報が登録される可能性があります。 【確認されている機種】
	- NTTドコモ GALAXY SII LTE SC-03D

<span id="page-47-2"></span>スマートフォン端末は機種やブラウザの種類によって正常に動作しない場合があります[。](#page-47-2)

■ 弊社で動作確認が取れているスマートフォン端末はリリースノート「検証済み環境」に記載されているものが対象です。 記載されていないスマートフォン端末やブラウザを利用した場合、正常に動作しない可能性があります。 詳細は、「[検証済み環境](index.html#validated-environment)」ー「[スマートフォン](index.html#validated-smartphone)」を参照してください。

画面の縦と横を切り替えると画面レイアウトが崩れる場合があります

■ スマートフォンの画面を表示中に縦と横を切り替えると、画面レイアウトが崩れる場合があります。

【例】

■ 確認ダイアログ出した状態で縦⇔横を行うと表示位置が中央からずれる

エラーメッセージを表示すると、表示領域の表示幅が端末を縦⇔横にしたときに表示位置が中心からずれるなど

スマートフォンでファイルがダウンロードできない場合があります。

ファイルのファイル名や内容によって、スマートフォンでそのファイルをダウンロードできない場合があります

【例】

\* 中国語 (U+E815 (| )等) をファイル名に持つファイルを IMBox にアップロードし、Android 端末でダウンロードする場合など。

<span id="page-48-0"></span>iOS端末において、音声ファイル(m4a等)・動画ファイル(mp4等)を直接再生できません[。](#page-48-0)

iOS端末において、音声ファイル(m4a等)・動画ファイル(mp4等)をプログラムよりダウンロードしたときに直接再生させることができません。

<span id="page-48-1"></span>特定のスマートフォンにおいてピンチイン・ピンチアウトでの拡大・縮小を無効化できません[。](#page-48-1)

■ 一般的にスマートフォンの画面はピンチイン・ピンチアウトを無効にしています。端末によっては無効化が効かないものがあります。

以下の端末ではピンチイン・ピンチアウトによって拡大・縮小されることを確認しています。 ・iOS10以上の iPhone と iPad

・特定機種の Android

以下の操作後にピンチイン・ピンチアウトによって拡大・縮小されることを確認しています。

・入力項目をタップしキーボードを表示したあと

<span id="page-48-2"></span>jQueryMobile 1.4.5 に対応していないタグライブラリがあります[。](#page-48-2)

- 以下のタグライブラリは iOuervMobile 1.4.5 に対応していません。
	- 詳細は以下の通りです。
	- [・「スクリプト開発向けタグライブラリ」](http://www.intra-mart.jp/apidoc/iap/apilist-jssp-tagdoc/doc/sp/index.html)-「スマートフォン版UIコンポーネント」の非推奨であるタグ
	- ・「 JavaEE[開発向けタグライブラリ」](http://www.intra-mart.jp/apidoc/iap/apilist-jsp-tagdoc/doc/sp/index.html)-「スマートフォン版UIコンポーネント」の非推奨であるタグ

<span id="page-48-3"></span>iOS端末でファイルをアップロードすると同じファイル名で保存される場合があります[。](#page-48-3)

画像ファイルを例に挙げると、image.jpeg というファイル名でアップロードされます。 複数ファイルをアップロードする場合、ファイル名をそのまま使用して保存するように実装すると最後にアップロードしたファイルだけが保存されます。

<span id="page-48-4"></span>jQueryMobile のダイアログで開閉処理を繰り返すと、コンテンツが空のダイアログが表示される場合があります[。](#page-48-4)

■ jQueryMobile のタイマー(\$.vmouse.resetTimerDuration)に 1500ms が指定されているため、この時間内にダイアログの開閉処理を繰り返すと、ダイアロ グのコンテンツ部分が空で表示される場合があります。 本事象は jQueryMobile 1.3.0、1.4.5 どちらのバージョンでも再現します。

#### タブレット

PC用の画面を表示した際、ブラウザの仕様により制限される機能があります。

- PC用の画面を表示した際、ブラウザの仕様により制限される機能があります。 例えば、以下の機能が制限されます。
	- ・ドラッグ&ドロップを必要とする操作は利用できません。(例:マイメニュー設定のツリー形式メンテナンス画面)
	- ・ダブルタップを必要とする操作は利用できません。(例:IM共通のユーザ検索画面の選択確定処理)
	- ・テキストボックスのタップ時、ソフトウェアキーボードが表示されます。
	- ・セレクトボックスの選択時、ドラム形式のピッカーが表示されます。
	- ・セレクトボックスの選択時、window.alert()、window.confirm()を表示するとsafariがフリーズします。
	- ・マウスオーバーの操作は利用できません。(例:ツールチップ)
	- ・ファイルのアップロードでファイル名が重複する場合(デフォルトはimage.jpg)、1ファイルしかアップロードされません。
	- ・PC版の画面でボタンをタッチ操作すると、mouseover が残リます。
	- そのため、レイアウトも mouseover 時に付与されるクラスが残ります。
	- ・ ダウンロードしたファイルは、ブラウザ上で表示します。

#### 国際化

タイムゾーンに関連する制約があります。

- 下記の制約が守られない場合、日時情報を扱うデータに不整合が発生する可能性があります。
	- JavaVMと本製品のタイムゾーンは統一してください。
		- 指定可能なタイムゾーンは下記の設定ファイルに定義されているものが対象です。 %CONTEXT\_PATH%/WEB-INF/conf/time-zone-config/im-time-zone-config.xml
	- 運用開始後にタイムゾーンの変更を行うことは推奨しません。

プログラム内でJavaVMのタイムゾーンを変更しないでください。例 TimeZone#setDefault()

タイムゾーンを扱う目的として、クライアントサイドJavaScriptのDateオブジェクトを利用しないでください。

運用開始後にテナントのデフォルトロケールを変更する事は推奨しません。

■ 機能によっては他の言語分のデータ入力が任意入力となっており、 テナントのデフォルトロケールを変更した場合に、言語データが存在しないために動作しない可能性があります。

機能によっては、ロケールのデータを補完することが可能です。 IM-Workflowのマスタは[「言語追加ガイド](http://www.intra-mart.jp/document/library/iap/public/im_import_export/im_language_additional_guide/index.html)」を参照してください。 IM-共通マスタとロールは[「国際化支援機能仕様書」](http://www.intra-mart.jp/document/library/iap/public/im_master_and_role_i18n_check_specification/index.html)を参照してください。

- ・「IM-共通マスタ/ロール国際化情報チェックジョブ」で、補完設定が必要な国際化情報をチェックできます。
- ・「IM-共通マスタ/ロール国際化情報補完ジョブ」で、補完設定が必要な国際化情報をテナントロケールのデータで補完できます。

設定ファイル内の説明、コメントは国際化されません。

画面に表示されるラベル、メッセージ等の多言語化は行われていますが、 設定ファイル内の説明やコメントは、日本語で記載しています。

IM-Propagation から出力されるメッセージは英語のみです。

■ IM-Propagation 機能は国際化機能の対象外です。 そのため、出力されるログなどのメッセージはすべて英語です。

運用途中でシステムロケールを減らす事は推奨しません。

運用途中でのシステムロケールを減らす事は推奨しません。 機能によって正常に動作せず、データの不整合が発生する可能性があります。 運用開始前に利用する言語を決定する事を推奨します。

ログに出力されるメッセージのロケールが混在する可能性があります。

intra-mart Accel Platform では、一部のログメッセージはテナントで設定されているロケールで出力されます。 1つのWebアプリケーション内に複数のテナントが存在し、それぞれのテナントで設定されているロケールが異なる場合、ログメッセージのロケールがテナント毎 に変わります。

#### IM-共通マス[タ](#page-50-0)

<span id="page-49-0"></span>今日を取り扱う場合のタイムゾーン指定における動作について制約があります[。](#page-49-0)

intra-mart Accel Platform ではユーザ検索時に日付を指定しなかった場合、 基準日となるタイムゾーンはユーザ自身がもつタイムゾーン(アカウントコンテキストのタイムゾーン)です。 そのため、ユーザのタイムゾーンを変更した場合に日付によっては前日や明日のデータが検索される場合がありますので注意してください。

IM-共通マスタで利用したい言語データは全て登録する必要があります。

■ IM-共通マスタで利用したい言語データは全て登録する必要があります。

例として、日本語と英語を利用したい場合、IM-共通マスタの項目には各言語のデータを全て登録しておく必要があります。IM-Workflow等のアプリケーションで は全ての言語データが必要です。

IM共通マスタのインポート実行中に関連する他の操作またはインポートを実行してはいけません。

IM共通マスタのインポート実行中に関連する他の操作・インポートを実行してはいけません。

例:

- ・「会社・組織」のインポート実行中に「ユーザ」のインポートを行う。
- ・「パブリックグループ」のインポート実行中に「ユーザ」のインポートを行う。
- ・「会社・組織」のインポート実行中に画面から「ユーザ」の操作を行う。

変更途中でユーザの所属情報を変更しようとするため、データの不整合によりエラーが発生します。 このようにインポート実行中には関連するデータの更新を行わないでください。

<span id="page-49-1"></span>condition 指定(AppCmnSearchCondition)につい[て](#page-49-1)

■ API の condition 指定で構成する SQL の preparedStatement に指定されるプレースホルダの最大数を指定した場合、SQLException が発生します。

<span id="page-49-2"></span>会社の認可制御に利用できるサブジェクトリゾルバはDeclaredSubjectResolverのみです[。](#page-49-2)

■ 会社には認可制御(アクセス権)が可能ですが、認可のサブジェクトを解決するために利用するサブジェクトリゾルバは、 DeclaredSubjectResolverインタフェースを実装したリゾルバのみ利用できます。

<span id="page-50-0"></span>期間表示スクロールバーは期間のスケールを短縮して表現しています。

期間表示スクロールバーでシステム終了日を含む期間の時、左端に表示する日付がスクロールバーのスケールと一致しません。 期間表示スクロールバーを実際の日付のスクロールバーの長さにするとスクロールが長すぎてしまうための処置です。

検索画面に指定する暗黙条件には数に限りがあります。

検索画面に指定する暗黙条件には数に限りがあります。内部処理で指定された条件を元にSQL文を構成します。 このため、指定された条件が構成された SQL の preparedStatement に指定されるプレースホルダの最大数を指定した場合、SQLException が発生して検索が失 敗します。

<span id="page-50-1"></span>アプリケーション共通マスタからIM-共通マスタへの同期は行われません[。](#page-50-1)

互換モジュールを利用した場合、アプリケーション共通マスタのメニューよりユーザプロファイル、会社・組織等の操作を行うと、 IM-共通マスタへの同期は行われません。必ずIM-共通マスタのメニューより操作を行ってください。

共通検索ダイアログでサイトツアーを呼び出した場合、キーボード操作ができない場合があります。

■ サイトツアーはキーボード操作によりステップの移動と終了を行う事ができますが、共通検索ダイアログではサイトツアーが牛成した背景部分をクリックしないと キーボード操作ができません。

ユーザ検索のアルファベットの大文字・小文字/ひらがな・カタカナを区別しない検索を利用する場合、英数、ひらがな、カタカナを複合させたキー ワードの検索はできません。

■ ユーザ検索のアルファベットの大文字・小文字/ひらがな・カタカナを区別しない検索を利用する場合、英数、ひらがな、カタカナを複合させたキーワードの検索 はできません。 IM-共通マスタのユーザ検索では、設定ファイルを変更することでアルファベットの大文字・小文字/ひらがな・カタカナを区別せずに検索することが可能です。 しかし、「うえダたつオ」等の英数、ひらがな、カタカナを複合させたキーワードの場合、「うえだたつお」「ウエダタツオ」では検索結果に表示されません。

データベースでSQLServerを利用しているとき、利用している照合順序によって以下の制限があります。

- データベースでSQLServerを利用しているとき、利用している照合順序によって以下の制限があります。
	- SOLServerでアルファベットの大文字・小文字/ひらがな・カタカナを区別しない照合順序を指定している場合、設定値にかかわらずアルファベットの大文 字・小文字/ひらがな・カタカナを区別しないユーザ検索が行われます。
	- SQLServerでアルファベットの大文字・小文字/ひらがな・カタカナを区別する照合順序を指定しており、「fuzzy-search」の設定値が有効である場合、以下 に該当するユーザ検索画面において「アルファベットの大文字・小文字を区別する設定」「半角・全角を区別する設定」「ひらがな・カタカナを区別する設 定」をすべて区別しない設定として検索が行われます。
		- imartタグ「imACMSearch」を利用しているユーザ検索画面
		- imartタグ「imACMSearchDialog」を利用しているユーザ検索画面

詳細は「intra-mart Accel Platform 設定ファイルリファレンス」-「IM-共通マスタ」を確認してください。

<span id="page-50-2"></span>IM-共通マスタ検索(オートコンプリート型)は、ご利用のDBによってキーワードの判定が異なります[。](#page-50-2)

- SOLServerをご利用の場合、全角・半角のキーワードは区別せず検索します。
- PostgreSOL、Oracleをご利用の場合、全角・半角のキーワードを区別します。

例 「アオヤギ」を検索する場合、「アオヤギ」をキーワードにすると検索できません。

<span id="page-50-3"></span>IM-共通マスタ(BloomMaker版) ではURLに利用できないコードを持つデータを参照・編集することはできません[。](#page-50-3)

IM-共通マスタ(BloomMaker版) ではREST APIを利用して画面を作成しているため、URLに利用できないID、コードを持つデータを参照・編集することはでき ません。

特定の記号を利用している場合、データの参照はできません。

- IISを利用している場合、「.(ドット)」「+(プラス)」を含むコードを持つデータの参照はできません。
- IISを利用していない場合、「+ (プラス) 」を含むコードを持つデータを参照することはできません。

<span id="page-50-4"></span>デフォルトで設定されている3言語(日本語・英語・中国語(簡体字))以外のシステムロケールを追加した環境では、 IM-共通マスタ (BloomMaker版) が正常に動作しません[。](#page-50-4)

intra-mart Accel Platform では「[言語追加ガイド](http://www.intra-mart.jp/document/library/iap/public/im_import_export/im_language_additional_guide/index.html) 」の手順に従って、システムロケールを追加できます。 しかし、 IM-共通マスタ(BloomMaker版) では言語追加を実施した環境では正常に動作しません。

<span id="page-50-5"></span>IM-共通マスタ(BloomMaker版) では、個人設定で設定したテーマに関わらず、Slim Side Menuテーマが適用されます[。](#page-50-5)

■ IM-共通マスタ(BloomMaker版) では、個人設定で設定したテーマに関わらず、Slim Side Menuテーマが適用されます。

Office365 連[携](#page-51-0)

Office 365 連携機能が利用可能なブラウザは、Microsoft 365 のシステム要件に準じます。

- <span id="page-51-0"></span>Office 365 連携機能が利用可能なブラウザは、Microsoft 365 と Office [のシステム要件](https://products.office.com/ja-jp/office-system-requirements#PLANS) -ブラウザー(日本語)に準じます。 具体的には以下の機能が該当します。
	- 1. Microsoft 365 の 認証画面(「外部連携アプリケーション」画面から遷移するMicrosoft側の画面)
	- 2. Microsoft 365 ドキュメントを表示するためのカスタムタグ
		- JavaEE開発モデル タグライブラリ
			- im-office365:excel
			- im-office365:powerPoint
			- im-office365:word
		- スクリプト開発モデル タグライブラリ
			- imOffice365Excel
			- imOffice365PowerPoint
			- imOffice365Word

<span id="page-51-1"></span>Microsoft 365 ドキュメントを表示するためのカスタムタグは、表示にのみ対応しています[。](#page-51-1)

■ iframe内で Microsoft 365 ドキュメントを編集することはできません。

<span id="page-51-2"></span>Microsoft 365 ドキュメントを表示するためのカスタムタグでは、Microsoft 365 - SharePoint Online にログインしている必要があります[。](#page-51-2)

Microsoft 365 は統合サービスのため、 Microsoft 365 へログインしていても、 SharePoint Online にアクセスできない状況があります。 SharePoint Online にログインした後、利用してください。

<span id="page-51-3"></span>Microsoft 365 ドキュメントを表示するためのカスタムタグを利用した場合に、ブラウザの JavaScript Console にエラーが出力されます[。](#page-51-3)

- Microsoft 365 ドキュメントを表示するためのカスタムタグを利用した場合に、ブラウザの JavaScript Console にエラーが出力されます。
	- ・エラーが出力されますが、Microsoft 365 ドキュメントは正常に表示されます。
	- ・Chromeの場合では、以下のエラーが出力されます。

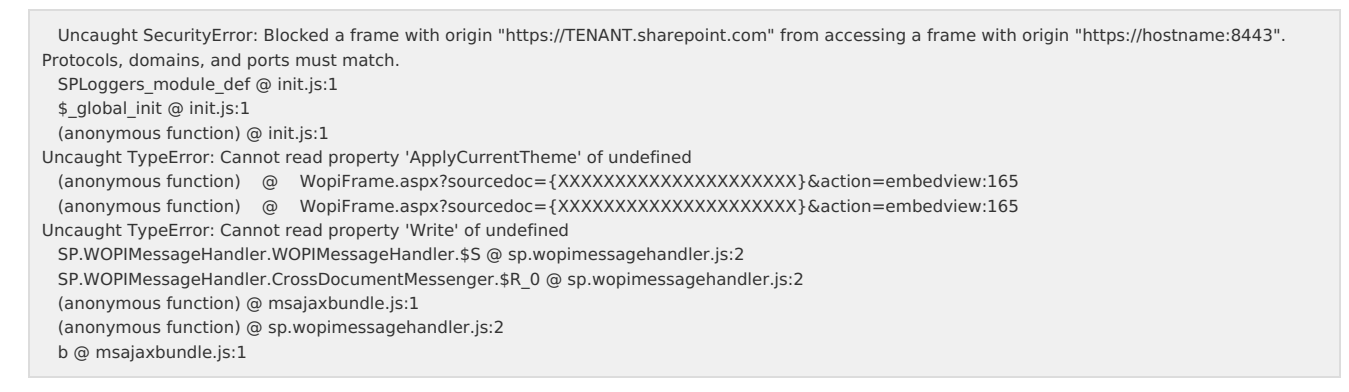

Office 365 連携機能は、Microsoft 365 のサービスを利用しているため、予告なく仕様が変更される場合があります。

■ Microsoft 365 側の仕様が変更された場合、Office 365 連携機能で提供されているAPIの挙動が変わる可能性があります。

#### OAuth クライアント

intra-mart Accel Platform から OAuth 2.0 の 認可サーバ や リソースサーバへの通信時に認証が必要なネットワーク環境では、その認証方式に対 応したプロキシを経由する必要があります。

intra-mart Accel Platform から OAuth 2.0 の 認可サーバ や リソースサーバへの通信時に認証が必要なネットワーク環境では、その認証方式に対応したプロキ シを経由する必要があります。

プロキシの設定方法は、以下を参照してください。 Java ネットワークとプロキシ -<https://docs.oracle.com/javase/8/docs/technotes/guides/net/proxies.html>

OAuth 2.0 で利用可能なアクセストークンタイプは bearer のみです。

■ OAuth 2.0 で利用可能なアクセストークンタイプは bearer のみです。

mac トークンタイプには対応していません。

アクセストークンタイプに関しては以下を参照してください。 7.1. Access Token Types - <https://tools.ietf.org/html/rfc6749#section-7.1>

<span id="page-51-4"></span>「外部連携アプリケーションのアクセストークン情報(imoauth\_provider\_token)」テーブルの「アクセストークンタイプ(token\_type)」、およ び、「有効期限(expires)」カラムは、実際の処理で利用される情報とは異なります[。](#page-51-4)

OAuth クライアントモジュールで利用する情報は「トークン情報(token)」カラムに保持されています。 そのため、「アクセストークンタイプ(token\_type)」、および、「有効期限(expires)」カラムの値を変更しても動作は変わりません。このカラムの値は、ジョブ

等で利用するための参照情報です。

例えば、有効期限が切れている不要なレコードを一括削除するといった場合に利用します。

<span id="page-52-0"></span>OAuth 2.0 で利用可能なクライアント認証方式は、クライアントシークレットを利用した方式のみです[。](#page-52-0)

■ OAuth 2.0 で利用可能なクライアント認証方式は、クライアントシークレットを利用した方式のみです。

クライアント認証に関しては、以下を参照してください。 2.3. Client Authentication - <https://tools.ietf.org/html/rfc6749#section-2.3> 2.3.1. Client Password -<https://tools.ietf.org/html/rfc6749#section-2.3.1>

<span id="page-52-1"></span>「OAuth クライアント」モジュールを個別アップデートする場合は「IM-LogicDesigner」もアップデートしてください[。](#page-52-1)

「OAuth クライアント」モジュールを個別アップデートする場合は「IM-LogicDesigner」もアップデートしてください。

以下の条件のとき、「IM-LogicDesigner」のアクセストークン取得タスクが利用できません。

- 「OAuth クライアント」モジュールのバージョンが 8.0.8
- 「IM-LogicDesigner」モジュールのバージョンが 8.0.19

上記バージョンに「OAuth クライアント」モジュールを個別アップデートする場合は、「IM-LogicDesigner」のバージョンも合わせて個別アップデートするか、 「全てのモジュールをアップデートする(推奨)」でアップデートしてください。

#### Webサービス

#### <span id="page-52-2"></span>Webサービス全般の制約があります[。](#page-52-2)

- Webサービスエンジンとして「Axis 2 ver1.4.1」を利用することを前提とします。
- Axis2 の詳細は Axis2 のWebサイト(<http://axis.apache.org/axis2/java/core/index.html>) を参照してください。
- Web サービスのトランスポート層は HTTP を利用すること前提とします。
- Web サービスの暗号化は SSL にて実現することを前提とします。
- document-literal スタイルの Web サービスを公開することを前提とします。
- Webサービスの負荷分散は、ロードバランサの機能で実現します。
- 分散構成の場合、各 Web Application Server に同じ Web サービスをデプロイする必要があります。 Web Application Server 間でデプロイされている Web サービスが異なる場合、Web サービスの負荷分散は正しく動作しません。

#### <span id="page-52-3"></span>Axis2 - 1.4.xの現行仕様についての内容です[。](#page-52-3)

- Webサービスのメッセージ要素に、継承関係を持つクラスを指定することはできません。
- Web サービスのメッセージ要素に、内部クラスを指定することはできません。スタブが正しく処理できません。
- Web サービスとして公開するメソッドの返却値が void で、かつ、例外をスローしない場合、何らかのエラーが発生しても、Web サービス・クライアント側にエ ラーは通知されません。
- Axis2 の管理コンソール (<http://hostname/imart/axis2-admin/index.jsp>) は、URL rewriting を利用したセッション ID の維持に対応していません。
- メッセージレシーバ「RPCxxxxMessageReceiver」を利用した XML から Java オブジェクトへのマッピングに関して、「配列」として定義されている Java オ ブジェクトに対する SOAP メッセージの該当要素がなかった場合、「空の配列」に変換される場合と「null」に変換される場合があります。
- データバインディング方式に「ADB」を利用した Axis2 のスタブに関して、XML からJava オブジェクトへマッピングされる際、「配列」として定義されている Java オブジェクトが以下のように変換されます。この現行仕様により、Web サービス・プロバイダ側で「null」を送信した場合、Web サービス・クライアント側 では「配列長が 1 の配列(最初の要素は「null」)」として解釈されたり、Web サービス・プロバイダ側で「空の配列」を送信した場合、Web サービス・クライ アント側では「null」として解釈されたりします。
- Axis2-1.4.1 でAXIS2-3870 が改修されました。しかし、Axis2 のスタブを使用した場合にメモリリークが発生することが確認されました。 Axis2 1.4.1 client stub not freed [\(https://issues.apache.org/jira/browse/AXIS2-4007](https://issues.apache.org/jira/browse/AXIS2-4007))
- intra-mart Accel Platform では、AXIS2-4007 を改修したAxis2-1.4.1 を利用しています。改修を行ったクラスは「org.apache.axis2.client.Stub」です。
- Webサービスとして公開するメソッドの引数にJavaBeanが指定されている場合、そのJavaBean内の「バイト配列(=byte[])」形式のプロパティは、データが正し く送受信されません。これは、Axis2 の現行仕様による制限です。バイナリファイルを送受信する場合は、JavaBean のプロパティではなく、Web サービスとし て公開するメソッドに「バイト配列(=byte[])」形式の引数を指定してください。
- Webサービスとして公開するメソッドの返却型をvoidとすることはできません。 (<https://issues.apache.org/jira/browse/AXIS2-4275>)
- AXIS2-3921 により、WSDL内にstringまたはlongという要素名が存在するWebサービスのスタブクラスの生成を行うとコンパイルエラーが発生するスタブクラ スが生成されます。

### Webサービスに対する認証・認可についての内容です。

- intra-mart ログインセッションのスコープは、Web サービスの呼び出しごとに管理されます。 したがって、Web サービスの実行後は、明示的に破棄(ログアウト)されます。
- 認証時に利用するパスワードは、常に intra-mart Accel Platform のアカウント情報が保持しているものを利用します。LDAP 連携を行っている場合、LDAP 側で 管理されているパスワードは利用されません。
- intra-mart Accel Platform ユーザの認証・認可は、WS-Security に対応していません。
- Web サービスのアンデプロイ時に、該当 Web サービスに設定されていたアクセス権限は削除されません。

Webサービス・プロバイダについての内容です。

■ 既存の Java クラス、または、JavaScript 関数を Web サービス化することを対象とします。(ボトムアップアプローチによるWebサービス化)

- <span id="page-53-1"></span>スクリプト開発モデルの Web サービス化に関して、リクエストパラメータを引数とする関数は、Web サービス化の対象外です。リクエストパラメータを引数と する関数とは、init()関数、close()関数、および、
- リンクやフォームの action 属性に対応する関数を意味します。
- スクリプト開発モデルの Web サービス化に関して、引数に対して値を更新する処理を行う関数は、Webサービス化の対象外です。引数に対して値を更新する処理 を行う関数とは、引数の利用用途が、関数内部で読み取られるだけでなく、関数実行終了後の結果としても利用される関数を意味します。
- スクリプト開発モデルの Web サービス化に関して、以下の API を利用している関数は、Web サービス化の対象外です。
- forward()
	- redirect()
	- secureRedirect()
	- **transmission()**
	- Debug.browse()
	- **HTTPResponse.sendMessageBody()**
	- HTTPResponse.sendMessageBodyString()
	- Module.download.send()
	- Module.alert.back()
	- Module.alert.link()
	- Module.alert.reload()
	- Module.alert.write()
	- PageManager.redirect()
	- HTTPResponse.sendMessageBodyFile()
	- HTTPResponse.sendMessageBodyAsBinary()
	- HTTPResponse.sendMessageBodyAsText()
	- Transfer.toErrorPage()
	- Transfer.toInformationPage()
	- Transfer.toWarningPage()
- JavaEE フレームワークのイベントフレームワークの Web サービス化に関して、aar ファイル内に Web サービスとして公開する Java クラスが格納されている と、Web サービスが動作しません。

<span id="page-53-0"></span>Webサービス・クライアントに関する制限事項です[。](#page-53-0)

- SOAPClient オブジェクトは、Axis2 の CodeGenerationEngine クラスを利用しています。したがって、CodeGenerationEngine が対応していない Web サー ビスを呼び出すことはできません。
- SOAPClient オブジェクトは、データバインディング方式に「ADB」を利用した Axis2 のスタブを使用しています。
- SOAPClient オブジェクトの getSampleCode()関数は、XML スキーマの restriction で定義されている型などは、サンプルデータが生成されません。サンプル データが生成されていない型については、実行する Web サービスの仕様を確認してください。
- SOAPClientオブジェクトのgetSampleCode()関数は、Webサービス・オペレーションの入力メッセージ要素の子要素が「maxOccurs="unbounded"」指定さ れている場合、正しく表示できません。
- SOAPClient オブジェクトは、document-literal スタイルの Web サービスに対応しています。
- SOAPClient は、非同期型コールバック形式の Web サービスに対応していません。
- SOAPClient オブジェクトを WebSphere で利用するためには、「クラス・ローダーの順序」を「最初にアプリケーション・クラス・ローダーをロードしたクラ ス」に設定する必要があります。
- SOAPClient オブジェクト利用時に、自動生成されたJavaスタブ・クラスのコンパイルに失敗する場合は、環境変数「AXIS2\_HOME」を設定する必要がありま す。
- SOAPClient オブジェクトは、JavaScript の予約語と同一名称の Web サービス·オペレーションを利用できません。
- SOAPClient オブジェクトに指定するWSDL内に1文字目が大文字英字でかつ2文字目が小文字英字または数値で始まる要素名が存在する場合、対象のWebサービ スを実行できません。

例えば、SOAP メッセージの要素名が「A0001」である場合、Axis2 はアクセッサメソッドが「getA0001」「setA0001」の JavaBeans を生成します。 この JavaBeans からプロパティ名を取得すると「a0001」が返されるため返却値オブジェクトのプロパティ名は「a0001」となります。これは、先頭に一文字だ け存在する大文字英字がJavaBean 仕様のプロパティ名にしたがい小文字にされるためです。

- SOAPClient オブジェクトに指定するWSDL内にstringまたはlongという要素名が存在する場合、対象のWebサービスを実行できません。 CodeGenerationEngine にてコンパイルが通らないスタブクラスが生成されるためです。
- SOAPClient オブジェクトのスタブコードは 2013 Summer(8.0.3)以前と互換性がありません。SOAPClient オブジェクトにおいて以下の条件に当てはまる場 合、正常に動作しません。
	- 2013 Spring(8.0.3)以前の環境から移行する場合
	- SOAPClient APIを利用する際に、スタブの作成方法をNeverモードとして利用されている場合
	- 2013 Spring(8.0.3)以前のSOAPClientを利用して生成したスタブコードを配置している場合

上記条件に当てはまる場合、2013 Spring(8.0.3)以前において作成したスタブコードと、2013 Summer(8.0.4)以降において生成されるスタブコードに互換性が ありません。その為、再度新しい2013 Summer(8.0.4)版以降のSOAPClient APIを利用してスタブコードを生成し配置する必要があります。

SOAPClient オブジェクトに指定するWSDL内に空の要素が存在する場合、は対象のWebサービスを実行できません。

パスワード保存方式が「ハッシュ化」の場合、WebサービスのWSSE認証モジュールによる認証が行えません。

WSSE認証ではWebサービスのリクエストを受け付けた際に、Webサービス・クライアントで生成した認証用文字列とサーバで生成した認証用文字列を比較して 認証判断を行います。

パスワード保存方式が「ハッシュ化」の場合、認証用文字列生成時に必要な平文のパスワードを取得できないため認証に必ず失敗します。

### TERASOLUNA Server Framework for Java (5.x) for Accel Platform

<span id="page-54-0"></span>「 TERASOLUNA Server Framework for Java (5.x) for Accel Platform 」がサポートする Web Application Server に制限があります[。](#page-54-0)

「 TERASOLUNA Server Framework for Java (5.x) for Accel Platform 」がサポートする Web Application Server に制限があります。  $\alpha$ 開発フレームワークモジュール「 TERASOLUNA Server Framework for Java (5.x) for Accel Platform 」がサポートする Web Application Server は Resin と Payara と Oracle WebLogic Server 12c R2(12.2.1) です。

また、Web Application Server に Oracle WebLogic Server 12c R2(12.2.1) を利用する場合は以下の制限があります。 Oracle WebLogic Server 12c R2(12.2.1) は Java Required Files(JRF) を 有効にしていない状態で検証しています。詳細は以下のURLを参照してください。 [https://github.com/terasolunaorg/terasoluna-gfw/wiki/WebLogic\\_ja](https://github.com/terasolunaorg/terasoluna-gfw/wiki/WebLogic_ja)

<span id="page-54-1"></span>TERASOLUNA Server Framework for Java (5.x) 連携でメニュー表示と認可を有効にする場合に注意点があります[。](#page-54-1)

メニュー設定の URL と @RequestMapping の value で一意に対応するように設定してください。 メニュー設定の呼び出し方法に POST を指定した場合でも、メニューの認可チェックは常に GETリクエスト で判断されます。RequestMappingにmethodを指定 する場合はGETも含めるようにしてください。 詳細は「TERASOLUNA Server Framework for Java (5.x) [プログラミングガイド](http://www.intra-mart.jp/document/library/iap/public/development/tgfw_programming_guide/texts/application/authz/index.html#??????????????????) 」を参照してください。

<span id="page-54-2"></span>Payara 上では matrix variables が動作しません[。](#page-54-2)

matrix variablesについては以下を参照してください。 <https://docs.spring.io/spring/docs/4.3.x/spring-framework-reference/html/mvc.html#mvc-ann-matrix-variables>

Spring Framework のポートレットは intra-mart Accel Platform 2019 Summer(Waltz) 以降で利用できません。

intra-mart Accel Platform 2019 Summer(Waltz) 以降にアップデートを行うと、Spring Framework 5.x にバージョンアップされます。 Spring Framework 5.0以降はポートレット機能をサポートしていないため、作成したSpring Framework のポートレットが利用できなくなります。 代替として非同期ポートレットを利用してください。

<span id="page-54-3"></span>TERASOLUNA Server Framework for Java (5.x) for Accel Platform を利用する際に Microsoft SQL Server は利用対象外です[。](#page-54-3)

■ Microsoft SQL Serverは TERASOLUNA Server Framework for Java (5.x) の動作検証環境に含まれていません。 よって、TERASOLUNA Server Framework for Java (5.x) for Accel Platform を利用する際に Microsoft SQL Serverは利用対象外です。 動作検証環境 <https://github.com/terasolunaorg/terasoluna-gfw-functionaltest/wiki/Tested-Environment>

<span id="page-54-4"></span>プロパティメッセージのEL式に条件式を入力すると正常に表示されません[。](#page-54-4)

TERASOLUNA Server Framework for Java(5.x) モジュールを利用する際、validation-api の Ver.1.1 を利用します。 Ver.1.1 を利用した際、プロパティメッセージの EL式に条件式も記述できるようになりましたが、条件式を記述すると正常にメッセージが出力されません。 またメッセージの出力を空文字にするとエラーが発生しますので、空文字を利用しないでください。

#### <span id="page-54-5"></span>IM-LogicDesigne[r](#page-54-5)

<span id="page-54-6"></span>IM-LogicDesignerのルーティング定義では、短時間に大量のリクエストが集中する用途には使用しないでください[。](#page-54-6)

IM-LogicDesignerロールーティング設定により作成されたRESTエンドポイントは、システム間連携や、外部アプリケーションからの呼び出しを想定しています。  $\mathbf{r}$ 作成されたRESTエンドポイントは呼び出し時に認証、認可処理が実行されます。 この為、IoTによるセンサデータの受信といったような短時間に大量のリクエストを受け続けるような利用方法の場合、非常に負荷がかかる事が想定されるため推 奨できません。

データ件数分繰り返しを行うタスクとその対象データを扱うタスクを組み合わせたフローをデバッグ実行した場合にフェッチするデータがずれる場合 があります。

■ データ件数分繰り返しを行うタスクとその対象データを扱うタスクを組み合わせたフローをデバッグ実行した場合にフェッチするデータがずれる場合があります。

データ件数分繰り返しを行うタスク(Databaseフェッチ、メール取得等)とその対象データを扱うタスク(SQL定義タスク、メールの既読・未読タスク等)を組 み合わせたフローをデバッグ実行画面からステップ実行した場合に、フェッチしたデータがずれる場合があります。

<span id="page-54-7"></span>IM-LogicDesignerのユーザ定義「Excel入力」と「Excel出力」では、1904 年を基準とした日付方式方式に基づいたブックを扱うことができませ ん[。](#page-54-7)

■ IM-LogicDesignerのユーザ定義「Excel入力」と「Excel出力」では、1904 年を基準とした日付方式方式に基づいたブックを扱うことができません。

「1904年日付システム」の詳細については、以下を参照してください。 <https://support.microsoft.com/ja-jp/help/214330/differences-between-the-1900-and-the-1904-date-system-in-excel>

IM-LogicDesignerのユーザ定義「Excel入力」と「Excel出力」でサポートしているブックは、拡張子が xlsx 形式のブックのみです。

IM-LogicDesignerのユーザ定義「Excel入力」と「Excel出力」でサポートしているブックは、拡張子が xlsx 形式のブックのみです。

デバッグ実行画面からフェッチ系タスクの繰り返し処理中にブレイクポイントで停止させた場合、再開時にフェッチするデータがずれる場合がありま す[。](#page-55-0)

<span id="page-55-0"></span>デバッグ実行時において以下の条件を全て満たす場合、フェッチするデータがずれる場合があります。

1. DBフェッチ、メールフェッチ等のタスクとレコード削除、メール既読タスク等組み合わせた場合 2. デバッグ実行中にステップ実行またはフェッチ繰り返し中にブレークポイントにより停止した場合

<span id="page-55-1"></span>POP3メッセージの取得タスクで「INBOX」以外のフォルダを指定することはできません[。](#page-55-1)

IM-LogicDesignerの「POP3メッセージの取得」タスクを使用する場合に、取得先のフォルダに「INBOX」以外のフォルダを指定してメッセージを取得すること はできません。

OpenRules連携タスクで連携可能なOpenRules のバージョンは 7.0.0 のみです。

■ OpenRules連携タスクで連携可能なOpenRules のバージョンは 7.0.0 のみです。

REST APIをはじめとした外部サービスとの連携では、トランザクション制御が行われません[。](#page-36-1)

- REST APIをはじめとした外部サービスとの連携では、トランザクション制御が行われません。
	- **BEST ユーザ定義**
	- OData 連携
	- Salesforce 連携
	- Office365 連携
	- IBM Watson 連携

<span id="page-55-2"></span>ZIP解凍タスクで、ディレクトリ名やファイル名にマルチバイト文字が含まれる場合、正常に展開できません[。](#page-55-2)

■ IM-LogicDesignerの「ZIP解凍」タスクを利用した場合に、マルチバイト文字のディレクトリ名やファイル名が含まれるZIPファイルを正常に展開できません。

#### Salesforce連[携](#page-56-0)

<span id="page-55-3"></span>Salesforce 連携機能は、Salesforce のサービスを利用しているため、予告なく仕様が変更される場合があります[。](#page-55-3)

Salesforce 側の仕様が変更された場合、Salesforce 連携機能の挙動が変わる可能性があります。

<span id="page-55-4"></span>Salesforce 連携機能を利用するには、APIアクセス可能な Salesforce エディションが必要です[。](#page-55-4)

- Salesforce 連携機能では、以下のAPIを利用しています。
	- ・REST API
	- ・Bulk API
	- ・ストリーミング API

Salesforce 連携機能を利用するには、上記APIを利用可能な Salesforce エディションが必要です。 詳しくは、Salesforce のドキュメントを参照してください。

・APIアクセスのあるエディション <https://help.salesforce.com/apex/HTViewSolution?id=000005140&language=ja> (日本語) <https://help.salesforce.com/apex/HTViewSolution?id=000005140&language=en> (English) ・どの API を使用すべきですか?

[https://help.salesforce.com/apex/HTViewHelpDoc?id=integrate\\_what\\_is\\_api.htm&language=ja](https://help.salesforce.com/apex/HTViewHelpDoc?id=integrate_what_is_api.htm&language=ja) (日本語) [https://help.salesforce.com/apex/HTViewHelpDoc?id=integrate\\_what\\_is\\_api.htm&language=en](https://help.salesforce.com/apex/HTViewHelpDoc?id=integrate_what_is_api.htm&language=en) (English)

<span id="page-55-5"></span>IM-LogicDesigner の ユーザ定義タスク「Salesforceオブジェクト操作」は Upsert に対応していません[。](#page-55-5)

ユーザ定義タスク「Salesforceオブジェクト操作」は Upsert に対応していません。編集画面では、操作が「CREATE」の場合でも「外部IDを使用する」チェック ボックスが利用可能になっていますが、外部IDを使用することはできません。

IM-LogicDesigner の ユーザ定義タスク「Salesforce SOQL」は、SOQLのエスケープに関して制限があります。

- IM-LogicDesigner の ユーザ定義タスク「Salesforce SOQL」は、入力値からSOQLに値を埋め込む場合、LIKE式でのみ許可されているエスケープシーケンス "\%"、"\\_" に対応していません。SOQL の エスケープシーケンスの詳細は、以下を参照してください。
	- ・Force.com SOQL および SOSL リファレンス [引用符で囲まれた文字列のエスケープシーケンス](https://developer.salesforce.com/docs/atlas.ja-jp.soql_sosl.meta/soql_sosl/sforce_api_calls_soql_select_quotedstringescapes.htm) (日本語) Quoted String Escape [Sequences](https://developer.salesforce.com/docs/atlas.en-us.soql_sosl.meta/soql_sosl/sforce_api_calls_soql_select_quotedstringescapes.htm) (English)

<span id="page-55-6"></span>IM-LogicDesigner の Salesforce 連携タスクは、バージョンが未指定の場合、最新の Salesforce APIバージョン を利用します[。](#page-55-6)

IM-LogicDesigner の Salesforce 連携タスクは、バージョンが未指定の場合、最新の Salesforce APIバージョン を利用します。IM-LogicDesigner の Salesforce 連携タスク一覧は、以下を参照してください。

・[IM-LogicDesigner](http://www.intra-mart.jp/document/library/iap/public/im_logic/im_logic_specification/texts/appendix/task/im_salesforce/index.html#task-category-app-im-salesforce)仕様書 -付録 -タスク一覧 -カテゴリ -Salesforce

<span id="page-56-1"></span><span id="page-56-0"></span>IM-LogicDesigner の Salesforce Bulk API の ジョブ関連タスクで指定するオペレーションは「query」に対応していません[。](#page-56-1)

```
■ 以下のオペレーションに対応しています。
    insert
    update
    upsert
    delete
    hardDelete
  オペレーションの詳細は、以下を参照してください。
```
・Bulk API Developer Guide JobInfo - operation [\(日本語\)](https://developer.salesforce.com/docs/atlas.ja-jp.api_asynch.meta/api_asynch/asynch_api_reference_jobinfo.htm) JobInfo - [operation](https://developer.salesforce.com/docs/atlas.ja-jp.api_asynch.meta/api_asynch/asynch_api_reference_jobinfo.htm) (English)

<span id="page-56-2"></span>IM-LogicDesigner の Salesforce Bulk API の ジョブ関連タスクで指定するコンテンツタイプは「JSON」にのみ対応しています[。](#page-56-2)

- CSV, XML, ZIP\_CSV, ZIP\_XML には対応していません。なお、コンテンツタイプ「JSON」は、 Salesforce APIバージョン 「Spring '16 (API version 36.0)」か ら利用可能です。コンテンツタイプの詳細は、以下を参照してください。
	- ・Bulk API Developer Guide JobInfo - [contentType](https://developer.salesforce.com/docs/atlas.ja-jp.api_asynch.meta/api_asynch/asynch_api_reference_jobinfo.htm) (日本語) JobInfo - [contentType](https://developer.salesforce.com/docs/atlas.en-us.api_asynch.meta/api_asynch/asynch_api_reference_jobinfo.htm) (English)

<span id="page-56-3"></span>Salesforce Streaming クライアントは、WebSphere Application Server では利用できません[。](#page-56-3)

■ WebSphere Application Server 環境では、im\_salesforce\_streamingモジュールをインストールしないでください。

<span id="page-56-4"></span>Salesforce Streaming クライアントは、Salesforceからのプッシュ通知に関する永続性と信頼性を保証していません[。](#page-56-4)

- Salesforce Streaming Client Service のフェールオーバ中に発生したプッシュ通知を受信することはできません。加えて、Salesforce 側のシステムの使用負荷 が高い場合や、Salesforce 側のサーバが停止した場合などにプッシュ通知を受信できない可能性があります。 その他の制限事項は、以下を参照してください。
	- ・Force.com ストリーミング API 開発者ガイド [Streaming](https://developer.salesforce.com/docs/atlas.en-us.api_streaming.meta/api_streaming/limits.htm) API Limits (English) [メッセージの信頼性](https://developer.salesforce.com/docs/atlas.ja-jp.api_streaming.meta/api_streaming/using_streaming_api_stateless.htm) (日本語) Message [Reliability](https://developer.salesforce.com/docs/atlas.en-us.api_streaming.meta/api_streaming/using_streaming_api_stateless.htm) (English)

<span id="page-56-5"></span>Salesforce Streaming クライアントが利用可能な Salesforce APIバージョンは「Winter '14 (API version 29.0)」から「Spring '16 (API version 36.0)」です[。](#page-56-5)

■ Salesforce Streaming クライアントが利用可能な Salesforce APIバージョンは「Winter '14 (API version 29.0)」から「Spring '16 (API version 36.0)」で す。「Summer '16 (API version 37.0)」では正常に動作しません。(2024-04-01現在)

<span id="page-56-6"></span>Salesforce Streaming クライアントが利用可能な Salesforce クライアント設定ファイルの認証タイプは「fixed-user-password」のみです[。](#page-56-6)

Salesforce Streaming クライアントが利用可能な Salesforce クライアント設定ファイルの認証タイプは「fixed-user-password」のみです。その他の認証タイ プは利用できません。

<span id="page-56-7"></span>Salesforce Streaming クライアントは、デュラブル PushTopic ストリーミングによるイベントの再生には対応してません[。](#page-56-7)

Salesforce Streaming クライアントは、デュラブル PushTopic ストリーミングによるイベントの再生には対応してません。デュラブル PushTopic ストリーミ ングによるイベントの再生に関しては、以下を参照してください。

・Salesforce Summer '16 リリースノート デュラブル PushTopic [ストリーミングによるイベントの再生](https://releasenotes.docs.salesforce.com/ja-jp/summer16/release-notes/rn_api_streaming_classic_replay.htm) (日本語) Replay Events with Durable PushTopic [Streaming](https://releasenotes.docs.salesforce.com/en-us/summer16/release-notes/rn_api_streaming_classic_replay.htm) (English) (日本語)

<span id="page-56-8"></span>Salesforce Streaming クライアントは、汎用ストリーミングには対応していません[。](#page-56-8)

- Salesforce Streaming クライアントは、汎用ストリーミングには対応していません。汎用ストリーミングに関しては、以下を参照してください。
	- ・Force.com ストリーミング API 開発者ガイド [汎用ストリーミングの概要](https://developer.salesforce.com/docs/atlas.ja-jp.api_streaming.meta/api_streaming/generic_streaming_intro.htm) (日本語) [Introducing](https://developer.salesforce.com/docs/atlas.en-us.api_streaming.meta/api_streaming/generic_streaming_intro.htm) Generic Streaming (English)

<span id="page-56-9"></span>IM-LogicDesigner のフロートリガ「Salesforce Streaming Client Service エラー情報」は、デフォルトテナントでのみ設定可能です[。](#page-56-9)

■ デフォルトテナント以外で設定を行っても、ロジックフローは実行されません。

#### OData 連[携](#page-57-0)

<span id="page-56-10"></span>OData 連携 (ユーザ定義)では\$expandクエリパラメータは利用できません[。](#page-56-10)

<span id="page-57-0"></span>OData 連携 (ユーザ定義)では\$expandクエリパラメータは利用できません。

<span id="page-57-1"></span>OData 連携 で利用可能なデータは以下の型、および ComplexType 型のプロパティを持つエンティティです[。](#page-57-1)

- OData 連携 で利用可能なデータはプリミティブ型のプロパティを持つエンティティのみ対応しています。
	- $\sqrt{2}$

Edm.Binary Edm.Boolean Edm.Byte Edm.DateTime Edm.DateTimeOffset Edm.Decimal Edm.Double Edm.Guid Edm.Int16 Edm.Int32 Edm.Int64 Edm.SByte Edm.Single Edm.String Edm.Time

 $V_4$ 

Edm.Binary Edm.Boolean Edm.Byte Edm.Date Edm.DateTimeOffset Edm.Decimal Edm.Double Edm.Duration Edm.Guid Edm.Int16 Edm.Int32 Edm.Int64 Edm.SByte Edm.Single Edm.String Edm.TimeOfDay

上記以外のプロパティ (ナビゲーションプロパティ)や、Action, Function には対応していません。

セッション管理モジュール

<span id="page-57-2"></span>WebListenerアノテーションの付与のみでセッションに関するリスナを設定できません[。](#page-57-2)

- セッション管理モジュールでセッションを管理した場合に、 javax.servlet.annotation.WebListenerアノテーションの付与のみで以下のリスナを設定できませ ん。
	- ・HttpSessionListener
	- ・HttpSessionAttributeListener

WebListenerアノテーションを付与したリスナクラスを含むパッケージを、セッションリスナ設定にリスナパッケージとして追加する必要があります。 セッションリスナ設定については、「 [設定ファイルリファレンス](http://www.intra-mart.jp/document/library/iap/public/configuration/im_configuration_reference/index.html) 」の[「セッション管理モジュール](http://www.intra-mart.jp/document/library/iap/public/configuration/im_configuration_reference/texts/im_session_store/session-listener-config/index.html) -セッションリスナ設定」を参照ください。

SessionCookieConfigでクッキーに関する設定を変更することができません。

セッション管理モジュールでセッションを管理した場合に、SessionCookieConfigのメソッドを利用してクッキーに関する設定を変更することができません。

<span id="page-57-3"></span>クラスタリング環境では、スティッキーセッションで運用する必要があります[。](#page-57-3)

セッション管理モジュールを利用してクラスタリング環境を運用する場合は、必ずスティッキーセッションとし同一セッションのリクエストが同じアプリケーショ  $\sim$ ンサーバに送信されるように設定してください。

Resin の一部の機能でセッションに関連する情報が参照できません[。](#page-25-0)

- セッション管理モジュールでセッションを管理することにより、Resin でセッション管理を行わなくなります。
	- これにより、以下の機能でセッションに関連する情報が参照できなくなります。
	- ・Resin Administration
	- ・JMX

ServletContextのaddListenerメソッドでセッションに関するリスナを追加できません。

セッション管理モジュールでセッションを管理した場合に、ServletContextのaddListenerメソッドで以下のリスナを追加できません。

- ・HttpSessionListener
- ・HttpSessionAttributeListener

<span id="page-58-0"></span>ServletRequestに関するリスナを利用した場合に、 Web Application Server のセッションが発行される可能性があります[。](#page-58-0)

- セッション管理モジュールでセッションを管理した場合に、以下のリスナの引数であるServletRequestEventから取得したHttpServletRequestでgetSessionを 実行すると Web Application Server のセッションが生成されてしまいます。
	- ・ServletRequestListener
	- ・ServletRequestAttributeListener

HttpSessionActivationListenerを利用することができません。

セッション管理モジュールでセッションを管理した場合に、セッションの非活性化や活性化といったイベントで通知を受け取るHttpSessionActivationListenerを 利用することができません。

セッション情報の永続化を行わない場合に、システム全体の停止で一部のリスナーが呼び出されない可能性があります。

- セッション管理モジュールでセッション情報の永続化を行わない場合に、アプリケーションサーバの停止で以下のリスナーが呼び出されない可能性があります。 ・HttpSessionListener#sessionDestroyed(HttpSessionEvent event);
	- ・HttpSessionAttributeListener#attributeRemoved(HttpSessionBindingEvent event);
	- ・HttpSessionBindingListener#valueUnbound(HttpSessionBindingEvent event);

これにより、SessionScopeStorage を利用していた場合にファイルやディレクトリが残ることがあります。

- ・Java: [SessionScopeStorage](https://api.intra-mart.jp/iap/javadoc/platform-all-dev_apidocs/jp/co/intra_mart/foundation/service/client/file/SessionScopeStorage.html)
- ・SSJS: [SessionScopeStorage](https://api.intra-mart.jp/iap/apilist-ssjs/doc/platform/SessionScopeStorage/index.html)

#### <span id="page-58-1"></span>Kibana ポートレッ[ト](#page-58-1)

<span id="page-58-2"></span>Kibana 4.1.x では Kibana ポートレット のいくつかの機能を利用できません[。](#page-58-2)

- Kibana 4.1.x では Kibana ポートレット のいくつかの機能を利用できません。 利用できない機能は以下の2つです。
	- ・フィルタリング機能
	- ・Kibana のグラフをドリルダウンした際に期間移動アイコンの移動期間を同期する機能

上記2機能は Kibana プラグインをインストールすることで利用可能です。 しかし、Kibana 4.1.x には Kibana プラグインをインストールする仕組みが提供されていないため上記2機能を利用することはできません。

アイコンクリックによる期間移動が期待しない動作をする場合があります。

■ Kibana のグラフの表示期間に相対的な期間を指定した場合(例:今月)、期間移動アイコンをクリックすると最初に表示されていた期間分が移動します。

初期表示として2月1日から2月28日を表示していた場合、期間移動アイコンをクリックすると28日分だけ前後のグラフが表示されます。 1月や3月分の全てのデータは表示されません。

#### プロジェクトチーム機能

プロジェクトチームはIM-共通マスタのマスタ情報として登録されます。

- プロジェクトチームはIM-共通マスタのマスタ情報として登録されるため、IM-共通マスタの仕様および、制限に準拠します。
	- プロジェクトチームを登録した場合、IM-共通マスタの会社・組織の各エンティティのレコードにプロジェクトチームの情報が追加されます。
	- プロジェクトチームのメンバーの所属は、IM-共通マスタの会社・組織の組織所属で所属情報が管理されます。
	- プロジェクトチームの役職として「リーダー」が追加され、IM-共通マスタの会社・組織の役職のレコードがプロジェクトチームごとに追加されます。

<span id="page-58-3"></span>プロジェクトチームのマスタ情報の編集はプロジェクトチーム機能の画面で行ってください[。](#page-58-3)

IM-共通マスタの会社・組織、役職、組織所属の編集画面ではプロジェクトチームの会社・組織、役職、組織所属の情報を編集することができません。

<span id="page-58-4"></span>IM-共通マスタのAPIやエクスポートを利用してマスタ情報を取得する場合、プロジェクトチームのマスタ情報も取得されます[。](#page-58-4)

プロジェクトチームはIM-共通マスタのマスタ情報として扱われるため、IM-共通マスタのAPIやテーブルを利用したプログラムおよび、機能を利用してマスタ情報 を取得する場合はプロジェクトチームの情報が取得データに含まれます。

<span id="page-58-5"></span>IM-共通マスタのAPIやインポートを利用してプロジェクトチームのマスタ情報を操作した場合、正常に利用できない可能性があります[。](#page-58-5)

- IM-共通マスタに登録されるプロジェクトチームのマスタ情報は以下の情報が登録され、IM-共通マスタのAPIやインポートを利用して変更した場合、正常に利用で きない可能性があります。
	- プロジェクトチーム1つに対して、登録される会社・組織セット・組織は1つずつであり、複数の組織および、下位組織を持ちません。

- 各マスタ情報の期間化情報は、開始日がシステム開始日で終了日がシステム終了日の1つの期間です。
- 役職「リーダー」の役職コードは「leader」で固定です。

アプリケーション設定ファイルおよび、機能設定ファイルについて制約があります。

- 設定ファイル
	- アプリケーション設定ファイル (improject-application-config)
	- 機能設定ファイル (improject-function-config)
- 運用開始後に各設定ファイルを削除することはできません。
- application-cdおよび、function-cdを運用開始後に変更することはできません。
- 運用開始後に認可ポリシー設定を追加した場合、追加した認可ポリシー設定を反映するためには、プロジェクトチームごとに利用機能の更新を実行する必要があり ます。

プロジェクトチームの認可サブジェクトに設定されているポリシーを変更している場合、利用機能更新後にポリシーを再設定する必要があります。

■ プロジェクトチームの認可サブジェクトに設定されているポリシーを変更している場合、利用機能更新後にポリシーを再設定してください。

利用機能を設定してプロジェクトチームを作成する際に、作成するプロジェクトチームの認可サブジェクトが2つ(メンバー用とリーダー用)作成されます。 プロジェクトチーム作成時にはこの2つの認可サブジェクトに対して、利用機能ごとに設定されているポリシーが設定されます。 利用機能を更新する際には、更新したプロジェクトチームの認可サブジェクトに設定されているポリシーを一度削除します。 ただし、improject-project-authz-config に記載しているポリシーについては更新前の状態を維持します。

プロジェクトチームの招待情報を作成した場合、招待情報の認可リソースが作成されます。

■ 作成された招待情報の認可リソースのポリシーの設定を認可設定画面から変更することはできますが、この認可設定は利用されません。

<span id="page-59-0"></span>プロジェクトチームから脱退した後は、ログアウト操作を行い再度ログインを行ってください[。](#page-59-0)

プロジェクトチームから脱退を行った際に、引き続き同じプロジェクトチームに所属するユーザとして操作できてしまいます。 プロジェクトチームから脱退した後は、ログアウト操作を行い再度ログインを行ってください。

プロジェクトが無効な状態でも利用機能に設定されているアプリケーションのアプリケーションライセンスは付与されます。

■ ステータスが無効な状態のプロジェクトチームの所属メンバーや利用機能を変更した場合、利用機能に設定されているアプリケーションのアプリケーションライセ ンスはプロジェクトチームに所属しているメンバーに対して付与されます。

スマートメニューランキン[グ](#page-1-0)

<span id="page-59-1"></span>WebSphereでスマートメニューランキングモジュールを利用できません[。](#page-59-1)

WebSphereでは集計を行うためのログが出力されないため、スマートメニューランキングモジュールが利用出来ません。

外部URLが指定されたメニューは、ランキングの集計対象に含まれません。

■ 外部URLへの遷移は集計を行うためのログが出力されないため、スマートメニューランキングモジュールが利用出来ません。

<span id="page-59-2"></span>画面遷移ログのログレベルを変更するとスマートメニューランキング機能が利用できません[。](#page-59-2)

■ 画面遷移ログのログレベルを変更するとスマートメニューランキング機能が利用できません。

画面遷移ログはすべてログレベル「INFO」で出力されます。 ログレベルを「OFF」等に値に変更し、画面遷移ログの出力しない設定に変更した場合、スマートメニューランキング機能は動作しません。 画面遷移ログの出力を抑制したい場合はログレベルを変更せずに、出力先設定(appender-ref)を無効化するなどの対応を行ってください。

• im logger transition.xml 設定例

**<logger** name="TRANSITION\_LOG" additivity="false"**> <level** value="info" **/>**  $\geq L$ <appender-ref ref="TRANSITION\_FILE" /> --> **</logger>**

<span id="page-59-3"></span>HTTPメソッドが「POST」のメニューは、ランキングの集計対象に含まれません[。](#page-59-3)

ランキングの集計対象となるメニューは、HTTPメソッドが「GET」のメニューのみです。

#### IM-Repositor[y](#page-60-0)

インポートファイルのセル種別は文字列のみ対応しています。

<span id="page-60-0"></span>インポートファイルのセル種別は文字列のみ対応しています。 関数、真偽値型等は対応していません。

TaskServiceに受け渡す引数Criteriaに設定可能な条件の上限は1000個です。

■ jp.co.intra\_mart.foundation.repository.task.TaskService#search(Criteria) メソッドにおけるCriteriaが内包するパラメータの上限は1000個までです。

<span id="page-60-1"></span>IM-Repositoryに関連する画面の推奨解像度の横幅は1280pixel以上です[。](#page-60-1)

IM-Repositoryに関連する画面の推奨解像度の横幅は1280pixel以上です。 1280pixel以下の場合画面のレイアウトが崩れる場合があります。

<span id="page-60-2"></span>テーブル名や物理名に指定可能な文字数は各データベース製品の最大識別子長までです[。](#page-60-2)

■ 辞書項目の用途「Database - 物理名」やエンティティのデータ定義「テーブル名」に指定可能な文字数は各データベース製品の最大識別子長までです。 各データベース製品の最大識別子長を超える文字数を指定した場合は、データ定義機能を利用したテーブル作成が正常に動作しない可能性があります。

データ型「日付」「時刻」を利用した場合にシステムタイムゾーンによって登録される日付や時刻にずれが生じる場合があります。

■ データ型「日付」「時刻」などタイムゾーンをサポートしていない型を使用した場合はシステムタイムゾーンで扱われるため、「エンティティデータの登録」タス クを利用したデータ登録時に日付や時刻にずれが生じる場合があります。

「Resin」以外のアプリケーションサーバを利用してかつデータ定義で「シェアードデータベース」を利用している場合、エンティティデータの登 録・取得・更新・削除が行えないことがあります。

「Resin」以外では複数のデータソースのトランザクション管理が行えないため、データ定義のデータベース種別に「シェアードデータベース」を利用しているエ ンティティのデータ登録・取得・更新・削除が行えないことがあります。

データ定義のデータベース種別に「シェアードデータベース」を利用しているエンティティデータを扱う際に以下の条件に当てはまる場合に該当します。

- エンティティデータの登録・取得・更新・削除を行う際に外部でトランザクションが張られている
- 関連先のエンティティがサブエンティティである

最新の辞書・エンティティなどの IM-Repository の情報が反映されない可能性があります。

- 分散環境でクラスタ間のネットワークに障害が発生した場合、障害が発生したノードのキャッシュ情報がクリアされずに古い情報で動作する可能性があります。 本事象が発生した場合はテナント管理者で以下のキャッシュ管理画面からキャッシュを削除することで古いキャッシュ情報が破棄され最新の情報が充填されます。
	- https://<HOST>:<PORT>/<CONTEXT\_PATH>/repository/metadata/cache キャッシュ設定でキャッシュを無効化することで事象の回避できます。

M-Repository のキャッシュ設定は IM-Juggling 上で設定ファイル出力を行うことで変更可能です。出力する設定ファイルは以下です。

「IM-Repository」→「IM-Repositoryキャッシュ設定」

チケットモジュール

<span id="page-60-3"></span>チケットマスタのカスタムフィールドに指定済みの辞書項目・列挙項目・エイリアスを変更した場合、チケットマスタおよび登録済みチケットが正し く動作しません[。](#page-60-3)

- チケットマスタのカスタムフィールドに指定済みの辞書項目・列挙項目・エイリアスを変更した場合、画面表示時にエラーが発生するなど、正常に動作しないた め、カスタムフィールドに指定したIM-Repositoryの各項目を変更しないでください。 以下は変更した場合の事象の例です。
	- 列挙に指定している項目を変更・削除した場合、登録済みのチケットに表示される入力済みの項目が「表示文字列」ではなく「値」が表示される
	- 辞書項目を削除した場合、削除した辞書項目を利用しているチケットマスタに対して登録したチケットの表示画面でエラーが発生する

チケットマスタのカスタムフィールドに対して、重複した値が含まれる列挙項目を指定できません。

■ 重複した値が含まれる列挙項目をチケットマスタに指定した場合、チケットマスタ画面およびチケット入力画面に指定したカスタムフィールドの操作ができませ ん。

また、履歴・コメント部分に登録されるフィールドの履歴情報に正しい項目が表示されません。

チケットモジュールはIM-Repositoryの影響範囲機能に対応していません[。](#page-60-0)

■ チケットマスタのカスタムフィールドに指定している辞書項目、列挙、エイリアスを変更しても、各項目を参照しているチケットマスタは表示されません。

チケットマスタのフィールドIDは重複が許可されていません[。](#page-61-0)

登録済みのフィールドと同じIDのフィールドを重複して登録することはできません。 チケットマスタのフィールド(入力項目)には「標準フィールド」と「カスタムフィールド」を設定できます。 フィールドは、フィールドを一意に判別するID(フィールドID)が定義されています。 「標準フィールド」は、チケットモジュールにおいて標準で用意しているフィールドです。標準フィールドのフィールドIDとフィールド名は以下の通りです。

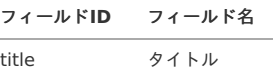

<span id="page-61-0"></span>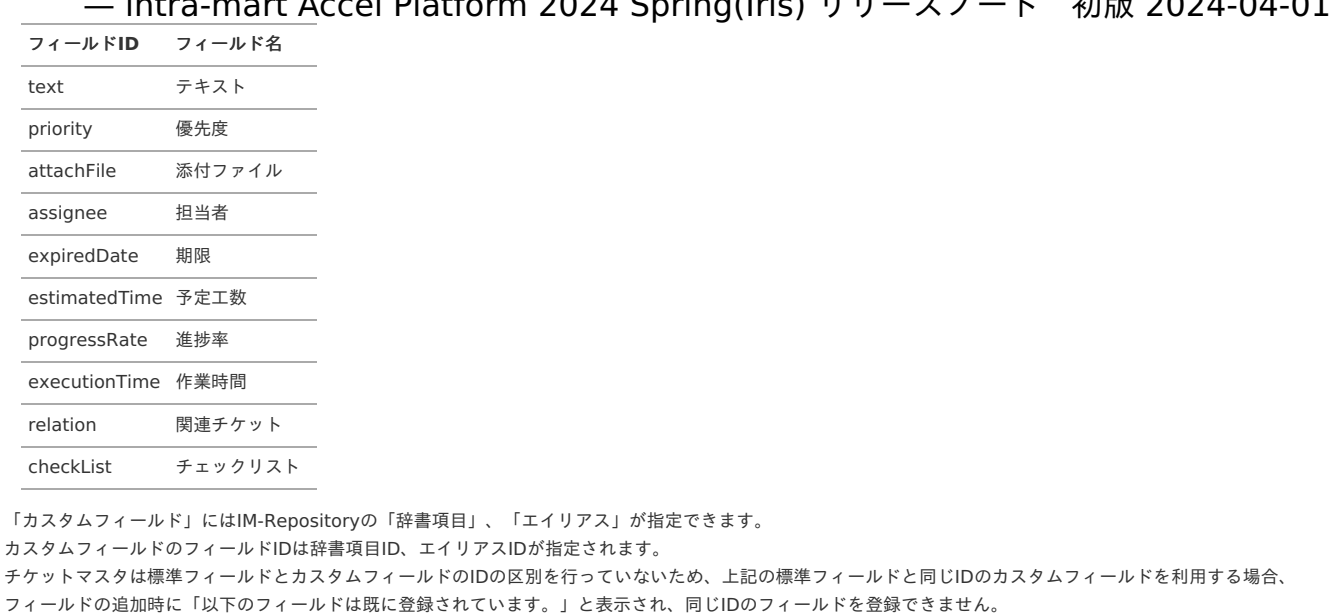

カスタムフィールド同士のフィールドIDの重複も許可されていません。辞書項目とエイリアスが同じIDのカスタムフィールドを登録した場合、意図しない項目が登

— intra-mart Accel Platform 2024 Spring(Iris) リリースノート 初版 2024-04-01

履歴・コメントモジュール

録されます。

<span id="page-61-1"></span>1画面に同じイベントグループキーの履歴・コメントモジュール部品を複数配置すると正常に動作しません[。](#page-61-1)

1画面に同じイベントグループキーの履歴・コメントモジュール部品を複数配置すると正常に動作しません。  $\sim$ 別のイベントグループキーの履歴・コメントモジュール部品を1画面に複数配置することは可能です。

#### Box連携

Box連携機能は、Boxのサービスを利用しているため、予告なく仕様が変更される場合があります。

Box側の仕様が変更された場合、Box連携機能の挙動が変わる可能性があります。

<span id="page-61-2"></span>Box連携時のレスポンス時間はBoxサービスのAPI呼び出し時間、レート制限に依存します[。](#page-61-2)

BoxサービスのAPI呼び出しに時間や、APIのレート制限状況によって、Box連携時のレスポンス時間が遅延することがあります。 業務要件を満たすために、非同期処理など回避策の検討が必要な場合があります。

### リバースプロキシ機[能](#page-1-0)

<span id="page-61-3"></span>レスポンス置換処理の対象となるリクエストについてレスポンス情報から文字コードが取得できない場合に正常に動作しません[。](#page-61-3)

■ レスポンス置換処理の対象となるリクエストについて、レスポンスヘッダ "Content-Type" に charset が設定されていない場合にレスポンスの置換処理が正しく 行われません。

#### <span id="page-61-4"></span>IM-Copilo[t](#page-61-4)

<span id="page-61-5"></span>IM-Copilotは生成AIサービスを利用しているため、予告なく仕様が変更される場合があります[。](#page-61-5)

生成AIサービスの仕様が変更された場合、IM-Copilot機能で提供されているAPIの挙動が変わる可能性があります。

### テナント管[理](#page-1-0)

### メニュ[ー](#page-1-0)

メニューの表示項目は、ユーザが再ログインするまで反映されないことがあります。

■ メニュークリック時の遷移先画面に対する実行権限が無い場合、 表示されているメニューをクリックしても403エラーでアクセスすることはできない為、セキュリティ上で問題となることはありません。

IFRAMEを使用したページをマイメニューに登録して開くとページが表示できない場合があります。

- メニュー設定で "IFRAME 表示" をオンにしたメニューにアクセス後、ページをマイメニューに登録します。 その後、登録したマイメニューからページを表示すると、IFRAME 内の実装によっては以下の事象が発生します。
	- IFRAME のページ遷移が反映されず、初期表示状態となる

■ ページ表示時にエラーが発生し、ページが表示できない

- 外部メニュー連携機能で取得した外部メニューの場合、リクエスト情報不正エラーが発生し、ページが表示できない。
- 下記の回避策があります。
- グローバルナビやサイトマップに定義されているメニューであれば、マイメニュー設定画面において グローバルナビ・サイトマップからメニューアイテムをコピーすることで回避できます。

ランチャー上でのマイメニュー編集操作は行えません。

マイメニューへの追加はできますが、移動やソート順の変更、名称変更、削除等の操作は行えません。 回避方法としてマイメニュー設定画面で操作する事ができます。

セッションを利用したページは、マイメニューから開けない場合があります。

セッションを使用して情報を保持しているページの場合、ログアウトによってセッションの内容がクリアされてしまうと、ページを正しく表示できなくなることが あります。

該当ページの場合、マイメニューに登録しても、マイメニューからページを開いたときにエラーが発生し、表示できない可能性があります。 下記の回避策があります。

■ 業務画面の入り口のリンクを登録する必要があります。 (グローバルナビ・サイトマップからコピーするなど)

メニュー構成の設定画面において、メニューアイテムの 「URL」 に 「./」 や 「../」 を使用すると、そのメニューアイテムに対して認可が行われ ず、グローバルナビやサイトマップ等に常時表示されます[。](#page-3-0)

- メニュー構成の設定画面において、メニューアイテムの 「URL」 に 「./」 や 「../」 を使用すると、 そのメニューアイテムに対して認可が行われず、グローバルナビやサイトマップ等に常時表示されます。 なお、メニュー押下後の画面は、認可設定に則って権限チェックが行われます(権限がない場合は、403 Forbidden が返却されます)。 下記の回避策があります。
	- メニューアイテムの URL には 「./」 や 「../」 を含めないようにしてください。

メニューの IFRAME リダイレクタにおける画面遷移で注意があります。

■ 通常、401エラーが発生した場合、表示されているボタンをクリックしログインを行うと、 ログイン後にアクセスしようとした画面が表示されます。 しかし、IFRAME リダイレクタで表示されたページの場合、ログインを行うとホーム画面に遷移します。

メニューアイテムのアイコンに規定サイズ外のアイコンを指定すると正しく表示されません

例えば、PC用グローバルナビに16x16より大きなサイズのアイコンを指定するとアイコンが見切れてしまいます。 PC用グローバルナビ・サイトマップは16x16のアイコンを想定しています。

マイメニューに登録できるメニューアイテムはサイトマップにあるメニューアイテムが対象です。

マイメニューはブラウザのブックマークと同様の機能です。 ブラウザのブックマーク同様に、登録した時点のメニューを呼び出しても正常に画面表示されない場合があります。 例:ポ―トレット新規登録画面

テナント管理のメニュー設定画面にて、ノードのドラッグアンドドロップが動作しない場合があります。

「テナント管理」-「メニュー設定」画面にて、「エクスポート」ボタンよりダイアログを表示します。 画面左側のグローバルナビ、画面右側のサイトマップ、ダイアログにエクスポートで3つのツリーが表示されます。 ダイアログは最初空のツリーが表示されていますが、その中のいずれかのノード または、残りの2つのうちのどちらかのノードにドラッグアンドドロップした際 に、2つのうちの実際にドロップした方とは別のノードにドロップされてしまう場合があります。 本制限は、jstree ライブラリそのものの不具合により発生している制限です。

本事象が発生した場合は、誤ってドロップされたツリー側の [最新情報] アイコンをクリックする、または、メニュー設定画面全体の [最新情報] アイコンをクリッ クしてください。

<span id="page-62-0"></span>ホームURLを/home以外に設定すると、スマートフォンの画面上からグローバルナビへ遷移できなくなります[。](#page-62-0)

テナント情報のホームURLを、初期設定の「/home」以外に変更した場合、スマートフォン版メニューのホームボタンをタッチした際に、 ホームURLに設定したページへアクセスするため、グローバルナビへ遷移できなくなります。 (ブラウザのアドレスバーに ≪コンテキストパス≫/menu/sp を直接入力することにより、グローバルナビへ遷移することは可能です。) ホームURLにはスマートフォンのメニューが表示されるパスを指定してください。 スマートフォンで特定のURLにアクセスしたときにメニューを表示するには以下のスクリプト開発モデルルーティング設定を追加します。

<file-mapping path="/≪任意のパス≫" client-type="sp" page="/menu/global\_nav/views/global\_nav\_sp"> <authz uri="service://mobile\_framework/global\_nav" action="execute" /> </file-mapping>

標準テーマおよびSlim Dropdownテーマではグローバルナビの表示メニューグループ数をウィンドウの幅におさまる件数に設定してください[。](#page-63-0)

■ グローバルナビの表示メニューグループ数が多い場合、ユーティリティメニューに重なって表示されたり、改行されてメインコンテンツに重なって表示されたりし

<span id="page-63-0"></span>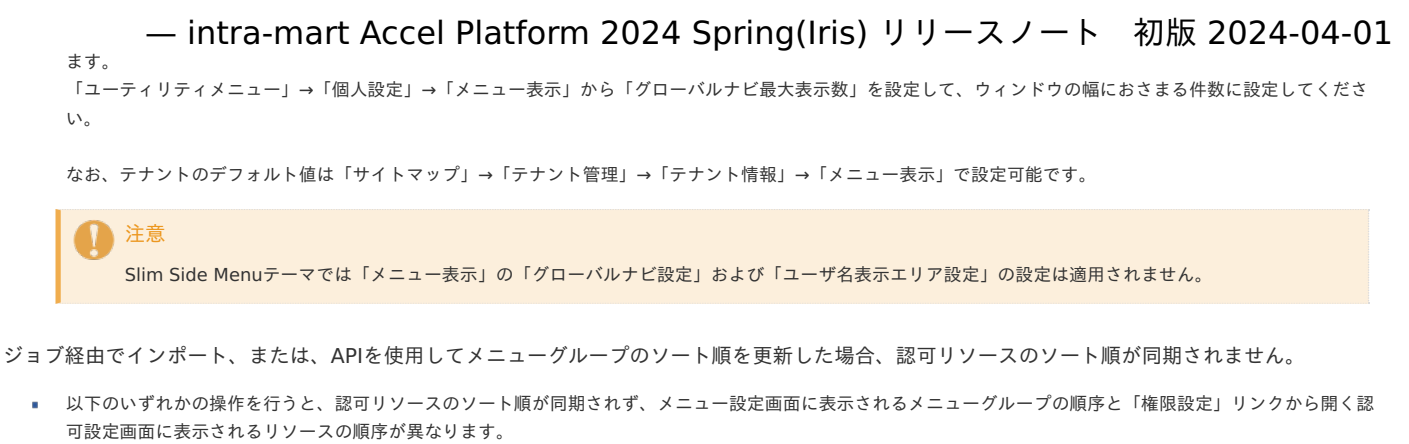

- 1.既存のメニューアイテムに対してソート順 (sort-number) を別の値に変更したデータを
- ジョブ経由でインポートします。
- 2.MenuItemManager API を利用して、既存のメニューアイテムに対してソート順を変更します。

この現象が発生した場合、以下の手順で回避できます。

- 1.サイトマップから 「テナント管理」-「メニュー」 を開きます。
- 2.同期させたいメニューカテゴリのツリーで、任意のメニューグループを作成します。
- 3.作成したメニューグループを削除します。

サイトマップのメニューグループを開閉すると、その他のメニューグループの表示位置が変わることがあります。

サイトマップの各リンクは、できる限り平衡化されるように、表示位置が自動調整されます。 そのため、画面上の方に登録されているメニューグループや、比較的大きなリンクを持っているメニューグループを開閉すると、それより下部に表示されているメ ニューグループの表示位置が変わることがあります。

#### IM-HybridSSO ・外部メニュー連[携](#page-64-0)

<span id="page-63-1"></span>外部メニュー連携機能を利用するためには、シングルサインオン認証を行うことを推奨します[。](#page-63-1)

- 外部メニュー連携機能を利用して、メニューから認証が必要な外部サイトにアクセスするためには、あらかじめログインしている必要があります。 各サイトの認証を管理するためには、別途 シングルサインオン製品を導入して、シングルサインオン認証を行う必要があります。 なお、 intra-mart Accel Platform と iWP / iAF v7.2 の間で シングルサインオン連携するための機能( IM-HybridSSO )が、 2014 Summer(Honoka) から利用可能になりました。 詳しくは、「 intra-mart Accel Platform [セットアップガイド](http://www.intra-mart.jp/document/library/iap/public/setup/iap_setup_guide/index.html) 」-「 iAP-iWP間SSO連携([IM-HybridSSO](http://www.intra-mart.jp/document/library/iap/public/setup/iap_setup_guide/texts/create_war/configuration_file_hybrid_sso.html)) 」を参照してください。 シングルサインオン認証を行っていない場合、以下のような制限事項が発生します。
	- メニュープロバイダから取得したメニューにアクセスしても、自動ログインされません。 ■ 該当のページに権限設定がある場合、エラーページが表示されます。
	- エラーページからログイン画面へ遷移してログインすることも可能ですが、ブラウザの設定や環境によっては正常にログインできない場合があります。
	- また、メニュープロバイダが intra-mart Accel Platform の場合、 メニュープロバイダ側の「ログイン」画面が表示された段階でメニュークライアント側のグローバルナビが表示されなくなります。
	- メニュークライアントとメニュープロバイダに別々にログインすることになるため、同じユーザであることが保証されません。
		- 外部メニュー連携で取得するメニュー情報は、メニュークライアントにログインしているユーザにひもづく情報です。
		- メニュープロバイダに別のユーザでログインしていても画面上では判断できないため、誤ったオペレーションを行う可能性があります。
	- メニュークライアントからログアウトしても、メニュープロバイダ側は自動ログアウトされません。
		- メニュープロバイダに直接アクセスすることで、ログイン状態のままアクセスが可能です。

外部メニュー連携に関しての詳細は、「 intra-mart Accel Platform [セットアップガイド](http://www.intra-mart.jp/document/library/iap/public/setup/iap_setup_guide/index.html) 」-「 [外部メニュー連携](http://www.intra-mart.jp/document/library/iap/public/setup/iap_setup_guide/texts/create_war/configuration_file_menu_provider.html) 」を参照してください。

外部メニュー連携で取得する対象のユーザコードは、外部メニュー連携の取得元のユーザコードと同じである必要があります。

外部メニュー連携機能では、取得元にログインしているユーザのユーザコードを利用して、取得先のメニュー情報を取得してます。 そのため、取得元と取得先でユーザコードが一致している必要があります。

外部メニュー連携機能に関して、最新のメニューが表示されない場合があります[。](#page-64-1)

外部メニュー連携機能に関して、最新のメニューが表示されない場合があります。

1. 運用中に連携先サーバのメニューを編集した場合、最新のメニューが表示されません。 2. メニュー情報取得時にネットワークエラーなどで一時的に連携先サーバにアクセスできなかった場合、外部メニュー情報は取得されずにメニューが表示されま す。

- 連携先サーバにアクセス可能となった場合でもメニュー情報の再取得は行われません。
- 一部のメニューは表示を高速化するため情報をキャッシュしています。

そのため、上記 1, 2 の事象が発生し、あるユーザでは外部メニュー情報が表示され、別のユーザでは表示されないという状況が発生します。

メニュー情報をキャッシュしている箇所は、ユーザが利用しているテーマに毎に異なります。

1. 「intra-mart Accel Platform 標準テーマ」、および、「intra-mart Accel Platform Slim Dropdown テーマ」の場合

メニュー情報をアプリケーションサーバ上でキャッシュしています。

<span id="page-64-1"></span><span id="page-64-0"></span>メニュー設定画面の「キャッシュクリア」からメニューのキャッシュクリアを実行してください。

メニュー設定画面については 「テナント管理者操作ガイド」 の「メニューを設定する」の項目を参照してください。

2. 「intra-mart Accel Platform Slim Side Menu テーマ」の場合

メニュー情報をブラウザのセッションストレージでキャッシュしています。 最新のメニュー情報を取得するタイミングは以下の通りです。

- ユーザがブラウザのセッションストレージを破棄する
- メニュー情報を取得してから10分以上経過している状態で画面遷移を行う
- ユーザが一度ログアウトして再ログインを行う ( 2020 Summer(Zephirine) 以降)
- ユーザが所属組織の切り替えを行う( 2023 Spring(Gerbera) 以降 )

3. 「iWP/iAF Version5 互換テーマ」、および、「iWP/iAF Version6 互換テーマ」の場合

メニュー情報をHTTPセッション上でキャッシュしています。 ユーザが再ログインを行うことで、メニュー情報の再取得を行います。

なお、メニュークリック時の遷移先画面に対する実行権限が無い場合、表示されているメニューをクリックしても403エラーでアクセスすることはできないため、 セキュリティ上で問題となることはありません。

<span id="page-64-2"></span>自動ログイン機能は、iAP-iWP間SSO連携モジュール( IM-HybridSSO )のログアウト連携に対応していません[。](#page-64-2)

■ 自動ログイン機能は、iAP-iWP間SSO連携モジュール( IM-HybridSSO)のログアウト連携に対応していません。

IM-HybridSSO のログアウト連携機能は、ログイン画面表示時に行われます。 そのため、ログイン画面を経由せずに認証を行う自動ログイン機能は、 IM-HybridSSO の ログアウト連携に対応していません。 自動ログイン機能に関しての詳細は、「 intra-mart Accel Platform [セットアップガイド](http://www.intra-mart.jp/document/library/iap/public/setup/iap_setup_guide/index.html) 」-「 [自動ログイン機能を利用する場合](http://www.intra-mart.jp/document/library/iap/public/setup/iap_setup_guide/texts/create_war/configuration_file_auto_login.html) 」を参照してください。

Webサーバやロードバランサを利用している場合、リクエストURLのコンテキストパスと iWP / iAF のコンテキストパスが同じとなるように設定す る必要があります。

Webサーバやロードバランサを利用している場合、リクエストURLのコンテキストパスと iWP / iAF のコンテキストパスが同じとなるように設定する必要がありま す。

外部メニュー連携で作成するメニュー情報のURLは、以下の2つの情報を元にして生成します。 ・iWP / iAF の parameter.xml の「im.web\_server.url」で指定されたURL ・iWP / iAF の コンテキストパス そのため、Webサーバやロードバランサによってコンテキストパス部分を書き換えている場合、外部メニューから正しくアクセスできません。

例えば、Apache モジュール「mod\_proxy」を利用していて、かつ、iWP / iAF のコンテキストパスが「/imart」の場合、以下の様にローカルの仮想パスの名前を 「/imart」と設定する必要があります。

ProxyPass /imart http://backend.example.com/imart

IM-HybridSSO 接続中に、iWP / iAF のパスワードの変更を行うとSSO接続が解除されます。

IM-HybridSSO 接続情報には、iWP / iAF 上のユーザのパスワード元にした不可逆情報が含まれるため、 intra-mart Accel Platform にログインしてから、iWP / iAF の画面へ最初にアクセスするまでに、ログインユーザの iWP / iAF でのパスワードが変更された場合、 IM-HybridSSO 接続情報不正のため、SSO接続できな くなります。

<span id="page-64-3"></span>複数のSSO認証プロバイダが、同一のSSOサービスプロバイダと連携する構成には対応していません[。](#page-64-3)

複数のSSO認証プロバイダ ( intra-mart Accel Platform )から、同一のSSOサービスプロバイダ ( iWP / iAF ) にアクセスするような設定を行った場合、 iWP / iAF のセッション情報が上書きされる場合があるため、正常な動作を保証できません。

外部メニュー連携機能利用時に、セッションフェールオーバーが発生した場合にアクセスできなくなることがあります。

「リクエスト情報が不正なため、指定のページは表示できません。」 これは、外部メニュー連携機能でメニュー情報に署名を付加して、署名チェックを行っているためです。 署名情報は、それぞれのサーバごとに保持しています。 エラーとなった場合、外部メニュー以外のページにアクセスして、メニュー情報を最新化してください。

SSO認証プロバイダが、同一の iWP / iAF 内の複数ログイングループとSSO連携する構成には対応していません。

■ SSO認証プロバイダ ( intra-mart Accel Platform 内の1テナント)から、同一の iWP / iAF 内の複数ログイングループとSSO連携するような設定を行った場 合、それぞれのログイングループのメニューにアクセスすることで、 iWP / iAF のセッション情報が上書きされる場合があるため、正常な動作を保証できません。

<span id="page-64-4"></span>IM-HybridSSO を構成するサーバは、全て同一のドメイン上に構築する必要があります[。](#page-64-4)

そのため、 intra-mart Accel Platform および iWP / iAF は、ブラウザが Cookie を読み書きできるように、同じホスト上の別のコンテキストパスとして構築する か、または、サブドメインで区別されるようなホスト上に構築してください。 例) サブドメインで区別されるようなホストの場合

- ・ドメイン: intra-mart.jp
- ・SSO認証プロバイダ: iap.intra-mart.jp
- ・SSOサービスプロバイダ1: iwp1.intra-mart.jp
- ・SSOサービスプロバイダ2: iwp2.intra-mart.jp

<span id="page-65-0"></span>iWP / iAF を「SSO認証プロバイダ」として利用したり、 intra-mart Accel Platform を「SSOサービスプロバイダ」として利用することはできませ  $h_{\circ}$ 

- IM-HybridSSO は、以下の様な構成には対応していません。
	- ・ iWP / iAF にログインして、他のSSOサービスプロバイダとSSO連携を行う。
	- ( iWP / iAF を「SSO認証プロバイダ」として利用する)
	- ・ intra-mart Accel Platform 同士で SSO連携を行う。 ( intra-mart Accel Platform を「SSOサービスプロバイダ」として利用する)

<span id="page-65-1"></span>IM-HybridSSO は、intra-mart Accel Platform と iWP / iAF で簡易的な シングルサインオンを実現するための機能です[。](#page-65-1)

認証するIDの統合管理や、iWP / iAF 以外のSSOサービスプロバイダを利用する必要がある場合は、必要な機能に対応したシングルサインオン製品を利用してくだ さい。

iAP-iWP間SSO連携モジュール( IM-HybridSSO) をインストールした環境では、ログアウト後の遷移先画面を変更することはできません。

intra-mart Accel Platform では、ログアウト時にリクエストパラメータ「im\_url」を指定することで、ログアウト後の遷移先画面を変更することが可能ですが、 iAP-iWP間SSO連携モジュール(IM-HybridSSO)をインストールした環境では、この機能を利用することはできません。 ログアウト時に遷移先URLを指定しても、ログイン画面に遷移します。 リクエストパラメータ「im\_url」に関しては、以下を参照してください。 リクエストパラメータ名に関する詳細は、「 [設定ファイルリファレンス](http://www.intra-mart.jp/document/library/iap/public/configuration/im_configuration_reference/index.html) 」-「 [リクエストパラメータ設定](http://www.intra-mart.jp/document/library/iap/public/configuration/im_configuration_reference/texts/im_certification/im_request_param_key/index.html) 」を参照してください。

外部メニュー連携機能に関して、連携先のサーバ上でデフォルトカレント組織ではアクセスできないメニューの場合、メニューは表示されるが、アク セスすると403エラーが発生します。

連携先となる intra-mart Accel Platfrom 上において、デフォルトカレント組織ではアクセスできない設定が行われているURLをメニューに登録していた場合、  $\alpha$ 連携元のグローバルナビやサイトマップには該当メニューが外部メニューとして表示されますが、実際にアクセスすると 403 エラーが発生しアクセスできませ ん。 この事象は、連携先となる intra-mart Accel Platfrom の認可判断処理が、デフォルトカレント組織にのみ対応しているために発生します。 今後、連携先の intra-mart Accel Platfrom 上で、カレント組織を変更する機能を提供する予定です。

外部メニュー連携はメニュープロバイダのパスワード保存方式が「ハッシュ化」の場合には動作しません。

外部メニュー連携では、WSSE認証を用いたWebサービスを利用して他環境からメニュー情報を取得します。 WSSE認証ではWebサービスのリクエストを受け付けた際に、Webサービス・クライアントで生成した認証用文字列とサーバで生成した認証用文字列を比較して 認証判断を行います。 パスワード保存方式が「ハッシュ化」の場合、認証用文字列生成時に必要な平文パスワードを取得できないため認証に必ず失敗します。

intra-mart WebPlatform /intra-mart AppFramework にログインしていた場合、 intra-mart Accel Platform からSSOによるログインを行う と、SSOを行ったユーザに切り替わります。

例えば、 intra-mart Accel Platform と intra-mart WebPlatform /intra-mart AppFramework を IM-HybridSSO で連携していたとします。

1. intra-mart WebPlatform / intra-mart AppFramework に ユーザA でアクセス。(このブラウザのタブをαとします) 2. ブラウザで別のタブを開き intra-mart Accel Platform に ユーザB でログイン。(このブラウザのタブをβとします) 3. タブβにて、外部メニューへアクセスします。(ここで intra-mart WebPlatform /intra-mart AppFramework へのログイン処理が実行され、ユーザB として アクセスされます。)

このような動作により、以降のタブαでの操作は、最初にログインした ユーザA ではなく、後でSSO経由でログインした ユーザB としてアクセスされるので注意 してください。

intra-mart WebPlatform /intra-mart AppFramework はフレームによる画面構成となっているため、ヘッダフレームのログインユーザ名は前のユーザのままと なり、別のユーザでアクセスしていることに気づかない可能性があります。

また、 intra-mart Accel Platform からSSOによるログインを行う前に開いていた画面で操作を続けた場合、セッションが作成されなおしているため、エラーが 発生する場合があります。

#### 認[可](#page-1-0)

認可設定画面のポリシー設定は即時反映されます。

■ 認可設定画面でのポリシーの設定(許可・禁止)は、即時反映されます。

対象者条件の追加/更新/削除について注意があります[。](#page-66-0)

- 対象者条件は各機能で共通化されています。 対象者条件の追加/更新/削除は各機能に影響する点に注意してください。
	- 各機能が用意しているリソースタイプ、および、リソースグループセットは以下を参照してください。

<span id="page-66-0"></span>[認可仕様書](http://www.intra-mart.jp/document/library/iap/public/im_authz/im_authz_specification/index.html)

intra-mart Accel Platform [に含まれるリソースタイプ](http://www.intra-mart.jp/document/library/iap/public/im_authz/im_authz_specification/texts/appendix/standard_resource_types.html) [予約されているリソースグループセット一覧](http://www.intra-mart.jp/document/library/iap/public/im_authz/im_authz_specification/texts/appendix/standard_reserved_resource_group_sets.html)

更新/削除は、他の機能で使用されていないことを確認してください。特に対象者条件の削除については注意が必要です。 対象者条件を削除すると、関連してポリシー設定も削除されます。このため対象者条件を削除すると、他の機能で設定していたポリシーも消えます。

router のパスに対する認可の整合性チェックは動的なルーティングでは行いません。

- router は単体試験環境の場合、初期化時パスに対して異なる認可設定がされていないかのチェックを行います。 このチェックは動的なルーティングに対しては行いません。 動的なルーティングとは以下のようなルーティングを指します。
	- PathVariablesを使用するルーティング
	- jssp-routing の folder-mapping によるルーティング
	- service-routing の application-mapping によるルーティング

<span id="page-66-1"></span>「/home」の認可設定は別々のリソースとして定義されているため、権限変更時に注意が必要です[。](#page-66-1)

現状 /home は特定のアプリケーションを表していません。 ×. 初期設定状態の場合、 /home にアクセスすると、ポータル(/imart/portal/desktop)が表示されます。 これはルーティングテーブルで両方のパスが同じページを指すことで実現していますが、認可上では別々のリソースとして定義されていますので権限変更時には注 意が必要です。 ポータルのリソース 画面・処理 ポータル ポータル表示 ポータル **/home** のリソース 画面・処理 テナント デフォルトホーム 上記のデフォルトの状態の例でいえば、ポータルのリソースのみ認可を禁止したとしても デフォルトホームの認可を禁止していなければ /home にアクセスすることでポータルを見ることができてしまいます。

最新の認可設定が反映されない可能性があります。

- 分散環境でクラスタ間のネットワークに障害が発生した場合、 障害が発生したノードのキャッシュ情報がクリアされずに古い認可設定で intra-mart Accel Platform が動作する可能性があります。 この事象を回避するには以下の選択があります。
	- 運用フェーズでは認可設定の変更を行わない(=キャッシュクリアが発生しない運用を行う)
	- 障害が発生したノードを特定し、再起動等を行う。
	- 認可設定のキャッシュを行わない
	- 認可設定のキャッシュの生存時間を短くする

なお、ネットワーク障害等により、あるノードがクラスタから離脱している状態で認可設定変更が実行されると、離脱しているノードのキャッシュはクリアされま せん。

また、そのノードが再度クラスタに復帰した場合は、ノードが離脱する前にキャッシュされていた認可設定でアクセス制御が行われます。

認可設定でメニューグループカテゴリの参照・管理権限を付与・剥奪してもメニュー設定画面の表示には影響しません。

■ 認可設定画面を開き、リソースの種類から「メニュー設定」を選択すると、メニューグループカテゴリとメニューグループのリソース一覧が表示されます。 初期状態では、メニューグループカテゴリ (例:「グローバルナビ (PC用)」) の参照・管理権限ともに何も設定されていない状態です。 この画面で、メニューグループカテゴリに対して参照・管理権限を設定しても、メニュー設定画面のカテゴリ選択に表示される内容は変化しません (権限設定に 関わらず、常に全てのメニューグループカテゴリが表示されます)。

これは、認可設定画面で表示されるメニューグループカテゴリは、メニューグループをまとめるだけのグループとして登録されており、メニューグループカテゴリ 自身を示すものではないからです。 そのため、メニューグループカテゴリに対して権限を設定しても、配下に登録されているメニューグループに設定が継承されるのみで、メニューグループカテゴリ には各権限が設定されません。

メニューに登録されているページの認可リソースを削除した場合、画面アクセス時にシステムエラーが発生します

メニューを削除せずに、該当メニューの認可リソースを削除した場合、 グローバルナビ等のメニューを表示する際に、認可リソースが見つからないため以下のエラーが発生します。

jp.co.intra\_mart.foundation.authz.services.ResourceNotFoundException: [E.IWP.AUTHZ.DECISION.10007] リソースグループが登録されていません。 URI = service://test/test

メニューの表示される画面全てでシステムエラーとなるため、ほとんどの画面が表示できなくなります。

メニューを削除せずに、該当メニューの認可リソースの削除を行わないでください。 (運用時に利用している認可リソースの削除は行わないでください。)

もし削除してしまった場合は、以下の手順で認可リソースの再登録を行ってください。

1. 以下のルーティング設定から該当の画面URLを検索し、削除、または、コメントアウトしてサーバを再起動します。

%CONTEXT\_PATH%/WEB-INF/conf/routing-xxx-config/\*\*\*.xml

- 2. メニュー設定画面で該当のメニューアイテムを削除します。
- 3. ルーティング設定を元に戻して、サーバを再起動します。
- 4. 認可設定画面で該当の認可リソースを登録します。

なお intra-mart Accel Platform 2013 Summerより、認可リソース削除時のバックアップ機能が追加されました。

認可リソースを削除したことで想定外の動作を引き起こしてしまった場合、バックアップされたファイルをジョブネット経由で復元することで、認可リソースを削 除前の状態に戻すことができます。

詳細については、[「認可仕様書](http://www.intra-mart.jp/document/library/iap/public/im_authz/im_authz_specification/index.html) 」の「 [リソース削除時のバックアップ](http://www.intra-mart.jp/document/library/iap/public/im_authz/im_authz_specification/texts/components/administration/authz_setting_ui.html#authzsettingui-resourcegroupbackup) 」章を参照してください。

intra-mart Accel Platform で提供している認可リソースは削除しないでください[。](#page-21-0)

intra-mart Accel Platform で提供している認可リソースを削除した場合、テナント環境セットアップが正常に動作しない場合があります。 例えば、プロダクトバージョンが「8.0.0」、または、「8.0.1」で提供されていた認可リソースを削除したとします。 その状態で、「8.0.2」以降のプロダクトバージョンを選択したWARファイルでデプロイし、テナント環境セットアップを行うと、テナント環境セットアップが失 敗します。

認可設定画面でのリソース、および、条件の絞り込みは、ログインユーザのロケールでの表示名で行われます。

■ 認可設定画面の検索機能では、ログインユーザのロケールでの表示名が設定されていないリソース、および、条件は、検索結果に表示されません。

<span id="page-67-0"></span>IM-Authz(認可)の 対象者条件は、デフォルト組織セットのみを扱います[。](#page-67-0)

- 具体的には、以下の検索が該当します。
	- ・ユーザ検索
	- ・会社組織検索
	- ・役職検索

<span id="page-67-1"></span>認可制御(アクセス権)に利用できるサブジェクトグループ数は1ユーザにつき最大1000件です[。](#page-67-1)

■ 1ユーザに割り当てるサブジェクトグループ数が1000件を超えると権限判断を行う処理でエラーが発生します。サブジェクトグループの割り当ては1ユーザにつき 1000件以内となるように設定してください。

#### カレンダ[ー](#page-1-0)

カレンダー情報に関するデフォルトの認可設定は、未認証ユーザが閲覧可能な状態で設定されています。

- ログインユーザにのみカレンダー情報を公開したい場合は、未認証ユーザによるカレンダー情報の閲覧が「禁止」となるように認可設定を行ってください。 以下に具体的な設定方法を記します。
	- 1. 「サイトマップ」→「テナント管理」→「認可」をクリックします。
	- 2. 左上の虫眼鏡アイコンをクリックし、リソース(縦軸)の絞込に「カレンダー」と入力し、「検索」ボタンをクリックします。
	- 3. 「権限設定を開始する」をクリックします。
	- 4. ゲストユーザに対する、以下のリソース・アクションの権限を「禁止」に設定してください。
		- 画面・処理 > カレンダー > カレンダータグ (Ajax用)
		- 画面・処理 > モバイルフレームワーク > カレンダータグ (Ajax用)
	- 5. 「権限設定を終了する」をクリックします。

以上で設定は終了です。 認可設定画面の操作方法は「 [テナント管理者操作ガイド](http://www.intra-mart.jp/document/library/iap/public/operation/tenant_administrator_guide/texts/basic_guide/basic_guide_1.html#???????) 」にも記載されています。あわせて参照してください。

カレンダーデータ(日付情報)追加用ユーザモジュールの適用やアップデートを行った場合、適用前の環境で日付情報に設定されていた値が変更され る場合があります。

標準でご提供している日付情報に関して、表示色の変更などお客様の環境に合わせて変更を行っていた場合、カレンダーデータ(日付情報)追加用ユーザモジュー ルやアップデート適用後に設定されていた値が変更されます。

#### <span id="page-67-2"></span>IM-MessageHu[b](#page-67-2)

メッセージ通知設定画面では、認可による表示制御は行われません。

メッセージ通知設定画面では、アプリケーションやイベントに対して、認可による表示制御は行われません。 認可設定により、対象のアプリケーションやイベントが利用できない場合でも、全てのイベントの通知設定が表示されます。 ただし、アプリケーションライセンスのないユーザに対しては、対象のアプリケーションは表示されません。 実際の配信処理はアプリケーションの処理となるため、アプリケーション側で認可チェックを行ってから配信処理が実行されます。

<span id="page-67-3"></span>IM-MessageHub では、スクリプト開発モデル用のAPIは提供されていません[。](#page-67-3)

スクリプト開発モデルで IM-MessageHub を利用したメッセージ配信を行いたい場合は、「Packages」句を利用してJavaのAPIを呼び出してください。

#### Webサーバを利用していない環境ではアイコンが表示されない場合があります[。](#page-53-1)

Webサーバを利用していない環境では、アプリケーションライセンスが付与されていないユーザでそのアプリケーションが保持しているアイコンを参照しようとし た場合、アイコンが表示されません。 たとえば intra-mart Accel Collaboration が保持するアイコンを表示しようとした場合、アプリケーションライセンスが付与されているユーザではアイコンが表 示されますが、アプリケーションライセンスが付与されていないユーザではアイコンが表示されません。

### 標準アプリケーション

#### IMBo[x](#page-69-0)

過去に利用したユーザコードの再利用は推奨しません。

過去に一度利用されたユーザコードは再度利用しないことを推奨します。 ユーザコードを再利用した場合、同ユーザとして判断し過去のデータを閲覧できます。

<span id="page-68-0"></span>OpenGraph を表示する文字コードの指定がない場合、UTF-8に変換します[。](#page-68-0)

OpenGraph では、対象サイトのMETAタグに指定されている文字コードを取得し変換します。 対象サイトに文字コードの指定がない場合、UTF-8固定で対象サイトを変換します。

タグ一覧のソート順序は Apache Cassandra の内部ソートに依存します[。](#page-13-0)

- 数値のみでタグを作成した場合 (1, 2, 3...etc)、 タグ一覧のソート方法は Apache Cassandra の内部ソートを使用しており、登録順で表示されません。 下図「タグ一覧のソート」を参照
- タグ一覧のソート

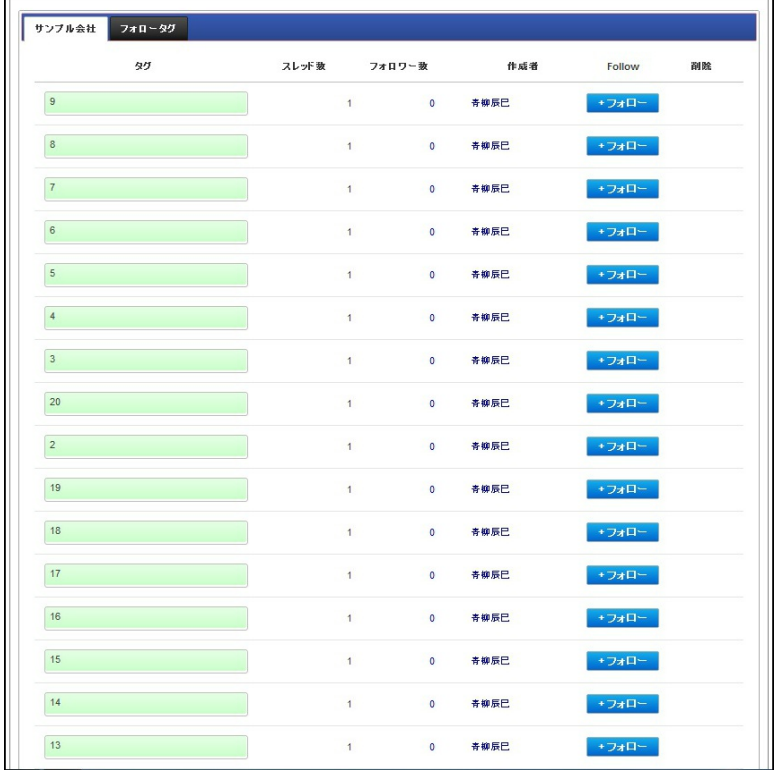

<span id="page-68-1"></span>DirectMessage の返信時に会社に所属していないユーザにも返信されます[。](#page-68-1)

DirectMessage の返信時に、スレッド参照可能者に会社に所属しているユーザであるかのチェック処理は行っていません。  $\sim$ 会社に所属していないユーザにも返信されますが、返信先のユーザは確認する事ができません。

タグで利用できる文字数に上限があります。

タグはURLとして使用するため、URLで使用できる文字数を超えるとエラーが発生します。 そのため文字数の上限を20文字に設定しています。

<span id="page-68-2"></span>タグに関する制約があります[。](#page-68-2)

タグのみのフォロー時にフォローしていないユーザより投稿が行われた場合、MyBoxに新着通知が行われません。

- <span id="page-69-0"></span>■ フォローしているタグがスレッドに付けられた場合、再描画を行わないとメッセージは表示されません。
- フォローしているタグがスレッドより削除された場合、メッセージはMyBoxから削除されません。

<span id="page-69-1"></span>IMBox を利用するユーザに関する制約があります[。](#page-69-1)

■ IMBox を利用するユーザは会社に所属を行っている必要があります。 複数会社に所属、かつ、主所属のない場合は、必ず所属を選択している必要があります。 また、所属を行っている会社に対する認可権限が有効となっている必要があります。

新着メッセージに関する制約があります。

■ 新着メッセージが同じタイミングで2件以上投稿された場合、新着通知が2回表示される場合があります。 1度目の新着通知ですべてのメッセージを取得すると新着通知だけ表示されてしまいます。

タイムラインに表示されていないメッセージに対する制約があります。

■ タイムラインに表示されていかいメッセージに対する返信が同じスレッド内に3件以上ある場合 新着表示が2件だけとなり、残りの新着表示は表示されているリンクをすべてクリックする必要があります。

<span id="page-69-2"></span>タイムラインに表示される投稿先(会社名)はテナントロケールで表示されます[。](#page-69-2)

■ タイムラインに表示される投稿先 (会社名) はテナントロケールで表示されます。 ユーザが選択したロケールでの表示ではありません。

<span id="page-69-3"></span>投稿失敗時のサーバサイドの必須エラーメッセージが不適切です[。](#page-69-3)

メッセージの投稿に失敗した際のサーバサイドから返すエラーメッセージに、不適切な文字列(変数名)が含まれます。 クライアントサイドのバリデーションを回避してサーバサイドに空文字などのメッセージを送った場合に発生します。

ユーザコード、タグに利用できる文字に制限があります。

■ ユーザコード、タグには、次の文字列は使用できません。

```
■ユーザコード
 `/\:*?"<>|#{}%&~` 先頭のアンダースコア 例 :_test 連続したピリオド 例 :te......st 最後のピリオド 例 :test. 先頭のピリオド 例 :.test 先頭、最後の半角スペースは削除されます。
先頭、最後の全角スペースは削除されます。
 「setprofile」
■タグ
?(/
最後のピリオド 例 :test. 先頭のピリオド 例 :.test 先頭、最後の半角スペースは削除されます。
先頭、最後の全角スペースは削除されます。
■companyCd
先頭の連続したピリオド 例 :..test
※文字の間にピリオドを含む文字列は使用できます。先頭および、末尾の半角・全角スペースは削除されます。
```
ユーザ情報を削除した場合に、投票したアンケート情報が残ります。

■ 2013 Winter(8.0.6) で追加される Cassandra 上のユーザ情報を削除する機能を利用した場合、 ユーザの情報を物理削除することが可能となりましたが、削除されたユーザが過去に投票した情報のみ、残ってしまいます。

Cassandraのクライアント接続ポート(rpc\_port)には9160以外を設定できません。

Cassandraのクライアント接続ポート(rpc\_port)を9160以外に設定するとエラーログが大量に出力されます。 また、新規ノードの検出ができなくなるため、必ず9160を設定してください。

<span id="page-69-4"></span>「グループ編集」画面の公開先会社に参照権限の無い会社が表示される場合があります[。](#page-69-4)

複数の会社がグループの公開先会社に設定されている場合、認可の参照・編集権限の無い会社でも公開先会社として表示・編集できます。

iPadOS はチャット機能を利用できないことがあります。

■ チャット機能の利用可否は、端末のユーザエージェントで判断しています。 このため、Safari の設定である「デスクトップ用Webサイトを表示」が有効でない場合はチャット機能は利用できません。

<span id="page-69-5"></span>チャット機能を有効にした場合にフッタのTOPリンクが利用できなくなります[。](#page-69-5)

70

■ チャット機能を有効にした場合にフッタのTOPリンクがチャットの下に隠れてしまうため、利用できません。

画面を表示してから一定時間新着メッセージが受信されなかった場合に、それ以降の新着メッセージが表示されなくなります。

画面を表示してから一定時間新着メッセージが受信されなかった場合に、それ以降の新着メッセージが表示されなくなります。 再度新着メッセージを表示させるためには、画面をリロードしてください。

チャット機能において新着メッセージが遅れて表示される場合があります。

- 以下の理由により新着メッセージが遅れて表示される場合があります。
	- Resin をご利用の場合、非同期サーブレットの仕様によりクライアントにメッセージを返却する処理が遅れることがあります。
	- ネットワーク環境やサーバ環境よって処理が遅れることがあります。
	- 再度新着メッセージを表示させるためには、画面をリロードしてください。

#### IM-Workflo[w](#page-74-0)

システムロケールの変更を行った場合に制約があります。

システムロケールを変更した後、そのまま運用を再開すると、マスタデータ・トランザクションデータともに不整合が発生します。 これにより、案件を承認しようとしても正常に処理が行われず、データが壊れる可能性があります。

ロケールを追加した場合に限り、次の対応でリカバリする事ができます(ロケールの削除は対象外です)。

- マスタデータ 追加したロケール分のデータを補完設定する必要があります。
	- IM-Workflow のマスタについては[「言語追加ガイド](http://www.intra-mart.jp/document/library/iap/public/im_import_export/im_language_additional_guide/index.html)」を参照してください。
	- IM-共通マスタ とロールについては[「国際化支援機能仕様書](http://www.intra-mart.jp/document/library/iap/public/im_master_and_role_i18n_check_specification/index.html)」を参照してください。 「IM-共通マスタ/ロール国際化情報チェックジョブ」で、補完設定が必要な国際化情報をチェックできます。 「IM-共通マスタ/ロール国際化情報補完ジョブ」で、補完設定が必要な国際化情報をテナントロケールのデータで補完できます。
- トランザクションデータ 追加前に申請した案件については、追加前のユーザロケールに切り替えて操作を行ってください。 ロケール追加後に申請した案件についてはどのユーザロケールでも操作は可能です。

#### システムロケール毎にマスタデータが必要です。

- IM-Workflow では、システムロケール毎にマスタデータが必要です。 システムで3言語(日本語・英語・中国語(簡体字))が利用可能な状態に対して、マスタデータが日本語のみとして運用する事はできません。 以下に対してロケール毎にマスタデータの登録が必要です。
	- ロール情報
	- IM-共通マスタ情報
		- 1. ユーザ
		- 2. 組織
		- 3. 会社+役職
		- 4. パブリックグループ
		- 5. パブリックグループ+役割
	- IM-Workflow マスタ情報
		- 1. 案件プロパティ定義
			- 2. ルール定義
			- 3. メール定義
			- 4. IMBox定義
			- 5. 一覧表示パターン定義
			- 6. フローグループ定義
			- 7. コンテンツ定義
			- 8. ルート定義
			- 9. フロー定義

データ保存の設定に応じてデータベースおよびストレージ領域のサイジングが必要です[。](#page-71-0)

■ IM-Workflow では、データベースおよびストレージ領域にトランザクションデータや添付ファイルを保存します。

IM-Workflow の案件には未完了案件、完了案件、過去案件の3つの状態があります。 データ保存の設定により、案件状態ごとにトランザクションデータと案件の添付ファイルを、データベースとストレージ領域のどちらに保存するかが設定されてい ます。

このため、案件状態ごとのデータ数増加に伴いデータベースおよびストレージ領域のサーバリソースを適切にサイジングする必要があります。

#### 保存されるトランザクションデータは **"**ノード数**"** および **"**処理済みノード数**"** に依存して増加します。

また、差戻しや引戻しを実施した回数や言語の追加によりトランザクションデータのサイズは増加します。

トランザクションデータについては、お客様がご利用する環境に合わせて下記の例を参考にサイジングを行ってください。

■ ノード数 5 のフローの場合

<span id="page-71-0"></span>[開始]→[申請]→[承認1]→[承認2]→[承認3]→[承認4]→[終了]

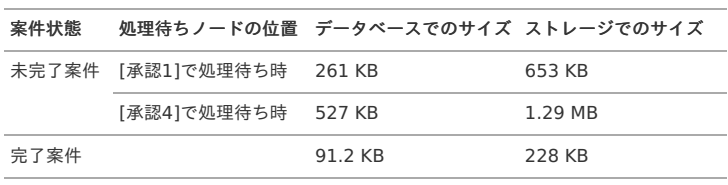

ノード数 10 のフローの場合

[開始]→[申請]→[承認1]→[承認2]→・・・・・→[承認8]→[承認9]→[終了]

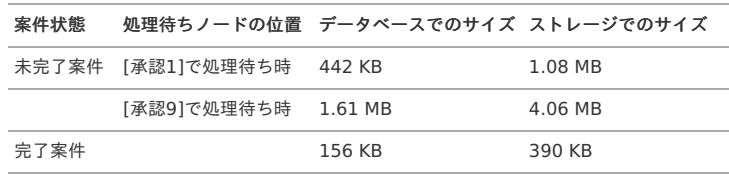

上記のトランザクションデータは、以下のような設定の下で作成されたものです。

- 日本語、英語、中国語の3言語を含む環境でフローを作成しています。
- フローの設定は、入力必須項目以外の変更はしていません。
- 製品にサンプルとして含まれている「スクリプト開発モデル」のコンテンツ定義を利用しています。
- フローを前に進める処理(申請と承認)のみを行っています。
- また、ワークフローパラメータを以下の設定としています。
	- ファイルトランザクションレベル (transaction-file-level): 1
	- 案件終了時のタスクアーカイブファイル作成省略設定 (not-make-task-zip-file): true

なお、案件の添付ファイルについては、データベースおよびストレージ領域どちらに保存されていてもサイズに相違はありません。

### 1コラム

トランザクションデータと添付ファイルの保存先については、ワークフローパラメータの設定で変更可能です。 詳しくは、「[IM-Workflow](http://www.intra-mart.jp/document/library/iap/public/im_workflow/im_workflow_specification/index.html) 仕様書」-[「データ保存の設定](http://www.intra-mart.jp/document/library/iap/public/im_workflow/im_workflow_specification/texts/setting_guide/setting_list/tenant_unit/setting_guide_18.html)」に記載されている「トランザクションファイルおよび添付ファイル保存先設定 (transaction-file-save-location)」を参照してください。

新規作成されるトランザクションXMLファイルに対しては、次の設定を行うことで ZIP 形式で圧縮された状態で出力・保存することが可能です。

「 [トランザクションファイル](http://www.intra-mart.jp/document/library/iap/public/im_workflow/im_workflow_specification/texts/setting_guide/setting_list/tenant_unit/setting_guide_31.html)(XMLファイル)圧縮可否 」

新規作成される未完了案件のトランザクションファイルに対しては、次の設定を行うことで指定した個数だけ残すことが可能です。

■ 「[トランザクションファイルの履歴削除の設定](https://www.intra-mart.jp/document/library/iap/public/im_workflow/im_workflow_specification/texts/setting_guide/setting_list/tenant_unit/setting_guide_40.html) 」

<span id="page-71-1"></span>ワークフローのマスタ設定に応じてサーバの設定等を調整する必要があります[。](#page-71-1)

■ 「フロー参照]画面の「画像出力」機能およびAPI「WorkflowImageManager」は、フロー図(ルート図)のノード数に比例してメモリを消費します。 そのため、ノードを多数配置した場合に"Out of memory"が発生する場合があります。この場合、サーバの設定等を見直し、適切な設定を行ってください。

<span id="page-71-2"></span>ルート定義において設定するノード数に比例して処理時間が増加します[。](#page-71-2)

- 申請/承認処理において、下記のようなノードを設定する場合に、設定するノードの数に比例して処理時間が増加します。
	- [縦配置]
	- [横配置]
	- [動的承認]

ルート設定において設定する内容により対象者が解除されます。

- 「ルート設定 -バージョン -編集」画面において、下記のような場合に対象者が解除されます。 このような場合は、ノードを接続後に、対象者を設定してください。
	- [承認ノード]を配置し、対象者を設定した後に、申請/承認ノードをこのノードに接続した場合に、対象者が解除されます。
	- 「申請/承認ノード]-[承認ノード]のようなルート(接続)があった場合に、 [申請/承認ノード以外]-[承認ノード]のようにルート(接続)を変更した場合に、[承認ノード]の対象者が解除されます。
	- [申請/承認ノード以外]-[承認ノード]のようなルート(接続)があった場合に、 [申請/承認ノード]-[承認ノード]のようにルート(接続)を変更した場合に、[承認ノード]の対象者が解除されます。

<span id="page-71-3"></span>同期ノードを含むルート定義において案件操作を行う場合の注意点があります[。](#page-71-3)

■ 同期ノードを含むルート定義において同期外から同期内へ案件操作で移動を行った場合に、 同期内の全てのルートが同期結合ノードへ到達しても同期結合ノードで停止します。 (この場合、同期結合ノードの次のノードには進みません)。

フロー参照の表示に注意があります[。](#page-72-0)

■ [フロー参照]画面において、フロー図(ルートの図)が全て表示される前に「画像出力」ボタンを押下すると、
フロー図(ルート図)が表示されません。 — intra-mart Accel Platform 2024 Spring(Iris) リリースノート 初版 2024-04-01

上記の場合、下記の回避策があります。 「最新情報」ボタンをクリックすることで、フロー図を再表示できます。

<span id="page-72-0"></span>代理先ユーザに処理依頼メールが2通送信される場合があります[。](#page-72-0)

■ 代理設定において、代理先に設定されているユーザに処理権限がある場合に、処理依頼メールが2通送信されます。

利用するメールサーバによって正常に送信されない場合があります。

■ メール定義において件名、本文を省略した場合、メールが送信されないことがあります。 この挙動はメールサーバに依存します。

<span id="page-72-1"></span>ユーザプロファイルに設定されているメールアドレスをメール送信先として利用します[。](#page-72-1)

■ メール定義のメール送信機能において使用されるメールアドレスは、ユーザプロファイルに設定される「メールアドレス1」のみを使用します。 メッセージ定義の場合に使用されるメールアドレスは、 IM-MessageHub の動作に準じます。

申請後の案件操作-ノード編集画面で保存済ノード設定の反映が正しく動作しない場合があります。

申請ノード、または承認ノードの直後にテンプレート置換ノード(テンプレート内の先頭ノード=承認ノード)を配置した場合、 案件申請後の案件操作-ノード編集画面で保存済ノード設定の反映が正しく動作しません。

到達処理に再処理者自動承認が設定されたノードで自動承認が行われません。

既に展開され処理された横・縦配置ノードが再展開されると、ノードIDが変更されるため、到達処理に再処理者自動承認が設定されたノードで自動承認が行われま せん。

ノード設定画面の前処理者系の処理対象プラグインの状況確認アイコンを押下するとHTTP500エラーとなる場合があります。

展開された縦配置ノード・横配置ノードの「ノード設定」画面において、「前処理者のXXX」といった前処理者に依存する処理対象が設定されている状態で、状況 確認アイコンを押下した場合に、以下のエラーが画面に表示されます。 「HTTP 500 : サーバ内部でエラーが発生しました。」

以下の条件をすべて満たす場合に発生します。

- 縦配置ノード 横配置ノードがすでに展開されている
- 縦配置ノード・横配置ノードのノード設定画面で「処理を設定する」で追加設定したノードであるか、または、「処理設定を解除する」で解除した後で再度追 加設定したノードである
- 処理対象者に「前処理者のXXX」といった前処理者に依存する処理対象が設定されている
- 処理対象者に「ロジックフロー(ユーザ)」が設定されており、前処理者に依存する情報が利用されている

<span id="page-72-2"></span>印影対象案件で処理期限自動処理バッチを実行した場合に自動処理に失敗します[。](#page-72-2)

■ 印影機能を利用する際に、押印が必要な処理を処理期限自動処理バッチで行うと、システムユーザ(imw^system)と いうユーザで処理を実行する結果になるため、常用印が取得できず、アクション処理がエラーとなり、自動処理に失敗します。

※システムユーザ(imw^system)は、ユーザコードに IM-共通マスタの登録できない禁止文字(^)を使用しています。

<span id="page-72-3"></span>コピーされたフロー定義にノード設定情報が残っているため、インポートを行うと『設定を解除しました。』というメッセージが表示されます[。](#page-72-3)

- コピー作成したフロー定義・ルート定義・コンテンツ定義の編集を行った後、当該マスタ定義のエクスポート・インポートを行うと、『設定を解除しました。』と いうメッセージが表示されることがあります。
	- この事象の発生理由は以下の通りです。
		- マスタ定義編集時に古いノード設定情報が残る場合がある(ルート定義やコンテンツ定義の付け替え時に旧設定を復元することがねらい)
		- 古いノード設定情報がマスタ定義インポート時の整合性チェック対象として該当する場合に事象が発生する

コラム [マスタ定義インポート時の整合性チェックの内容、および発生時の挙動については「](http://www.intra-mart.jp/document/library/iap/public/im_workflow/im_workflow_specification/texts/detail_guide/import_export/import_spec/detail_guide_120.html)[IM-Workflow](http://www.intra-mart.jp/document/library/iap/public/im_workflow/im_workflow_specification/index.html) 仕様書」 -「マスタ定義インポート時の 整合性チェック」を参照してください。 また、古いノード設定情報は以下のジョブを実行することで削除できます。 「[IM-Workflow](http://www.intra-mart.jp/document/library/iap/public/im_workflow/im_workflow_specification/index.html) 仕様書」 -[「旧ノード連携情報削除](http://www.intra-mart.jp/document/library/iap/public/im_workflow/im_workflow_specification/texts/job_guide/imw-job-detail-delete-oldnodecooperationdata.html)」

- この事象は以下のようなオペレーションを行った場合に発生する可能性があります。
	- 1. 「ルール定義\_A」を作成する
	- \*「ルール定義 A」には分岐開始ノードを含む
	- 2. 「コンテンツ定義 A」を作成し、ルール定義として「ルール定義 A」を設定する
	- 3. 「ルート定義\_A」を作成する
	- 4. 「フロー定義\_A」を作成し、以下の設定をする
		- コンテンツ定義として「コンテンツ定義 A」を設定する
		- ルート定義として「ルート定義 A」を設定する
	- 5. 「フロー定義\_A」のルート詳細において、分岐開始ノードの分岐方法を「ルール定義\_A」に設定する

6. ここまでの手順で作成したコンテンツ定義、ルート定義、フロー定義をコピーし、以下の定義を作成する

- 「コンテンツ定義\_B」
- 「ルート定義\_B」  $\sim$
- **「フロー定義 B」**
- 7. 「ルール定義\_B」を作成する
- 8. 「コンテンツ定義\_B」に設定されているルール定義を削除する
- 9. 「コンテンツ定義 B」のルール定義として「ルール定義 B」を設定する
- 10. 「フロー定義\_B」に対して以下の通り設定する
	- コンテンツ定義として「コンテンツ定義 B」を設定する
	- ルート定義として「ルート定義 B」を設定する
	- ルート詳細において、分岐開始ノードの分岐方法を「ルール定義 B」に設定する
- 11. 以下のマスタ定義をエクスポートする
	- 「コンテンツ定義\_B」
	- 「ルート定義\_B」
	- **「フロー定義 B」**
	- 「ルール定義\_B」
- 12. エクスポートしたマスタ定義を新規インポート、または、更新インポートする

#### <span id="page-73-0"></span>標準画面の処理の非同期に関する注意点があります[。](#page-73-0)

■ 標準画面の処理の同期/非同期設定を非同期に設定した場合で、 非同期処理中にサーバが停止した場合など、 IM-Workflow の処理が正しく行われない可能性があります。 中断された IM-Workflow の処理が存在する場合、「非同期処理ステータス」画面に「非同期処理中」の情報が表示されます。 この状態は案件をロックしている状態ですので、案件を処理(承認など)できません。 「非同期処理ステータス」画面に「非同期処理中」の情報を削除することで案件のロックは解除されます。 サーバの再起動等を行う場合は IM-Workflow の処理が完全に終了した状態で実施してください。 運用上、ワークフロー処理中での再起動が避けられない場合は、ワークフローパラメータ [標準画面の処理の同期/非同期設定]と [案件終了処理、到達処理、メール送信処理、 IMBox 送信処理の同期/非同期制御]の設定を同期に設定してください。

<span id="page-73-1"></span>標準画面の処理の非同期のアクション処理/到達処理でのHTTP系オブジェクトの参照について注意点があります[。](#page-73-1)

- 標準画面の処理の非同期のアクション処理/到達処理でのHTTP系オブジェクトの参照について注意点があります。
	- 標準画面の処理の非同期は、 IM-Workflow の処理およびアクション処理/到達処理は別スレッドで実行されます。
	- Clientオブジェクトが使用できません。
	- ユーザコンテンツでHTTPContextやHTTPSessionなどのHTTP系オブジェクトに格納した情報は、別スレッドで実行されます。
	- IM-Workflow の処理およびアクション処理/到達処理で利用(参照)することはできません。
	- アクション処理/到達処理はワークフローパラメータで値を引き渡す実装を推奨しています。
	- アプリケーションの実装がHTTP系オブジェクトを利用されていることを考慮し、HTTP系オブジェクトをアクション処理/到達処理で参照できるような仕組み も提供されています。

<span id="page-73-2"></span>確認処理後、未確認状態で同じ案件が一覧に表示されます[。](#page-73-2)

標準画面の処理の非同期設定を行って確認を行うと確認処理後直ぐに画面が切り替わって一覧が表示されますが、 確認処理が非同期で実行されるため、一覧表示の段階で確認処理が終了していない場合があります。

この場合、未確認状態で同じ案件が一覧に表示されます。さらに再び確認処理を行うことができるため、結果的に2度確認処理を行うおそれがあります。

【回避方法】 確認を行った後は、非同期処理の処理状況を「処理済み」 -「処理状況タブ」で確認処理の状況を参照して 確認処理を複数回行わないようにしてください。

画面種別が「申請」のユーザコンテンツをマイメニューに登録する際の注意点があります。

マイメニューに登録できるメニューアイテムは、原則としてサイトマップにあるメニューアイテムが対象です。 例外として画面種別が「申請」のユーザコンテンツ画面はマイメニューへの登録が可能です。 この場合、マイメニューが利用できるのは、標準の処理画面( IM-Workflow タグリブ「workflowOpenPage」を記述した画面)のみが対象です。 なお、画面種別が「申請」以外のユーザコンテンツ画面をマイメニューに登録した場合は、マイメニューからのアクセスは正常に動作しません。

標準処理画面の担当組織が初期表示されない場合があります。

- ユーティリティメニューのカレント組織(一般ユーザ画面右上の所属組織)を変更した場合、標準処理画面の担当組織に初期表示する仕様が追加されました。 上記の仕様において、標準処理画面の担当組織が初期表示されない場合があります。
	- ユーティリティメニューのカレント組織と一致する組織が担当組織に存在しない場合は初期表示されません。 ユーティリティメニューのカレント組織はデフォルト組織セットのみ、 IM-Workflow のフロー定義の標準組織にはデフォルト組織セット以外を 設定することが可能なためです。
	- ユーティリティメニューのカレント組織で選択した組織の名称と異なった名称の組織を担当組織に初期表示する場合があります。 ユーティリティメニューのカレント組織はシステム日時点の名称、 IM-Workflow は申請基準日の名称を表示します。 組織を期間化している場合はシステム日時点の名称と申請基準日時点の名称が異なる可能性があるためです。

差戻し後引戻しにより復元されるノードでは、振替された処理対象者は振替前に戻ります。

-<br>※支戻し後引戻しにより復元されるノードの処理対象者について注意点があります。

分岐内に複数のルートが存在する場合、あるルート上に存在するノードから分岐外への差戻しを実行後、差戻し後引戻しを行うと、他ルート上にあるノードの復元 処理が実行されます。

復元される処理待ちノードの処理対象者が振替されていた場合、処理対象者の復元は下記の通りに行われます。

- 復元される前の処理が「(振替先のユーザによる)保留」の場合、復元されたノードの処理対象者は保留したユーザのみが設定されます。 保留解除後も保留したユーザのみが処理対象者に設定されます。
- 復元される前の処理が「引戻し」「差戻し後引戻し」以外の場合、復元されたノードの処理対象者は振替前の状態に戻ります。

<span id="page-74-0"></span>動的処理対象者設定機能によって設定されたノードでは、ノード編集画面における「保存済み設定」機能を利用することはできません[。](#page-74-0)

動的処理対象者設定機能によって設定されたフードでは、フード編集画面における「保存済み設定」機能を利用することはできません。 これは、システムが決定した処理対象者や絞込み条件に対し、利用者が任意で設定した処理対象者で上書きしてしまうことを防ぐための制御です。

<span id="page-74-1"></span>標準画面(GreyBox)で動的処理対象者設定機能によって横配置ノード・縦配置ノードの設定を行う場合は、割当可能ノード数の最小・最大値を大 きめに設定してください[。](#page-74-1)

標準画面(GreyBox)で動的処理対象者設定機能を横配置ノード・縦配置ノードに対して利用した場合、対象ノードの展開結果として、 フロー定義で設定した割当可能ノード数の最小・最大値の範囲を超えたノード展開が行えます。 この状態で展開された横配置ノード・縦配置ノードに対し、当機能を利用せずに標準処理画面からフロー設定を行う場合や、案件操作機能によるノード編集を行う 場合は、 フロー定義の設定で制御されるため、すでに展開済みのノード数を維持したまま再展開を行うことはできません。 展開ノード数がフロー設定の制限を超えないよう、割当可能ノード数の最小・最大値を大きめに設定されることを推奨します。

<span id="page-74-2"></span>動的処理対象者設定機能で、criteria(暗黙条件)として「分類」を指定した場合、絞込み条件画面には何も表示されません[。](#page-74-2)

- 動的処理対象者設定機能で、criteria(暗黙条件)としてパラメータを指定した場合、通常は絞込み条件画面には「組織」や「役職」などのようにどのような条件 で絞り込みが行われているかが表示されますが、以下の「分類」を指定した場合は、絞込み条件画面には何も表示されません。
	- 組織分類
	- パブリックグループ分類
	- ユーザ分類

申請一覧ポートレット、および、未処理一覧ポートレットの縦幅を変更した場合、ポートレット内にある一覧の縦幅がリサイズされません。

■ 申請一覧ポートレット、および、未処理一覧ポートレットの縦幅を、ドラッグでサイズ変更した場合、ポートレット内にある一覧の縦幅はリサイズされません。 一覧の縦幅は常に固定になり、変更することはできません。

一括処理対象者変更は変更対象のレコード数、変更先の処理対象者数に比例して処理時間がかかります。

一括処理対象者変更は対象のレコード数、変更先の処理対象者数に比例して処理時間がかかります。また、「変更通知を送信」にチェックした場合は、メールサー バの性能も影響します。 ユーザへの機能開放を行う場合、性能検証を実施してください。

弊社で実施した処理時間の参考値は以下の通りです。

```
コラム
条件
    環境 -同一筐体で実施
      Web Application Server : Resin スタンドアロン
      データベース : PostgreSQL
    単性能での検証
      変更先の処理対象者のユーザ数は100件
結果
    ノード数 : 100件
      変更通知を送信しない : 20秒
      変更通知を送信する : 25秒
    ノード数 : 300件
     変更通知を送信しない : 60秒
      変更通知を送信する : 70秒
     ノード数 : 500件
      変更通知を送信しない : 105秒
      変更通知を送信する : 120秒
    JVMのヒープ使用量は40Mから80Mで推移
```
IM-Workflow のキャッシュ設定にて、設定変更が可能なキャッシュは無効にしないでください[。](#page-75-0)

IM-Workflow のキャッシュ設定(※)にて、設定変更が可能な以下の3つのキャッシュは、 IM-Workflow が動作する上で必要なキャッシュです。 いずれかのキャッシュを無効化した場合には、 IM-Workflow は正常に動作しないため動作保証の対象外です。

- <span id="page-75-0"></span>コラム ■ ファイルパスキャッシュ設定(IM\_WORKFLOW-FILE\_PATH)
- プラグインオブジェクトキャッシュ設定(IM\_WORKFLOW-PLUGIN\_OBJECT)
- プラグインディスクリプタキャッシュ設定(IM\_WORKFLOW-PLUGIN\_DESCRIPTOR)

※ IM-Workflow のキャッシュ設定は、 intra-mart Accel Platform 2016 Spring(Maxima) にて追加されました。

<span id="page-75-1"></span>申請ノードに対する権限代理が正常に動作しない場合があります[。](#page-75-1)

申請(ApplyManager#apply)実行後に動作する非同期スレッドタスク処理において、「未完了案件完了タスク処理対象者種別」情報の登録に失敗すると、権限 代理が正常に動作しません。 当該案件の申請権限者から権限代理を設定されたユーザは、本来は当該案件を処理済一覧などで参照できますが、上述の場合は参照できません。

<span id="page-75-2"></span>パラメータのプレフィックス「imw」は IM-Workflow で予約されています[。](#page-75-2)

「workflowOpenPage」タグ、および「spWorkflowOpenPage」タグではワークフロー処理時の制御用に、imwプレフィックスのhiddenタグを複数出力しま  $\overline{a}$ す。

```
パラメータ名が重複すると、正常に処理されない可能性があります。
以下のうち、明示的に記載を許可されたもの以外をimwプレフィックス名称のパラメータとして記述しないでください。
```

```
コラム
「IM-Workflow プログラミングガイド」-「呼び出し画面の初期表示値指定」
プログラミングガイド画面入力情報の保持」
```
<span id="page-75-3"></span>IM-WorkflowのIMBox通知のショートカットURLをクリックした場合、別タブにて開かれます[。](#page-75-3)

- IM-WorkflowのIMBox通知のショートカットURLをクリックした場合、別タブにて開かれます。 参照画面以外にて、同一ユーザが複数ブラウザ・複数タブで操作することは制限事項に該当します。 そのため、以下の対応をしてください。
	- 元の画面を閉じる
	- 開かれた別タブで処理が完了後、そのタブを閉じてください。

<span id="page-75-4"></span>SQLServer, PostgreSQLでは案件終了処理でエラーが発生する場合があります[。](#page-75-4)

SQLServerではインデックスキー列の合計サイズに制限が存在します。 そのため、案件プロパティに制限サイズを超える値を設定した場合には、案件終了処理でエラーが発生します。 インデックスキー列の合計サイズの制限は、SQLServerのバージョンにより異なります。 PostgreSQLでは案件プロパティにサイズが大きい値を格納した場合に、下記のエラーが発生する場合があります。 「ERROR: index row size XXXX exceeds btree version 4 maximum XXXX for index "idx\_imw\_t\_cpl\_matter\_u\_d"」

案件プロパティに制限サイズを超える値を登録しない、または、超える値を登録する場合は以下のインデックスを削除することで、エラーを回避できます。

idx\_imw\_t\_cpl\_matter\_u\_d

組織フィルタリング機能を利用する場合の動作として制限があります。

- 所属組織に関して制限があります。
	- 処理するユーザは必ず組織に所属させてください。
	- 処理したユーザの所属をなしにしないでください。
- IM-Workflowの仕様として、保留、保留解除、引戻し(差戻しからの引戻しも含む)は、担当組織を履歴情報として保持しません。これらの処理に関して制限があ ります。
	- 組織フィルタリングされず、処理済一覧・過去案件一覧に案件が表示される場合があります。操作の例は以下の通りです。
	- 所属している組織で申請したが、所属なしとなった後、申請後の引戻しを行った場合(履歴情報として所属なしで引戻しを行ったという情報と現在所属な しが一致してしまうため)
		- 保留 (保留解除)だけした時は組織に所属していたが、そのノードが他のユーザで処理された後、保留・保留解除だけしたユーザが所属なしとなった場合 (履歴情報として所属なしで保留・保留解除を行ったという情報と現在所属なしが一致してしまうため)
	- 組織フィルタリングされ、処理済一覧・過去案件一覧に案件が表示されない場合があります。操作の例は以下の通りです。
	- 処理した時と現在、同じ組織に所属しているが、保留、保留解除だけを行った場合(履歴情報として所属なしで保留・保留解除を行ったという情報と現在 所属している組織と一致しないため)
- 通知に関して制限があります。
	- 処理結果通知は組織フィルタリングの有効・無効に関係なく、送信されます。処理結果通知の本文中のURLから画面遷移する処理済一覧に表示される案件は組 織フィルタリングの対象です。

<span id="page-75-5"></span>[一時保存] 画面から申請後、申請済みの一時保存情報が [一時保存一覧] 画面に表示される場合があります[。](#page-75-5)

【現象】  $\mathbf{r}$ 

> [一時保存] 画面から申請後、申請済みの一時保存情報が [一時保存一覧] 画面に表示されます。 この場合、再度申請が行えてしまうため、同一の一時保存情報から複数の案件が申請されてしまう恐れがあります。

【条件】 [標準画面の処理の非同期] 設定を有効にしている場合です。

当該機能を有効にしている場合、一時保存情報の削除を含む申請処理は非同期で実行されます。一時保存情報が削除されていない状態で [一時保存一覧] 画面に遷 移するため、上記の現象が発生します。 — intra-mart Accel Platform 2024 Spring(Iris) リリースノート 初版 2024-04-01

【回避策】 [一時保存] 画面から申請処理を行った後は、申請した案件が [Workflow] - [処理済] に表示されていることを確認してください。 上記の確認後、次の案件を申請してください。

組織フィルタリング機能で指定できるフローの数とログインユーザ(処理権限者)の所属組織の数について制限があります。

フローIDの数×ログインユーザ(処理権限者)の所属組織数が1800以下程度での運用を推奨します。 例としてフローIDが900であればログインユーザ(処理権限者)の所属組織数は2所属です。

制限については以下の内容に準拠します。 [https://www.intra-mart.jp/document/library/iap/public/iap\\_release\\_note/texts/limitations/common.html#jdbc](https://www.intra-mart.jp/document/library/iap/public/iap_release_note/texts/limitations/common.html#jdbc)

<span id="page-76-0"></span>Payara Server、Oracleの組み合わせでバーチャルテナント機能を利用する場合は、アーカイブ機能の実行前にアーカイブ用のテーブルを作成して ください[。](#page-76-0)

- 次の機能の実行前に、アーカイブ用のテーブルを作成してください。
	- アーカイブ intra-mart Accel Platform [IM-Workflow](https://www.intra-mart.jp/document/library/iap/public/im_workflow/im_workflow_specification/texts/detail_guide/archive/index.html) 仕様書 -アーカイブ ■ 案件アーカイブマネージャ
	- IM-Workflow API [MatterArchiveManager](https://www.intra-mart.jp/apidoc/iap/javadoc/im_workflow_apidocs/index.html)
- 作成対象は、テーブル物理名が「imw\_ayyyymm」で始まるテーブルです。
	- 「yyyymm」はアーカイブ対象案件の申請基準日の年月を設定してください。
		- テーブルの詳細は以下を参照してください。 IM-Workflow [テーブル定義書](https://document.intra-mart.jp/library/iap/public/im_workflow/im_workflow_table_definition.xls)
- アーカイブ用のテーブルを作成せずに機能を実行するとエラーが発生します。
- アーカイブ用のテーブルを作成後に再実行することで、リカバリする事ができます。

通信が切断されている状況で、通信を発生させるとインジケータが表示されたままになる場合があります。

「申請一覧」「案件一覧」画面では、通信が切断されている状況で、サーバに対してリクエストを要求するとインジケータが表示されたままになる場合がありま す。 通信が切断されている状況では、サーバからレスポンスを受信できず、ブラウザ側でリクエストを処理できません。

この場合、画面を再表示してください。

「案件一覧」画面で、リストヘッダのソートアイコンが未選択状態となる場合があります。

- 以下の場合、「案件一覧」に表示されるリストはソートされた状態ですが、リストヘッダのソートアイコンは未選択状態です。
	- 「案件一覧」画面の初期表示時
	- 「案件一覧」画面での「タスク状態」変更時

<span id="page-76-1"></span>「案件一覧」画面で、iPadでの操作時に各種ダイアログの一部が画面外にはみ出す場合があります[。](#page-76-1)

「案件一覧」画面で、iPadでの操作時に各種ダイアログが画面外にはみ出す場合があります。

- 対象は以下のダイアログです。
- My検索登録編集
- My検索条件編集
- 振替
- 引戻し
- 参照範囲

ダイアログをドラッグすることは可能なため、事象が発生した場合は操作可能なエリアまでドラッグして移動してください。 また、画面の向きを縦/横切り替えることでダイアログが中央(正常な位置)に移動することを確認しています。

<span id="page-76-2"></span>制御文字の含まれた案件のトランザクションデータはデータベースとxmlファイルで差異があります[。](#page-76-2)

XMLファイルには特定の制御文字を出力できないため、除去された値でXMLファイルが生成されます。 除去対象文字 タブ(0x09)、改行(0x0a)、復帰(0x0d)以外のUnicodeのC0制御文字(0x00-0x1F)、削除文字(0x7F)、および、C1制御文字(0x80-0x9F)

<span id="page-76-3"></span>IM-Workflowの案件プロパティ定義のキーには禁則文字があります[。](#page-76-3)

- 以下のような文字を案件プロパティ定義のキーに使用した場合、各種一覧画面でエラーが発生します。
	- 1. IM-Workflowのテーブル・カラムの物理名(スネークケース、キャメルケースについて大文字・小文字の区別なし)
	- 2. 以下の文字列(スネークケース、キャメルケースについて大文字・小文字の区別なし)
		- **•** MATTER END STATUS
		- **ARCHIVE DATE**
		- · PULLBACK ABLE FLAG
		- **PROCESS TYPE**

- **•** PROCESS AUTH
- **FLOW NOTE**
- **FLOW GROUP ID**

案件プロパティ定義のキーに指定する文字列は、上記の文字列と重複しない対策(キーの先頭に数値を使用する、など)をしてください。

「フロー情報」画面のフロー図のサイズが大きい場合にダウンロードができない場合があります。

「フロー情報」画面のフロー図のサイズが大きい場合にダウンロードができない場合があります。 ブラウザ等によってダウンロードできるサイズは異なりますが、ノードを移動する事でフロー図のサイズを小さくするとダウンロードできる場合があります。

iPadでワークフロー処理モーダル表示時、スクロールが適切に動作しない場合があります。

iPadでワークフロー処理モーダル表示時、モーダルの裏に表示されているコンテンツ画面をスクロールできます。 またコンテンツ画面をスクロールした場合、モーダル内をスクロールする為にモーダル内にフォーカスしなおす必要があります。

<span id="page-77-0"></span>IM-Workflow のアクション処理では、当該案件のフロー情報を変更するAPIは実行できません[。](#page-77-0)

- IM-Workflow のアクション処理では、当該案件のフロー情報を変更するタスクを含むロジックフローは実行できません。
	- 承認・再申請・起票案件の申請・取止め・承認終了・否認・保留・保有解除・引戻し・差戻しAPI
	- トランザクションデータ削除関連API
	- **振替API**
	- 案件操作関連API

メッセージ定義の配信メディア「LogicDesigner」で利用するロジックフローでは、当該案件のフロー情報を変更するAPIは実行できません。

- メッセージ定義の配信メディア「LogicDesigner」で利用するロジックフローでは、当該案件のフロー情報を変更するAPIは実行できません。 IM-Workflow の到達処理を利用してください。
	- 処理対象者追加・削除関連API
	- **参照者追加·削除API**
	- 確認者追加・削除API
	- 承認・再申請・起票案件の申請・取止め・承認終了・否認・保留・保有解除・引戻し・差戻しAPI
	- トランザクションデータ削除関連API
	- 振替API
	- 案件操作関連API

根回しは、宛先になるユーザのプロファイルにメールアドレスが登録されていない場合、通知されません。

根回しは、メール単体、またはメールと他メッセージの両方で利用することを前提としています。 そのため、宛先になるユーザのプロファイルにメールアドレスが登録されていない場合、IMBoxなどほかの配信先へも通知されません。

<span id="page-77-1"></span>全文検索では、組織フィルタリング対象の案件が検索結果として表示されます[。](#page-77-1)

■ 全文検索では、組織フィルタリング対象の案件が検索結果として表示されます。 ただし、検索結果を選択しても、案件の詳細画面は参照不可です。

サーバの停止待機時間を短くしている場合は、案件のログ情報出力が正常に動作しない可能性があります。

サーバの停止待機時間(shutdown-wait-maxなど)を短くしている、または、即時終了するように設定している場合は、案件のログ情報出力が正常に動作しない 可能性があります。 案件のログ情報については、「 [案件ログ情報参照](https://document.intra-mart.jp/library/iap/public/im_workflow/im_workflow_specification/texts/detail_guide/matter_log/index.html) 」を参照してください。

<span id="page-77-2"></span>アクション処理内で該当案件のflow.xmlを更新する処理をする場合、未完了案件のトランザクションデータの保存先はデータベースとしてくださ い[。](#page-77-2)

未完了案件のトランザクションデータの保存先がストレージである場合は、アクション処理内でflow.xmlが更新された後エラーが発生するとにflow.xmlの情報がロール バックされずに、案件の状態が不正となってしまいます。 そのため、アクション処理内で該当案件のflow.xmlを更新する処理をする場合、未完了案件のトランザクションデータの保存先はデータベースとしてください。 トランザクションデータの保存先の変更については「 [トランザクションデータ、添付ファイルの保存先を変更する](http://www.intra-mart.jp/document/library/iap/public/im_workflow/im_workflow_administrator_guide/texts/apply_guide/apply_guide_8.html) 」を参照してください

IM-Workflow (スマートフォン[\)](#page-76-3)

<span id="page-77-3"></span>iPad で根回しメール宛先欄が「0項目」と表示されます[。](#page-77-3)

iPad - MobileSafari にて、PC版の「処理」画面を表示した場合、根回しメール宛先欄が「0項目」と表示されます。 当該の事象は、Safari の仕様のため発生します。 ただし、メール宛先欄が「0項目」となっていても、根回しメールの宛先設定、および送信は正常に動作することを確認しています。

スマートフォンでユーザコンテンツを経由しない処理を行う場合、アクション処理にユーザパラメータを渡すことができません[。](#page-78-0)

ユーザコンテンツが存在しない場合の動作の設定を「スキップする」とした場合、 スマートフォンでユーザコンテンツを経由しない処理を行うとアクション処理にユーザパラメータを渡すことができません。

<span id="page-78-0"></span>2013 Springではスマートフォン用ユーザコンテンツを定義できるようになりました。 また、ユーザコンテンツが存在しない場合の動作の設定(エラーにするかスキップするか)を設けました。 ユーザコンテンツが存在しない場合の動作の設定値を「スキップする」とした場合、2012 Winter までと同様に動作します。

添付ファイルは端末のブラウザが対応しているファイルタイプのみダウンロードして表示できます。

■ 添付ファイルは端末のブラウザが対応しているファイルタイプのみダウンロードして表示できます。

iPhoneを利用した場合、ワークフロー案件番号が電話番号と認識されます。

iPhoneを利用した場合、ワークフロー案件番号が電話番号と認識されます。

<span id="page-78-1"></span>処理や引き戻しなどの際の根回しメールを送ることはできません[。](#page-78-1)

処理や引き戻しなどの際の根回しメールを送ることはできません。

<span id="page-78-2"></span>iPhoneでは、フロー参照画面で処理日時、ノード名等を表示しているテーブルのスクロールバーが表示されません[。](#page-78-2)

■ PC用の画面を表示させているため、正常に画面表示ができていません。

<span id="page-78-3"></span>iPhone、およびiPad(Mobile Safari)で、「案件詳細」画面から添付ファイルを表示すると、閉じるボタンがないため案件詳細画面に戻れませ ん[。](#page-78-3)

フロー参照画面から画像出力した場合も同様で、画像出力するとフロー参照画面に戻れません。

<span id="page-78-4"></span>PC版ユーザコンテンツをiPhone、Androidスマートフォン、およびAndroidタブレットで表示した場合、正しく動作しません[。](#page-78-4)

IM-Workflow のPC版を利用している場合、GreyBoxはiPhone、Androidスマートフォン、およびAndroidタブレットでの表示をサポートしていません。

そのため、コンテンツ定義でPC版ユーザコンテンツをスマートフォン用の画面として設定し、スマートフォンでPC版コンテンツを利用して案件の処理を行う場 合、GreyBoxで表示する画面が正しく動作しません。 (PC版ユーザコンテンツをスマートフォン用の画面として設定する方法の詳細は、「 IM-Workflow [プログラミングガイド](http://www.intra-mart.jp/document/library/iap/public/im_workflow/im_workflow_programming_guide/index.html) 」を参照してください。)

GreyBox上に表示された各処理(申請/再申請/申請(未申請)/一時保存/処理/確認)画面、またこれらの画面から遷移するノード設定画面において、現在 弊社で確認している制限事項は以下の通りです。

- GreyBoxを初期表示する際は、ズームなしで表示することを推奨します。
- ズーム状態でGreyBoxを初期表示した場合、GreyBoxの表示領域が狭くなってしまう場合があります。
- 入力項目をタップしたとき、GreyBoxの下レイヤーに表示されている画面の入力項目にフォーカスがあってしまう場合があります。
- 画面操作によっては、GreyBoxのグレーアウト部分が一部解除され、GreyBoxの下レイヤーの操作を行えてしまう場合があります。
- 画面操作によっては、GreyBoxがブラウザの表示領域からはみ出してしまい、入力項目にアクセスできなくなってしまう場合があります。
- 端末によっては、アップロードされたファイルのファイル名をタップしても、ファイルのダウンロードは実行されません。
- 端末によっては、ファイルの複数同時アップロードが行えません。ひとつずつアップロードすることは可能です。
- 根回l.メールの宛先など、複数選択が可能なセレクトボックスの表示がPC版とは異なります。
- お使いの端末のブラウザに依存した形式で表示されます。
- 処理前などのタイミングで表示される確認ダイアログが、GreyBoxの中央付近に表示されます。そのため、確認ダイアログにフォーカスされない場合は、ダ イアログがどこに表示されているのかが把握しづらかったり、確認ダイアログにフォーカスされる場合は、現在位置がどこなのかを把握しづらいことがありま  $\pm$
- 処理の実行時に例外が発生した場合、エラーダイアログがGreyBox上の上方に表示されます。ブラウザの表示領域内にGreyBoxの上方が収まっていない場 合、エラーダイアログが表示されたことに気がつかず、無応答と認識されてしまう恐れがあります。
- GreyBox内をスクロールした際に、端末によってはGreyBoxの上端にブラウザの表示領域の上端を勝手に合わせてしまう挙動が発生します。
	- この場合は、ズームを最小化(拡大なしの状態)して目的の項目にアクセスするか、スクロールを何回か繰り返すことでアクセスを行ってください。

ノード設定画面において、「保存済み設定」の選択値を変更すると、画面が再読み込みされますが、「保存済み設定」の選択肢の表示が画面上に残ります。 ■ 画面の見た目上の問題であり、画面の再読み込み後に選択値の変更を行っても何もおきません。

上記で挙げた事項のうち、GreyBox画面表示が不正な状態(画面がブラウザからはみ出してしまった、など)となった場合の対処法を示します。

■ ズームを最小化(拡大なしの状態)にし、画面表示を一番左上までスクロールしてください。 この操作を行うことで、GreyBoxの表示位置のずれが解消できる場合があります。 1度の操作で解消されない場合は、ズーム→縮小→スクロールを繰り返し操作してください。

また、PC版ユーザコンテンツをスマートフォン用の画面として設定する場合、ユーザコンテンツについて次の事項に注意してください。

- PC版UIコンポーネントは、スマートフォンでの動作検証は行っておりません。
- PC版ユーザコンテンツでPC版UIコンポーネントを利用している場合、画面表示や操作が正しく行われない可能性があります。

スマートフォンのブラウザで、URLを直接指定する動作は保証しません[。](#page-3-0)

■ ボタンがタップできなくなることや予期しない動作がする可能性があります。

spWorkflowOpenPage タグを使用する場合 data-role="page" を指定した要素内に配置する必要があります。

<imart type="spWorkflowOpenPage"> タグは、data-role="page" を指定した要素内に配置してください。 また、要素には ID 属性を指定してください。

処理画面で[戻る]ボタンをクリックした際に、該当要素の ID を取得・指定して画面遷移を行います。 <imart type="spWorkflowOpenPage"> タグが data-role="page" を指定した要素内に無い、または、該当要素に ID 属性が無い場合、処理画面から[戻る]ボ タンで画面遷移できません。

ユーザコンテンツ画面IDに制限があります。

IM-Workflow スマートフォンの処理画面では、Ajax を利用した画面遷移を行っています。 そのため、IM-Workflow スマートフォン の処理画面と連携する、ユーザコンテンツ画面などでは、ページの ID 属性が重複しないように注意する必要がありま す。

以下に、IM-Workflow スマートフォン の処理画面で定義している ID 属性の値を示します。

- $\bullet$  apply
- **temporary\_save**
- **approve**
- **•** reapply
- **unapply**
- $\overline{\phantom{a}}$  confirm
- node\_config\_single
- node\_config\_multi
- **department** configu
- department\_and\_post\_config
- post\_config
- **public** group config
- user\_config
- apply list search
- process\_list\_search
- confirm\_actv\_list\_search
- confirm\_cpl\_list\_search
- **transfer**

iPad(Mobile Safari)でPC版標準画面(GreyBox)を利用した場合、添付ファイルのダウンロードができません。

■ iPad(Mobile Safari)でPC版標準画面 (GreyBox) を利用した場合、添付ファイルのダウンロードができません。

未処理一覧等の一覧画面にて一覧情報を正しく取得できないことがあります。

未処理一覧等の一覧画面にて、「もっとみる」やユーザコンテンツから「戻る」などを行うと、一覧情報を取得できない事象が発生する可能性があります。 一覧画面を表示している際、同じ一覧情報の表示順を他のユーザが変更した場合や、一覧に表示するレコードを追加、または削除した場合に発生します。

スマートフォンのブラウザで、URLを再読込み(リフレッシュ)する動作は保証しません。

■ ボタンがタップできなくなることや予期しない動作がする可能性があります。

ポータ[ル](#page-1-0)

<span id="page-79-0"></span>ポータルにおいてWSRP機能は利用できません[。](#page-79-0)

■ WebPlatform/AppFramework 7.x において提供されていたWSRP機能は、intra-mart Accel Platformではご利用いただけません。

<span id="page-79-1"></span>ポートレットの開発において、jQueryのAPIを利用する場合は、jQuery 1.7.2、および、2.1.4の両方で動作するAPIを利用してください[。](#page-79-1)

intra-mart Accel Platform 2015 Winter(Lydia) より jQuery2.1.4 が利用可能です。 ポータル画面は、下位互換性を維持するため、jQuery 1.7.2を利用しますが、ポートレットの開発においては、jQuery 1.7.2、および、2.1.4の両方で動作する APIを利用してください。

<span id="page-79-2"></span>パスワード保存方式が「ハッシュ化」の場合、リンク集ポートレット内の簡易SSO実行時のパスワードが解決できません[。](#page-79-2)

次の条件において、リンク集ポートレット内の簡易SSO実行時にアカウントのパスワードでSSOを実行しますが、アカウントのパスワードが取得できないためパス ワードは常に空文字です。

コラム ■ パスワード保存方式を「ハッシュ化」に設定 ポートレット管理画面-リンク集ポートレット内の「簡易SSOパラメータ」において、パスワードに対して「ユーザ設定」を有効化

<span id="page-79-3"></span>ポートレットでキャッシュ機能を利用する場合にセキュアなリクエストを行う機能を利用できません[。](#page-79-3)

■ ポートレットでキャッシュ機能を利用する場合に以下の機能を利用できません。

- セキュアトークンなどセッション情報を利用したセキュアなリクエストを行う機能
- autocompleteやlisttableのUI部品の利用

リクエストパラメータ「im\_login\_info」はログイン画面 (/login) から認証を行った時のみ送信されます。

■ リクエストパラメータ「im login info」はログイン画面 (/login)を表示する時に作成されるパラメータです。 よって、ログイン画面 (/login)から認証を行った時のみ送信されます。

ログインポートレットはポータルにつき1つ配置してください。

■ ログインポートレットは1つのポータルタブに複数配置された場合の動作を保証していません。 1つのポータルタブに対して1つのログインポートレットを配置してください。

<span id="page-80-0"></span>HTMLポートレットの表示モードにおいて横幅を調整すると表示が崩れることがあります[。](#page-80-0)

■ HTMLポートレットの表示モードにおいて構幅を調整すると表示が崩れることがあります。 表示が崩れた場合、リロードすることで回避可能です。

#### ViewCreator / TableMaintenance

「Viewの作成」で生成されるSQL文がそのまま実行できない場合があります。

- クエリ編集画面のカラム一覧で「ソート」の項目が1つ以上設定されると、「Viewの作成」で生成されるSQL文にORDER BY句が含まれます。 データベース製品やそのバージョンによっては、CREATE VIEWの中でORDER BYを使用できない場合があります。
- 生成されるCREATE VIEW文の中で利用されるView名にはクエリ名が利用されます。 半角スペースや2バイト文字、SQLの予約語等がクエリ名に利用されている場合は実行できないSQLが生成されることがあります。

適宜、SQL文を編集してから実行してください。

<span id="page-80-1"></span>TableMaintenance および ViewCreator でCLOB型フィールドへの入出力は UTF-8 のみ対応します[。](#page-80-1)

- CLOB型のフィールドに対して以下の機能でデータの入出力を行う場合、 入力データおよび、出力されるデータの文字コードは UTF-8 で固定です。
	- ・TableMaintenance のレコード編集画面におけるCLOB型フィールドへのテキストデータのダウンロードおよびアップロード
	- ・TableMaintenance のテーブル・エクスポート機能
	- ・TableMaintenance のテーブル・インポート機能
	- ・ViewCreator のリスト集計におけるCSV出力機能

UTF-8 以外のテキストデータを入力データとして使用された場合は、文字化けが発生します。

<span id="page-80-2"></span>ViewCreator・TableMaintenance で扱うことのできるテーブル名、ビュー名、フィールド名等に関する制限があります[。](#page-80-2)

- 各データベース製品の仕様にともない、テーブル名、ビュー名、フィールド名等に 以下で示す文字以外の文字が使用されている場合は、ViewCreator・TableMaintenanceで正しく扱うことができません。
	- ■Oracleの場合
		- ・半角大文字の英字
		- ・半角数字
		- ・アンダースコア
	- ■PostgreSQLまたはSQLServerの場合
		- ・半角小文字の英字
		- ・半角数字
		- ・アンダースコア
	- また、下記に該当する場合もサポート対象外です。
		- ・SQLの予約語が使用されている場合
		- ・英字で始まっていない場合

テナントIDとシェアドデータベースの接続IDが重複している環境において、 ViewCreator、および、TableMaintenance が利用できない場合があり ます。

ViewCreator、および、TableMaintenance の各種機能において、テナントIDと同じ接続IDを持つシェアドデータベースの設定が存在する場合はシェアドデータ ベースへの接続を優先的に利用されます。 このような環境では、ViewCreator および TableMaintenance の機能を正常に利用できない場合があります。

<span id="page-80-3"></span>ViewCreatorにおいて、クエリとデータ参照の更新・削除時に排他制御が行われません[。](#page-80-3)

ViewCreatorにおいて、クエリとデータ参照の更新・削除時に排他制御が行われません。このため、複数のユーザが同一のクエリやデータ参照の更新を行った場合 は、後から操作を行ったユーザが送信したデータで更新されます。

<span id="page-81-0"></span>TableMaintenanceにおいて、レコードの新規登録・更新・削除時の排他制御が行われません[。](#page-81-0)

- TableMaintenanceの以下の画面において、レコードの新規登録・更新・削除時の排他制御が行われません。
	- ・サイトマップ > TableMaintenance > テーブル一覧 > 任意のテーブル名
	- ・サイトマップ > TableMaintenance > テーブル・インポート
	- ・サイトマップ > TableMaintenance > テーブル・キャプション登録

このため、複数のユーザが同一のテーブルの同一のレコードに対して操作を行った場合は、後から操作を行ったユーザの内容が適用されます。

<span id="page-81-1"></span>ViewCreatorにおいて、抽出条件や検索設定にバイナリ型のカラムを利用する事はできません[。](#page-81-1)

次の機能において、バイナリ型のカラムを利用する事はできません。 ・クエリ編集画面の抽出条件 ・データ参照編集画面の抽出条件、検索設定

バイナリ型についての定義は、「ViewCreator[管理者操作ガイド](http://www.intra-mart.jp/document/library/iap/public/viewcreator/viewcreator_administrator_guide/index.html)」の[「対応するフィールドの型](http://www.intra-mart.jp/document/library/iap/public/viewcreator/viewcreator_administrator_guide/texts/about/about.html#???????????)」を参照してください。

計算式の編集ダイアログで文字列がダイアログからはみ出して表示されることがあります。

■ データ参照編集画面の計算式入力ダイアログにおいて、計算式文字列とエラーメッセージがダイアログからはみ出して表示される場合があります。

<span id="page-81-2"></span>バイナリ型のフィールドにデータを登録するには、常にレコード編集ダイアログでファイルをアップロードする必要があります[。](#page-81-2)

下記の手順で新規レコードを作成しようとするとき、バイナリ型のフィールドにデータの挿入は行われません。 ・パターン1 レコード編集画面で登録済みのデータを選択する 主キーの値を変更する 新規作成を押下する ・パターン2 直接編集モードを利用している場合

<span id="page-81-3"></span>スマートフォン版のリスト集計において、キャプション(列ヘッダ)文字列として "<" と ">" は表示できません[。](#page-81-3)

スマートフォン版のリスト集計において、キャプション(列ヘッダ)文字列として"<"と">"は表示できません。 ·" <" と" >"は表示時に取り除かれます ・PC版ではこの制限は適用されません

<span id="page-81-4"></span>スマートフォン版のリスト集計で「Columns...」ボタンによるカラムの非表示機能を利用できない場合があります[。](#page-81-4)

- スマートフォン版のリスト集計閲覧画面では、以下の条件を両方満たすとき「Columns...」ボタンによるカラムの非表示機能を利用できません。 ・「グループ化」されたカラムが含まれている
	- ・上記のグループ化されたカラムが展開されている

シェアドデータベースの接続IDは100文字以内に設定してください。

■ ViewCreatorでシェアドデータベースを利用する場合、接続IDは100文字以内に設定してください。

グラフ集計用モジュールを「Highcharts」に切り替えている場合、アップデート時に設定を変更する必要があります[。](#page-35-0)

- 2016 Summer(Nirvana) 以降にアップデートした環境において、旧アップデートで作成したグラフ集計にHighchartsを標準で適用する場合は下記のように設定 を変更する必要があります。
	- ・WEB-INF/conf/viewcreator-graph-library-config/im-jfreechart.xml libraryタグのdefault属性をfalseに変更してください
	- ・WEB-INF/conf/viewcreator-graph-library-config/im-highcharts.xml libraryタグにdefault属性を追加し、設定値をtrueにしてください

マテリアライズドビューには対応していません。

ViewCreator および TableMaintenanceは、マテリアライズドビューには対応していません。

<span id="page-81-5"></span>シノニムには対応していません[。](#page-81-5)

■ ViewCreator および TableMaintenanceは、シノニムには対応していません。

<span id="page-81-6"></span>HTML版クエリ編集画面において、デザイナ部分とMinimapで引かれている線に違いがあります[。](#page-81-6)

ViewCreatorのHTML版クエリ編集画面において、デザイナ部分ではカラムごとに線をつないで表示しますがMinimap上ではテーブルごとに線をつないで表示され ます。

HTML版クエリ編集画面でエンティティ一覧、カラム/抽出条件一覧、プロパティを非表示としている場合、特定機能のサイトツアーの説明が表示され ません。

ViewCreatorのHTML版クエリ編集画面で下記一覧を非表示としている場合、サイトツアーのボタンをクリックしても非表示にしている各々の一覧の説明が表示さ

- ・カラム/抽出条件一覧 ・プロパティ
- また、カラム/抽出条件一覧を非表示とした場合、デザイナ部分のサイトツアーの説明も表示されません。

ViewCreaterの「ROWNUMBER()」関数は、データ参照設定で複数設定できません。

■ ViewCreaterの「ROWNUMBER()」関数は、データ参照設定で複数設定できません。

ViewCreaterの「ROWNUMBER()」関数は、データ参照設定でヘッダ・フッタに設定できません。

■ ViewCreaterの「ROWNUMBER()」関数は、データ参照設定でヘッダ・フッタに設定できません。

HTML版クエリ編集画面でサイトツアー表示中に、特定のボタンをクリックした場合、サイトツアーの説明が正しく表示されません。

- ViewCreatorのHTML版「クエリ編集」画面でサイトツアーを表示中に、以下のいずれかの項目をクリックすると、サイトツアーの説明が端に寄ってしまいます。
	- ・エンティティ一覧
	- ・カラム/抽出条件一覧
	- ・プロパティ

<span id="page-82-0"></span>データ参照設定のプレビュー画面で日付フォーマットが適用されない場合があります[。](#page-82-0)

- 以下のすべての条件に当てはまる場合、データ参照設定のプレビュー画面で、キャプションに日付フォーマットが適用されません。
	- ・集計タイプがグラフ集計かつ、描画形式がHighchartsである。
	- ・データ取得元がリストまたはサマリ集計で、日付項目にフォーマットを適用している。
	- ・キャプションカラムにフォーマットを適用した日付項目を指定している。

クロス集計の検索条件には、タイムゾーンを指定できません。

■ クロス集計では、リスト集計・サマリ集計と同様に日付データ(日付型、タイムスタンプ型)の範囲検索が可能ですが、タイムゾーンは指定できません。

<span id="page-82-1"></span>リスト集計・サマリ集計における日付データ(日付型、タイムスタンプ型)のタイムゾーン指定機能は、スマートフォン画面からは利用できませ ん[。](#page-82-1)

リスト集計・サマリ集計における日付データ(日付型、タイムスタンプ型)のタイムゾーン指定機能は、スマートフォン画面からは利用できません。

データ参照画面で日付項目の検索を行う場合、検索条件と出力内容が一致しないように見えることがあります。

- 以下の条件に両方当てはまる場合、検索条件と出力内容が一致しないように見えることがあります。
	- ・検索対象の日付項目の表示フォーマットで時刻を設定していないこと。 ・データ参照のタイムゾーン設定で、システム・デフォルト・タイムゾーンと異なる値を適用すること。
- <span id="page-82-2"></span>タイムゾーン付き TIMESTAMP 型には対応していません[。](#page-82-2)
	- ViewCreator および TableMaintenanceは、タイムゾーン付き TIMESTAMP 型には対応していません。

<span id="page-82-3"></span>「クエリとデータ参照のインポート/エクスポート」を利用した場合、IM-Propagation による伝搬が行われません[。](#page-82-3)

「クエリとデータ参照のインポート/エクスポート」を利用した場合、IM-Propagation による伝搬が行われません。 「ViewCreator[管理者操作ガイド](https://document.intra-mart.jp/library/iap/public/viewcreator/viewcreator_administrator_guide/index.html)」 -[「クエリとデータ参照のインポート](https://document.intra-mart.jp/library/iap/public/viewcreator/viewcreator_administrator_guide/texts/apply_guide/apply_guide_7.html#link-importexport)/[エクスポート」を利用してインポート](https://document.intra-mart.jp/library/iap/public/im_propagation/im_propagation_configuration_list/)/エクスポートを行った場合、「IM-Propagation 送受信設定一覧」 -「[IM-Propagation](https://document.intra-mart.jp/library/iap/public/im_propagation/im_propagation_configuration_list/texts/senders/index.html#common_viewcreator) 送信側一覧 -ViewCreator」 による伝搬が行われません。 製品標準内での影響範囲としては、「Accel Studio」で管理されている以下の定義に不整合が発生する可能性があります。

・ロジック -クエリ ・画面 -クエリのデータ参照

不整合が発生すると、例えば以下のような問題が起こります。

・「アプリケーション構成情報」-「画面」タブ -「クエリのデータ参照」カードに表示される名称と、「クエリのデータ参照」の編集画面で表示されるデータ参 照名が一致しない。

・「アプリケーション構成情報」-「ロジック」タブ -「クエリ」カードに表示される名称と、「クエリ」の編集画面で表示されるクエリ名が一致しない。

また、インポートによる変更内容について 「アプリケーション構成情報」画面の「アプリケーション管理ログ」に更新履歴が追加されません。

発生した不整合については、下記の手順で解消可能です。

・「クエリ」で不整合が発生した場合

- ・事象が発生した「クエリ」のカードをクリックする。
- ・「保存」ボタンを押下する。
- ・「クエリのデータ参照」で不整合が発生した場合 ・事象が発生した「クエリのデータ参照」のカードをクリックする。
	- ・「更新」ボタンを押下する。

クエリ定義で利用しているテーブルやビューが変更された場合はクエリ定義の再作成が必要です。

- ViewCreator のクエリ定義には以下の情報が含まれます。
	- ・クエリに追加されたテーブルのテーブル名
	- ・クエリに追加されたビューのビュー名
	- ・カラム一覧に追加されたカラムのカラム名
	- ・カラム一覧に追加されたカラムのデータ型
	- ・「SQLビルダ」や「WHERE句直接入力」で入力された SQL

クエリ定義を作成した後、テーブルやビューの構造を変更すると上記の情報について以下のような不整合が発生する場合があります。

・クエリ定義に含まれるカラムのデータ型とビューやテーブルで定義されているデータ型が異なる

・クエリ定義に含まれるカラムが、ビューやテーブルの定義に存在しない

上記の不整合は、データ参照を表示できない、CSV出力を実行できない等の事象の原因となる場合があります。 そのため、テーブルやビューの定義を変更した場合はクエリ定義の再作成を行ってください。 該当クエリ定義を利用しているデータ参照定義が存在する場合は、それらについても再作成が必要です。

<span id="page-83-0"></span>主キーが無いテーブルは TableMaintenance のサポート対象外です[。](#page-83-0)

主キーが無いテーブルは TableMaintenance のサポート対象外です。

数値型の精度は JavaScript の仕様に依存します。

TableMaintenance / ViewCreator の数値型の精度は JavaScript の数値型 (Number ) の仕様に依存します。

<span id="page-83-1"></span>TableMaintenance / ViewCreator のタイムスタンプ型はナノ秒以下に対応していません[。](#page-83-1)

■ TableMaintenance / ViewCreator のタイムスタンプ型はナノ秒以下のフォーマットパターンに対応していません。

#### 郵便番号検索

<span id="page-83-2"></span>日本国内の郵便番号および住所を検索する機能です[。](#page-83-2)

日本国内の郵便番号および住所を検索する機能です。日本国外の郵便番号・住所を検索することはできません。

<span id="page-83-3"></span>データインポート処理は日本郵便株式会社が提供している郵便番号データのCSV形式のみに対応しています[。](#page-83-3)

■ データインポート処理は日本郵便株式会社が提供している郵便番号データのCSV形式のみに対応しています。それ以外の形式のデータはインポートできません

<span id="page-83-4"></span>IM-FileExchang[e](#page-83-4)

<span id="page-83-5"></span>IM-FileExchange のモバイル通知で遷移先の画面が表示されません[。](#page-83-5)

■ IM-FileExchange のファイルダウンロード通知を、IM-Notice for AccelPlatform (モバイル版)で受信した場合、通知履歴をタップした遷移先に画面が表示され ません。

#### IM-Wik[i](#page-84-0)

ページのタイトルに使用できる文字に制限があります。

■ ページのタイトルには、次の文字列は使用できません。

```
/ スラッシュ
( 左小括弧
? クエスチョンマーク
```
タイトルに使用できない文字を入力した場合は以下のように動作します。

- Wiki新規作成画面、ページ作成画面、ページ編集画面のタイトルのテキストボックスに使用できない文字を入力して登録・更新する場合に画面上にエラーメッ セージが表示されます。
- ブラウザのアドレスバーにタイトルを直接入力して新しいページを作成する際に使用できない文字を入力して移動した場合は、エラーメッセージが表示され る、intra-mart Accel Platformのエラー画面に遷移する、または、Webサーバのエラー画面に遷移します。

また、ブラウザのアドレスバーにタイトルを直接入力して新しいページを作成する場合は、入力したタイトルがURLデコードされ、URLデコードされた文字列が ページ作成画面のタイトルのテキストボックスに挿入されます。正しくURLデコードできない文字列をブラウザのアドレスバーに入力して移動した場合は、使用で <span id="page-84-0"></span>きない文字を入力した場合と同様にエラーメッセージが表示される、intra-mart Accel Platformのエラー画面に遷移する、または、Webサーバのエラー画面に遷 移します。 — intra-mart Accel Platform 2024 Spring(Iris) リリースノート 初版 2024-04-01

上記の制限に関わらず、Webサーバの設定によってブラウザから要求されたURLを置き換えたりしている場合は上記の制限に該当しない場合があります。

<span id="page-84-1"></span>Markdown形式の変換はMarkedの変換仕様に準拠します[。](#page-84-1)

Markdownのテキスト形式で編集した文字列データをHTMLに変換する処理はMarkedを利用しています。 Markdown形式のテキストからHTMLに変換した結果はMarkedの変換仕様に準拠します。

また、IM-Wikiのページのプレビューと表示結果はDOMPurifyを利用したサニタイズ処理を実行した上で表示しています。

<span id="page-84-2"></span>Textile形式の変換はtextile-jsの変換仕様に準拠します[。](#page-84-2)

Textileのテキスト形式で編集した文字列データをHTMLに変換する処理はtextile-jsを利用しています。 Textile形式のテキストからHTMLに変換した結果はtextile-jsの変換仕様に準拠します。

また、IM-Wikiのページのプレビューと表示結果はDOMPurifyを利用したサニタイズ処理を実行した上で表示しています。

<span id="page-84-3"></span>一時保存したページの本文の内容はブラウザに保存され、タブやウィンドウを閉じると消去されます[。](#page-84-3)

Wiki新規作成画面、新規ページ作成画面、ページ編集画面で一時保存した本文の内容はクライアントブラウザに一時保存されます。 ブラウザのウィンドウやタブを閉じた場合には一時保存したデータがクライアントブラウザから消去されます。 また、一時保存するデータには添付ファイルは含まれません。

<span id="page-84-4"></span>記述した内容が正しく表示されない場合があります[。](#page-84-4)

- IM-Wikiのページ本文に「Markdown」または「Textile」のテキスト形式で記述した内容が正しく表示されない場合があります。
	- テキスト形式「**Markdown**」・「**Textile**」共通 preタグとcodeタグでコードブロックを記述する場合、preタグ内にpreタグとcodeタグを記述した場合にコードブロックが正しく表示されません。 preタグとcodeタグの開始タグに対応した終了タグを必ず記述してください。
		- 正しく表示されない記述例

 $<$ pre $>$ <pre><code>this is a code.</code></pre>

テキスト形式が「**Textile**」の場合

IM-Wiki独自記法の「collapse」を「bc.」または「bc..」のコードブロック内に記述した場合、HTMLタグがエスケープされた状態で表示されてしまう場合が あります。

「bc.」の場合、「collapse」内に改行を含めないでください。

- 「bc..」の場合、「collapse」内に「h1.」、「bq.」、「p.」などを記述する場合は先頭に空白を挿入することで回避可能です。
- 正しく表示されない記述例

```
bc...{{collapse
h1. Title
* lict<sub>1</sub>
}}
```
# 標準テーマカスタマイズ

標準テーマカスタマイズが生成するテーマモジュールは、標準テーマカスタマイズが依存するテーマのバージョンに準じます[。](#page-85-0)

■ 標準テーマカスタマイズが依存するテーマのバージョンの組み合わせは以下です。

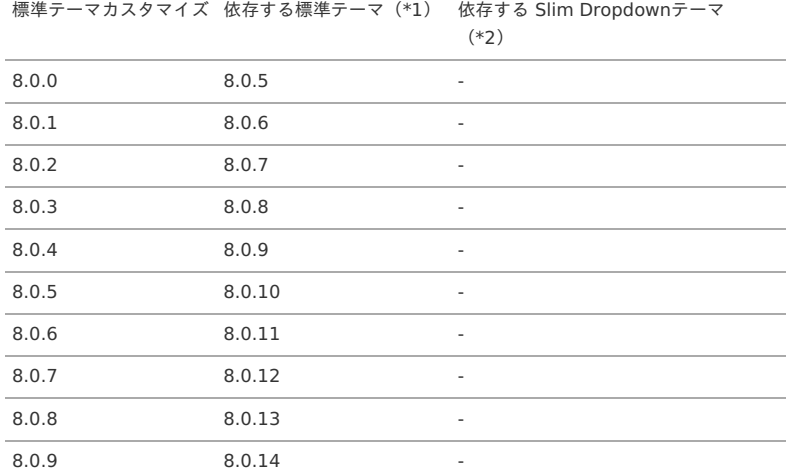

<span id="page-85-0"></span>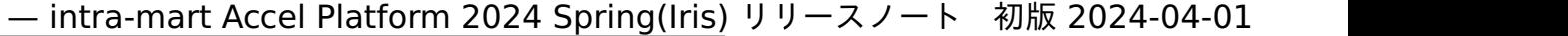

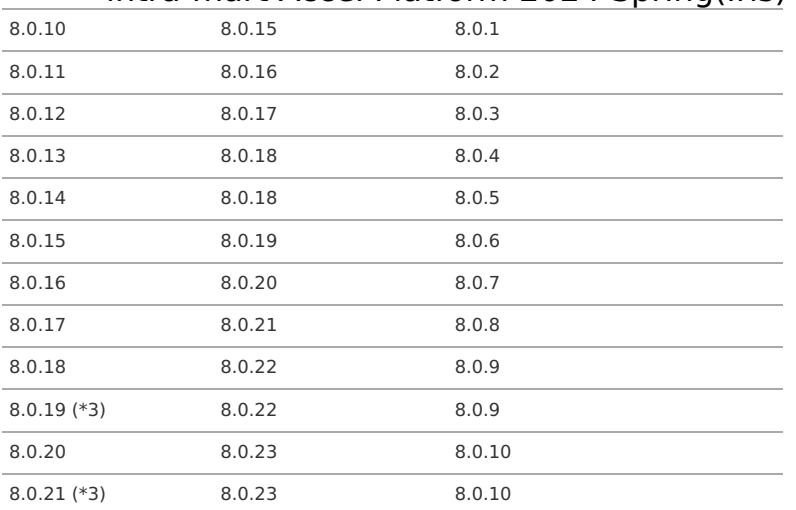

\*1「依存する標準テーマ」のバージョンは、カスタマイズしたテーマを追加予定のIM-Jugglingプロジェクトのモジュールツリーのintra-mart Accel ٠ Platform 標準テーマ (xxx) のバージョンです。

(xxx)は色を示しますが、全ての色で同じバージョンなので、いずれかの色のバージョンを確認してください。

\*2「依存する Slim Dropdownテーマ」のバージョンは、カスタマイズしたテーマを追加予定の IM-Juggling プロジェクトのモジュールツリーのintra-mart Accel Platform Slim Dropdown テーマ (xxx) のバージョンです。

(xxx)は色を示しますが、全ての色で同じバージョンなので、いずれかの色のバージョンを確認してください。 ■ \*3 直前のバージョンの標準テーマカスタマイズと、出力されるテーマの資材は同じです。

これはテーマのバージョンアップがなかったためです。

#### 【例】

intra-mart Accel Platform 標準テーマ(xxx) 8.0.11 に対応するテーマをカスタマイズする場合は、標準テーマカスタマイズのバージョン 8.0.6 を選択しま す。

上記の選択の場合、8.0.11 の標準テーマモジュールが出力されます。

intra-mart Accel Platform 標準テーマ シンプルスタイル 8.0.14 に対応するテーマをカスタマイズする場合は、標準テーマカスタマイズのバージョン 8.0.9 を 選択します。

上記の選択の場合、8.0.14 の標準テーマ シンプルスタイルモジュールが出力されます。

intra-mart Accel Platform Slim Dropdown テーマ(xxx) 8.0.2 に対応するテーマをカスタマイズする場合は、標準テーマカスタマイズのバージョン 8.0.11 を選択します。

上記の選択の場合、8.0.2 のslimDropdownテーマモジュールが出力されます。

標準テーマカスタマイズモジュールが生成したモジュールが依存するテーマのバージョン外での使用はサポートされません。 そのため、intra-mart Accel Platformのアップデート行った際には再度テーマカスタマイズを行いテーマを再生成してください。

# 注意 Java 11 以降を利用する場合は、標準テーマカスタマイズ 8.0.13-PATCH\_001 以降を選択してください。

# 注意

2020 Spring(Yorkshire) でリリースした「Slim Side Menuテーマ」は標準テーマカスタマイズに対応していません。

# IM-ContentsSearch for Accel Platfor[m](#page-86-0)

試用版ライセンスによる最大コンテンツ数の制限があります。

試用版ライセンスの状態で登録可能なコンテンツの数は 2 万コンテンツ分までです。 また、コンテンツが作成される単位はコンテンツ情報を登録するアプリケーション毎の仕様により差異があります。 IM-ContentsSearch for Accel Platform のライセンスを登録して頂くことで無制限に登録可能です。

# テキスト抽出に関する制約があります[。](#page-86-1)

■ □ 対応ファイルフォーマット 標準で提供するテキスト抽出クラスを利用してテキストの抽出が可能なファイルフォーマットは下記の通りです。

[テキストを抽出できるファイルフォーマット一覧]

- 1. プレーンテキスト text/plain (txt)
- 2. HTML text/html (htm, html)
- 3. XML text/xml (xml)
- 4. PDF application/pdf (pdf)
- 5. Microsoft Office Word
	- ・application/msword (doc)

6. Microsoft Office PowerPoint

<sup>・</sup>application/vnd.openxmlformats-officedocument.wordprocessingml.document (docx)

# <span id="page-86-1"></span><span id="page-86-0"></span>・application/vnd.ms-powerpoint (ppt) ・application/vnd.openxmlformats-officedocument.presentationml.presentation (pptx) 7. Microsoft Office Excel ・application/vnd.ms-excel (xls) ・application/vnd.openxmlformats-officedocument.spreadsheetml.sheet (xlsx) 8. Microsoft Visio application/vnd.ms-visio.viewer (vsd) 9. ZIP アーカイブ application/zip (zip) 10. DocuWorks文書 □ テキストを抽出する際の制限事項 製品として上記フォーマットのファイル全てに対して動作保証をしている訳ではありません。ご利用時には事前に検証を行ってください。 以下に、それぞれのファイルフォーマットごとの、テキストを抽出する際の制限事項を述べます。 1. プレーンテキスト API では、プレーンテキストファイル内のテキストの文字コードを統計的手法により、自動的に判別します。 しかし、短いテキストしか含まれていないファイルや、複数の文字コードが混在しているファイル等については、文字コードを正しく判別できないことがあり ます。この場合、ファイルから抽出されたテキストは、文字化けしたものになり、正しく検索できません。 2. HTML API では、HTML 内の以下の部分から、テキストを抽出します。 ・HEAD 要素内の、TITLE 要素に含まれるテキスト ・BODY 要素に含まれるテキスト またAPI では、HTML の文字コードを、まず META タグで指定された content-type を探すことによって判別しようと試み、それに失敗すると、プレーンテキ ストと同じく、統計的手法により判別を試みます。 文字コードを正しく判別できなかった場合、ファイルから抽出されたテキストは文字化けします。 3. XML API では、XML 内の全てのテキストノードを抽出します。 4. PDF APIでは、設定ファイル(<CONTENTS\_PATH>/WEB-INF/conf/solr-extractor-config.xml)による指定に応じて、以下のいずれかを用いてPDFからテキストを 抽出します。 1. PDFBox [\(https://pdfbox.apache.org/](https://pdfbox.apache.org/)) 2. Xpdf [\(http://www.foolabs.com/xpdf/](http://www.foolabs.com/xpdf/)) 付属のコマンド"pdftotext" 3. フリーウェア"xdoc2txt" [\(https://ebstudio.info/home/xdoc2txt.html](https://ebstudio.info/home/xdoc2txt.html)) pdftotext や xdoc2txt を使用することでテキスト抽出に対応したPDFの種類が増加します。 pdftotext または xdoc2txtを用いる場合、 intra-mart AccelPlatform が動作しているすべてのマシン上に、Xpdfまたはxdoc2txt.exeがインストールさ れ、各コマンドが正常に動作する環境が整っている必要があります。 また、xdoc2txt.exeは Microsoft Windows マシン上でしか動作しません。 なお、いずれを用いる場合であっても、パスワードつきで暗号化されたPDFファイル (PDFビューアで開く際に、パスワードを要求されるPDFファイル)か らテキストを抽出することはできません。 5. Microsoft Office Word APIでは、設定ファイルの指定に応じて、以下のいずれかを用いて、Wordファイルからテキストを抽出します。 1. Apache POI [\(http://poi.apache.org/](http://poi.apache.org/)) 2. xdoc2txt Officeのバージョンによって拡張子等のファイルフォーマットに変更があった場合は、テキストを抽出することはできません。 xdoc2txt を用いる場合、xdoc2txt.exe がインストールされ、正常に動作する環境が整っている必要があります。 xdoc2txt.exe は Microsoft Windows でしか動作しません。 いずれを用いる場合であっても、パスワードで保護されたWordファイルからテキストを抽出することはできません。 Office文書ファイルの埋め込みオブジェクトのテキスト抽出に対応しておりません。 6. Microsoft Office PowerPoint API では、設定ファイルの指定に応じて、以下のいずれかを用いて、PowerPoint ファイルからテキストを抽出します。 1. Apache POI [\(http://poi.apache.org/\)](http://poi.apache.org/) 2. xdoc2txt Officeのバージョンによって拡張子等のファイルフォーマットに変更があった場合は、テキストを抽出することはできません。 xdoc2txtを用いる場合、xdoc2txt.exeがインストールされ、正常に動作する環境が整っている必要があります。 xdoc2txt.exe は、Microsoft Windows でしか動作しません。 いずれを用いる場合であっても、パスワードで保護されたPowerPointファイルからテキストを抽出することはできません。 Office文書ファイルの埋め込みオブジェクトのテキスト抽出に対応しておりません。 7. Microsoft Office Excel APIでは、設定ファイルの指定に応じて、以下のいずれかを用いて、Excelファイルからテキストを抽出します。 1. Apache POI 2. xdoc2txt Officeのバージョンによって拡張子等のファイルフォーマットに変更があった場合は、テキストを抽出することはできません。 xdoc2txt を用いる場合、xdoc2txt.exe がインストールされ、正常に動作する環境が整っている必要があります。 xdoc2txt.exeは Microsoft Windows マシン上でしか動作しません。 いずれを用いる場合であっても、パスワードで保護されたExcelファイルからテキストを抽出することはできません。 Office文書ファイルの埋め込みオブジェクトのテキスト抽出に対応しておりません。 8. Microsoft Visio APIでは Apache POI を用いて、Visioファイルからテキストを抽出します。 Office文書ファイルの埋め込みオブジェクトのテキスト抽出に対応しておりません。 9. Zip アーカイブ ZIP アーカイブ内に含まれる各ファイルからテキストを抽出すると同時に、各ファイルの名前自体も抽出したテキストに加えます。 ZIP アーカイブ内のファイルの名前は、Windows-31J (いわゆる Shift\_JIS) によりエンコードされ、ZIP に記録されているものとみなされます。 — intra-mart Accel Platform 2024 Spring(Iris) リリースノート 初版 2024-04-01

日本語 Windows で作成された ZIP ファイルでは、この仮定はほぼ正しいものです。 もし ZIP アーカイブ内のファイル名が、Windows-31J でエンコードされていない場合、抽出されたテキストに、文字化けが発生します。 ただし、文字化けが発生するのは、ファイル名部分のみであり、ファイルの内容から抽出されたテキストについては影響がありません。

ZIPファイルに、暗号化されたファイルが含まれている場合、APIでは、そのファイルの名前のみを、テキストとして抽出します。 なお、暗号化されているかどうかを判別できるのは、ZIP 2.0 互換のアーカイブフォーマットのみです。 Windows が作成する ZIP フォルダは、一般にこのフォーマットと互換性を持っています。

#### 10. DocuWorks文書

APIでは、設定ファイル(<CONTENTS\_PATH>/WEB-INF/conf/solr-extractor-config.xml)による指定に応じて、以下のいずれかを用いてDocuWorks文書か らテキストを抽出します。

- 各インストール環境に合わせたアプリケーションのインストールが必要です。 1. Windows環境に構築する場合
	- DocuWorks Content Filter (DocuWorks 9.1 に同梱されています)
	- 2. Linux環境に構築する場合
	- DocuWorks Content Filter for Linux 7.0

ただし、上記に該当するファイルフォーマットでもテキスト抽出に失敗する場合があります。

```
コラム
  抽出に失敗する一例としては、
   ■ 記載のないフォーマット(設定ファイルに該当するフォーマットがない)
     ファイルサイズを超過している(設定ファイル上の制限を超えている)
   ■ 抽出に利用する一時ディレクトリが存在しない(設定ファイル上のディレクトリがない)
   ■ 利用ライブラリが対応していない(フォントが利用できない)
   拡張子とMIMEタイプが異なる(拡張子がdocだが、中身がdocx)
  等様々です。
  抽出タイプが複数あるフォーマットについては設定を確認のうえ、抽出処理の切り替えをおこなってください。
  設定方法は、「設定ファイルリファレンス」-「テキスト抽出設定」を参照ください。
  記載のないフォーマットのファイルを検索対象としたい場合は、「IM-ContentsSearch プログラミングガイド」を参考に、テキスト抽出処理を実装で
  きます。
```
### 「いずれかのキーワード」の検索には制限があります。

「いずれかのキーワード」の検索には制限があります。

以下の条件を指定した場合は、正しく検索できません。

- 「[|](#page-12-0)(パイプ文字)」を「いずれかのキーワード」に指定して検索した場合  $\sim$
- 「aaaa | bbbb cccc | dddd」 のように 「[|](#page-0-0)(パイプ文字)」で区切ったブロックを複数指定して検索した場合

検索実行後、検索キーワードに表示される語順が変わることがあります。

■ 検索実行後、検索キーワードに表示される語順が変わることがあります。

入力されたキーワードを解析するため、検索実行後に表示されるキーワードの語順が変わることがあります。

検索キーワードとして使用できる文字に制限があります。

検索キーワードとして使用できる文字に制限があります。

以下の文字列は使用できません。

- $\blacksquare$
- $\|$
- $\blacksquare$
- ||
- $\mathcal{N}$ |\"|
- $\blacksquare$ |\"|\"
- ダブルクォーテーションが奇数

```
コラム
2021 Spring(Bergamot) 以降では、上記の文字を使用した場合、エラーメッセージまたはダイアログが表示されます。
```
アップデート関[連](#page-1-0)

アップデート(2013 Winter から 2014 Spring)

共通(全般)

アップデートガイドの内容は Resin のみで検証しています[。](#page-25-0)

アップデートガイドの内容は Resin のみで検証しています。

その他のアプリケーションサーバでは検証は行っていません。

### version 7.2関連

#### 互[換](#page-1-0)

<span id="page-88-0"></span>旧バージョンから移行して互換機能を利用する場合は、version 7.2 においてIM-共通マスタとアプリケーション共通マスタが同期されている必要が あります[。](#page-88-0)

version 7.2 においてIM-共通マスタとアプリケーション共通マスタが同期されている状態から移行作業を行う必要があります。 詳細は[「移行ガイド](http://www.intra-mart.jp/document/library/iap/public/migration/iap_migration_guide/index.html)」を参照してください。 なお、移行ではなく新規インストールにおいて、互換機能を利用する場合は[「互換ガイド](http://www.intra-mart.jp/document/library/iap/public/compatible/im_compatible/im_compatible_guide/index.html)」を参照してください。

新旧のマスタで許可されている文字に差異があります。

アプリケーション共通マスタから移行したデータにIM-共通マスタで(ユーザコード等で) 許可されていない文字を利用している場合、取り扱うことができません。

ドキュメントワークフロー(BPW)の制限事項は intra-mart Web Platform 7.2 の制限事項に準拠します。

ドキュメントワークフロー(BPW)の制限事項は intra-mart Web Platform 7.2 の制限事項に準拠します。

<span id="page-88-1"></span>プロセス定義名、タスク名に「,(半角カンマ)」および「#(半角シャープ)」は使用できません[。](#page-88-1)

■ プロセス定義名、タスク名に「,(半角カンマ)」および「#(半角シャープ)」が含まれていると代理設定画面でエラーが発生します。

ドキュメントワークフローの「BPW管理者」ロールは削除しないでください。

ドキュメントワークフローでは、テナント環境セットアップで設定されたロールを元に管理者権限の判定を行っています。ロールを削除すると判定処理が正常に動 作しません。 管理操作を行う場合は、ユーザに「BPW管理者」ロールを付与してください。

<span id="page-88-2"></span>パスワード保存方式が「ハッシュ化」の場合、アカウント情報のパスワードが取得できません[。](#page-88-2)

パスワード保存方式が「ハッシュ化」の場合は平文のパスワードを取得できないため、AccountManager等で扱われるAccountからパスワードの値が基本的に取 得できません。このため、互換機能におけるアカウント操作については、動作の保証外です。

<span id="page-88-3"></span>互換機能の制限事項は intra-mart Web Platform 7.2 の制限事項に準拠します[。](#page-88-3)

互換機能の制限事項は intra-mart Web Platform 7.2 の制限事項に準拠します。

ドキュメントワークフローにて、intra-mart Web Platform 利用時より入力可能文字数が少なくなる場合があります。

■ intra-mart WebPlatform (以下iWP) を運用時のサーバエンコーディングがShift\_JIS/EUCの場合、intra-mart Accel Platform (以下iAP) 移行後の入力可能文 字数が少なくなる場合があります。

対象の入力項目は以下の通りです。

- プロセス名
- 由請時コメント
- 審議コメント

ドキュメントワークフローの入力文字数チェックでは、String#getBytes(引数なし)の戻り値であるbyte配列の長さと、各入力項目の許容byte数(定数)を比 較しています。

UTF-8で運用されている環境においては、String#getBytes(引数なし)を実行すると、UTF-8でエンコーディングされたbyte配列が返却されます。 入力した文字列がUTF-8で3byteまたは4byteにエンコーディングされる場合、iWP利用時のbyte配列の長さより大きくなります。したがって入力文字列によって は、iWP利用時で許容された入力文字数が、iAP利用時には許容されなくなる場合があります。

#### BackwardSync(version 7.2へのマスタ同期)

<span id="page-88-4"></span>ユーザコードは50バイト以内である必要があります[。](#page-88-4)

intra-mart Accel Platform のテーブル「imm\_user」と「b\_m\_account\_b:のユーザコードのカラムサイズは100byteです。 それに対し version 7.2 のアカウントは 50byte です。 このため 50byte を超える場合、ユーザアカウントの intra-mart Accel Platform -> version 7.2 移行が失敗します。

<span id="page-88-5"></span>intra-mart WebPlatform /intra-mart AppFramework Ver.7.2側でのマスタ情報の操作をしないでください[。](#page-88-5)

intra-mart WebPlatform /intra-mart AppFramework Ver.7.2側で操作した場合、intra-mart Accel Platform から同期を行っているデータと齟齬ができ、正 常に同期させることができません。

<span id="page-89-0"></span>パスワード保存方式が「ハッシュ化」の場合、BackwardSyncのアカウント同期を利用できません[。](#page-89-0)

アカウント同期ではアカウントの情報を intra-mart WebPlatform/ApplicationFramework 7.2 のインポートファイルとして出力します。 ×. パスワード保存方式が「ハッシュ化」の場合は平文のパスワードを取得できないため、インポートファイルにパスワードが出力されません。このため、 BackwardSyncのアカウント同期を利用することはできません。

BackwardSync でエクスポートしたデータを intra-mart WebPlatform で正常に利用できない場合があります。

■ BackwardSync でエクスポートしたデータを intra-mart WebPlatform で正常に利用できない場合があります。

例として以下の事象があります。 BackwardSync の機能を利用してユーザコードが50字を超えるユーザのアカウントをエクスポートした場合、intra-mart WebPlatform にインポートすることが できません。 intra-mart Accel Platform と intra-mart WebPlatform ではアカウントのユーザコードの上限値の仕様が異なるためです。

#### 移[行](#page-1-0)

### 共通(全般)

移行ガイドの内容の検証はResinのみで検証しています。

■ 移行ガイドの内容は、Resinのみで検証しています。

その他のアプリケーションサーバでは検証は行っていません。

移行ツールを利用する場合データソースを javax.sql.DataSource で定義してください。

移行ツール (モジュールID:jp.co.intra mart.module.pack.im migration)は、Oracle のデータソースを javax.sgl.XADataSource で定義した場合に動作し ません。

そのため、移行ツールを利用する際は、Oracle のデータソースを javax.sql.DataSource で定義する必要があります。

バーチャルテナントを利用するには、データソースを javax.sql.XADataSource で定義する必要があります。 Oracle を javax.sql.XADataSource で利用する場合、DDL はトランザクション外で発行する必要があります。(トランザクション内で DDL を発行した場合 ORA-02089 が発生します。)

しかし、移行ツールはこれに対応していないため、Oracle を利用する場合、データソースを javax.sql.DataSource で定義していただく必要があります。 そのため、Payara Server, Oracle の組み合わせにおいて移行ツールを利用する場合は、データソースを javax.sql.DataSourceで定義してください。

なお、PostgreSQL, SQL Server を利用する場合、データソースをjavax.sql.XADataSource で定義した場合の検証を行っておりません。 そのため、移行ツールを利用する場合、データソースは Oracle の場合と同様に、javax.sql.DataSource で定義してください。

#### 共通**(SQL Server)**

<span id="page-89-1"></span>SQL Serverの場合、文字列型はすべて NVARCHAR になります[。](#page-89-1)

- 文字列型は全て NVARCHAR になります。
	- intra-mart WebPlatform の文字コードをUTF-8以外で構築している場合、文字列型は VARCHAR でCREATE されています。
	- その場合、事前に UTF-8で環境を再構築する必要があります。
	- 関連情報 ユーザコードの末尾に「9[」を利用しているユーザだけパフォーマンスが悪い](http://imfaq.intra-mart.jp/imqa/faq/search_direct01Detail.asp?id=323)

#### 共通(モジュール構成)

<span id="page-89-2"></span>intra-mart WebPlatform から intra-mart Accel Platform へのバージョンアップを行ったテナントに対しては、テナント環境セットアップ時に移 行モジュールが必要です[。](#page-89-2)

intra-mart WebPlatform から intra-mart Accel Platform へのバージョンアップを行ったテナントに対しては、テナント環境セットアップ時に移行モジュール  $\mathbf{r}$ が必要です。

例えば、 intra-mart WebPlatform からバージョンアップを実施したテナントに対し、 intra-mart Accel Platform のアップグレードや、 IM-Juggling を利用し た機能の追加等を行った場合、移行を行ったテナントに対するテナント環境セットアップには必ず移行モジュールが必要です。

その為、intra-mart WebPlatform から移行モジュールを利用して intra-mart Accel Platform へのバージョンアップを行ったテナントと、 intra-mart Accel Platform から新規に追加されたテナントが混在している環境では、移行ツールを組み込んだテナント環境セットアップと、移行ツールを外したテナント環境セッ トアップをそれぞれ実施して頂く必要があります。

詳しくは、[「移行ガイド](http://www.intra-mart.jp/document/library/iap/public/migration/iap_migration_guide/index.html)」の [「移行後の「バーチャルテナントによる複数テナント」環境の運用について](http://www.intra-mart.jp/document/library/iap/public/migration/iap_migration_guide/texts/virtual_tenant/index.html)」を参照してください。

#### 共通(日付)

- システムの開始日/終了日による各種データ中の期間の修正を行いません。
	- 基盤で持っているシステムの最小日/最大日のデフォルト値が以下の様に変更されますが、移行ツールでは日付の修正は行いません。
		- intra-mart WebPlatform ※固定値
			- 最小日="1582-10-15"
			- 最大日="9999-12-30"
		- intra-mart Accel Platform ※設定ファイル
			- 最小日="1900-01-01"
			- 最大日="2999-12-31"

```
上記にともない、移行後、画面からデータを更新する際に、入力チェックでアラートが出る場合があります。
```
アラートが出た場合は、適切な範囲で再設定してください。

影響箇所は、各種データ中の「有効開始日」「有効終了日」などです。

```
変更せずとも動作可能ですが、更新が必要な場合は、intra-mart Accel Platformの範囲に収まるように設定してください。
```
■ 特にマスタのインポートなどで、日付の見直しを行ってください。

#### **IM-ContentsSearch**

<span id="page-90-0"></span>IM-ContentsSearchの情報は移行されません[。](#page-90-0)

- データは移行されません。
	- インデックスは互換性がないため、すべて再作成する必要があります。
- 設定ファイルもすべて再設定が必要です。
- 作成したクローラは、IM-ContentsSearch 用互換モジュール をインストールすることで、互換バッチとして使用可能です。  $\overline{\phantom{a}}$ 
	- ただし、ファセットを利用している場合など、一部仕様の変更があり、作りによっては意図した動作にならない可能性があります。

#### <span id="page-90-1"></span>IM-ContentsSearchのテンプレートは修正が必要です[。](#page-90-1)

作成したテンプレートは、 intra-mart Accel Platform のプログラミングガイド に従い修正が必要です。

#### **IM-Workflow**

<span id="page-90-2"></span>IM-Workflowのコンテンツ画面はUI対応が必要です[。](#page-90-2)

コンテンツ画面は intra-mart Accel Platform のUI対応を行う必要があります。

統合ワークフローはサポートしていません。

■ 統合ワークフローは非サポートです。

#### **IM-**共通マスタ

IM-共通マスタの法人の関連データは移行されませ[ん](#page-50-0)

■ 法人と、その関連データ(法人セットとの紐付け、法人分類所属、取引先との紐付け)は移行されません。

intra-mart Accel Platform 上で再度設定を行ってください。

法人セット、取引先は移行されます。

IM-共通マスタの通貨、通貨レートのデータは移行されません。

■ 通貨、通貨レートのデータは移行されません。 intra-mart Accel Platform 上で再度設定を行ってください。 TableMaintenanceの設定データは移行されません[。](#page-81-0)

- intra-mart Accel Platform では、テーブルへの個別のアクセス権は認可機能に委譲します。
- テーブルやフィールドの論理名については「テーブル・キャプション設定」機能を使用して手動で設定し直す必要があります。

#### **ViewCreator**

ViewCreatorで移行されないデータが存在します。

- 以下のデータ項目は移行されません。移行処理完了後、手動で設定し直す必要があります。
	- 1. 権限情報
	- 2. リスト集計の日付フォーマットおよび数値フォーマット
	- 3. クロス集計の数値フォーマット
	- 4. クエリおよびデータ参照の更新日
	- 5. ポートレット
		- ポータル の移行モジュール によりポートレット設定は移行されていますが、動作しません。

ViewCreatorの権限情報について変更があります。

- 権限情報に関して、以下の変更があります。
	- 役職はアクセス権として設定不可になりました。
	- データ参照のアクセス権が未設定の場合、intra-mart WebPlatformでは任意のユーザが参照できましたが、intra-mart Accel Platformでは権限なしとして 参照できなくなります。

<span id="page-91-0"></span>サマリ集計の設定データは移行の対象外です[。](#page-91-0)

■ intra-mart WebPlatform、または、intra-mart AppFramework版のViewCreatorで作成されたサマリ集計の設定は、intra-mart Accel Seriesへ移行できませ ん。

#### アクセスセキュリティ(**Web**サービスアクセス権)

Webサービスアクセス権は移行されません[。](#page-53-0)

■ intra-mart Accel Platform の認可設定に従って、サービス/オペレーションに対し、アクセス権を設定してください。

アクセスセキュリティ(アカウント)

アカウント属性の情報が一部削除されます。

アカウント属性情報から、属性値が「null」または「空文字列」のデータが削除されます。

アクセスセキュリティ(カレンダー)

一部移行されないカレンダーデータが存在します。

- 以下のデータは移行されません。
	- 「公休日」
	- 「名称/休日/非休日」のうち、プラグインがセットされたもの
- 上記の対応として、移行完了後、「カレンダーメンテナンス」画面より、移行したカレンダーに対し、以下の対応を行う必要があります。
	- 必要な国の日付情報セットを含めてください。
	- 標準では、日本/アメリカ/中国の3ヶ国分を提供します。
	- 独自に「公休日」を設定していた場合は、再登録してください。
	- プラグインで計算していたものは、日付指定でカレンダー情報を登録してください。

移行した日付情報のソートキーは自動的に採番されます。

■ intra-mart Accel Platform より設定できるようになった「ソートキー」は、 intra-mart WebPlatform の日付情報検索時のソート内容に従って番号付けされま

カレンダーデータのデータ名は移行されません。

■ 「データ名」は intra-mart Accel Platform では無くなるため、移行されません。

日付情報の表示色による画面表示の仕様が異なります。

- 「表示色」による画面表示に、以下の仕様変更があるため、カレンダー表示を確認の上、適宜再設定してください。  $\mathbf{r}$ 
	- intra-mart WebPlatform …背景色に設定されます
		- 互換APIを使用した場合、こちらの表示になります。
	- intra-mart Accel Platform …文字色に設定されます

カレンダー関連の設定方法は[「テナント管理者操作ガイド](http://www.intra-mart.jp/document/library/iap/public/operation/tenant_administrator_guide/index.html)」-「[カレンダーをメンテナンスする](http://www.intra-mart.jp/document/library/iap/public/operation/tenant_administrator_guide/texts/basic_guide/basic_guide_4.html)」を参照してください。

### <span id="page-92-0"></span>移行前にカレンダーIDの変更が必要な場合があります[。](#page-92-0)

- 移行前に カレンダーID、日付情報セットID、および、日付情報ID の変更が必要となる場合があります。 intra-mart Accel Platform で標準インストールされるカレンダー関連のIDと同じになってしまう場合、カレンダーID、日付情報セットID、および、日付情報IDを 変更する必要があります。
	- intra-mart WebPlatform 側で、エクスポート/インポートなどを使い、カレンダーIDを変更してください。
	- intra-mart Accel Platform 標準カレンダーで使用されるカレンダーID、日付情報セットID は以下の通りです。

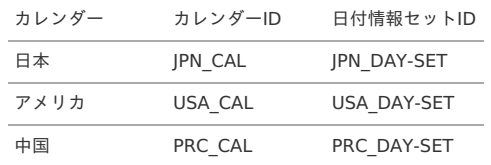

intra-mart Accel Platform 標準カレンダーで使用される 日付情報ID の命名規則は以下の通りです。

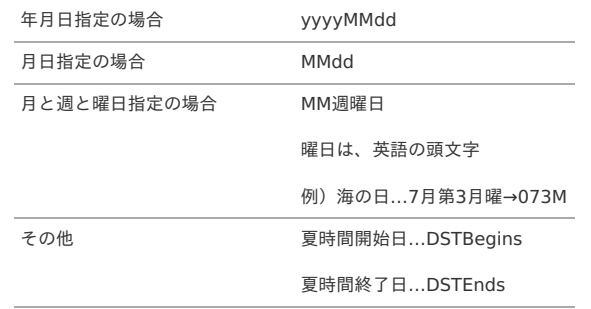

#### <span id="page-92-1"></span>移行後に日付情報データのメンテナンスが必要です[。](#page-92-1)

- 「日」を指定する場合の入力可能なパターンが変更されたため、日付情報データのメンテナンスが必要です。
	- 「日」+「曜日」のような組合せを行っていた場合は、該当の日付を直接指定するなどの対応が必要です。
		- intra-mart WebPlatform で入力できたパターン
			- 「日/曜日/第何週/第何曜日/曜日」 を自由に組み合わせ可能。
			- 上記項目すべて設定なしで「毎日」を設定可能。
			- 全組み合わせ32パターン
		- intra-mart Accel Platform で入力できるパターン
			- 毎日
			- ■日
			- 曜日(毎週)
			- 第何曜日
			- 第何週(第何週の何曜日)

### アクセスセキュリティ(ショートカット**URL**)

ショートカットURLは移行されません。

ショートカットURLのデータは移行されません。

<span id="page-93-0"></span>バッチは移行されません[。](#page-93-0)

■ 標準バッチは、同様のジョブネットが用意されていますので、手動で再設定してください。

アクセスセキュリティ(パスワード履歴)

パスワード履歴は移行されません。

■ パスワード履歴のデータは移行されません。

アクセスセキュリティ(メニュー)

<span id="page-93-1"></span>メニューのエクスポートファイルを必ず配置する必要があります[。](#page-93-1)

■ メニューのエクスポートファイルは必須です。また、最低でも1件のメニューを配置する必要があります。 ■ もし移行するメニューが無い場合も、1件だけメニューを残してください。

<span id="page-93-2"></span>メニューの移行で生成される認可のリソースIDは、メニューIDが設定されます[。](#page-93-2)

認可リソースIDにはメニューIDが設定されるため、他の機能(例えばWebサービス)の認可リソース設定と、同じ値にならないようにしてください。

移行を行うメニューの中に同一URLのメニューが存在する場合は正しく移行を行えません。

- 同一URLのメニューは、同一のルーティング設定(URI)になるため、正しく移行を行えません。
	- 異なるURLを設定し、移行後、メニュー設定/ルーティング設定/認可設定をメンテナンスしてください。

<span id="page-93-3"></span>マイメニューは移行されません[。](#page-93-3)

■ 移行後に intra-mart Accel Platform上で再度設定を行ってください。

#### アクセスセキュリティ(ロール)

intra-mart Accel Platform のロールと同じロールIDを持つロールが移行元に存在する場合、内容が上書きされます。

- intra-mart Accel Platform でインストールされる標準のロールと同じロールIDのロールが移行元環境に存在する場合、ロールが移行元の内容で上書きされます。
	- 移行前と移行後のロールを比較し、メンテナンスしてください。

#### アクセスセキュリティ(情報更新管理)

#### <span id="page-93-4"></span>情報更新管理は移行されません[。](#page-93-4)

情報更新管理のデータは移行されません。

アクセスセキュリティ(グループ管理権限ユーザメニュー)

<span id="page-93-5"></span>グループ管理権限ユーザメニューは移行されません[。](#page-93-5)

■ intra-mart Accel Platform の認可設定に従って、該当ユーザに対して管理権限を設定してください。

#### アプリケーション共通マスタ

アプリケーション共通マスタ API に関しては、互換対応表を参照してください[。](#page-32-0)

■ アプリケーション共通マスタ API に関しては、互換対応表を参照してください。

<span id="page-94-0"></span>アプリケーション共通マスタ の互換機能のついては、互換ガイドを参照してください[。](#page-94-0)

■ 互換機能については互換ガイドを参照してください。

#### ドキュメントワークフロー(**BPW**)

ドキュメントワークフローのコンテンツ画面に対してテーマ設定が必要です。

各画面はIFRAME を利用して表示されるため、コンテンツ画面に対してtheme-no-theme-path-config 設定が必要です。

ドキュメントワークフローはスマートフォンで利用できません。

■ スマートフォンは非サポートです。

ドキュメントワークフローのロールは再設定されます。

- ロール「bpwsuper」は、「BPW管理者」として再設定されます。
	- 名称が更新されます。
	- サブロール設定は維持されます。

#### ポータル

<span id="page-94-1"></span>ポータルのアクセス権設定は移行されません[。](#page-94-1)

intra-mart Accel Platform の認可設定に従って、ポータル/ポートレット/ポートレット編集モード に対し、アクセス権を設定してください。

### IM-Notic[e](#page-24-0)

IAMロールを使ったモバイル通知は EC2 インスタンス上で intra-mart Accel Platform が動作している場合にのみ利用できます。

■ IAMロールを使ったモバイル通知機能は、EC2 Instance Metadata Service v2(IMDSv2) が有効になっている EC2 インスタンス上で、 intra-mart Accel Platform が動作している場合にのみ利用できます。 該当しない場合は、アクセスキーとシークレットキーを使用してください。

株式会社エヌ・ティ・ティ・データ・イントラマート(以下「当社」といいます。)は、お客様が当社のソフトウェア・モバイルアプリ・クラウドサービス等(以下「当 社製品」といいます。)を利用されることで発生するデータにつき、当社のソフトウェアの機能(以下「収集機能」といいます。)を使用し、下記に定めるデータを収集 します(以下、当社が収集したかかるデータを「収集データ」といいます。)。当該収集データの収集は、インストールされた下記1.のソフトウェアやアプリケーショ ンより定期的に行われます。

# ソフトウェア,アプリケーショ[ン](#page-3-1)

- intra-mart Accel Platform Basic Edition
- intra-mart Accel Platform Advance Edition
- intra-mart Accel Platform Professional Edition
- intra-mart Accel Platform Mobile

# 収集データの範[囲](#page-3-2)

収集機能で収集されるデータは、お客様における当社製品の稼働環境、利用状況を把握するために必要なデータです。なお、収集データには以下のデータが含まれます が、お客様が当社製品を利用されるに際して入力されたデータは含まれません。

- オペレーティングシステムとバージョン
- JVMのバージョンと種類、設定されているメモリ制限
- Resin等のAPサーバのバージョン
- 当社製品のバージョン
- アクセスログ等を元に集計した利用状況データ
- 当社製品上の定義情報を集計した利用状況データ
- 当社製品上のアプリケーションの集計データ
- お客様が利用し、操作し、または閲覧した画面に関するデータ

当社製品をモバイルアプリにより利用する場合は、以下のデータも収集データに含まれます。

- モバイルアプリ実行時におけるエラー発生時のエラーログ
- モバイルアプリを実行する端末の情報(モデル名等)
- モバイルアプリを実行する端末を一意に識別するためのID

# 収集データの利用目的

当社は、収集データを、以下に記載する目的に必要な範囲において、利用します。

- お客様による当社製品の利用状況の把握のため
- お客様に対する当社の当社製品に係る保守サービス提供のため
- 当社の製品やサービスの向上、維持、改善を行うため
- 当社が当社製品に関するマーケティング、分析、調査を行うため

# 収集データの第三者開示

当社は、下記の場合を除き、収集データを、お客様の同意なしに、第三者へ開示や提供いたしません。

- 利用目的に必要な範囲で当社のグループ会社(当社の親会社、子会社、兄弟会社を含む当社が直接的若しくは間接的に支配する全ての法人又は当社を直接的若しく は間接的に支配する全ての法人又は当社と共通の支配に属する全ての法人)と収集データを共有する場合
- 利用目的に必要な範囲でお客様による当社製品の利用状況に係る収集データの取扱いの全部又は一部を外部委託する場合
- 当社製品の使用許諾契約その他当社製品の利用規約への違反行為や第三者の行為等により、他のお客様や当社あるいは第三者の権利、財産、サービス等を保護する ために必要と認められる場合
- 人の生命、身体または財産の保護のために必要がある場合
- 法令に基づく場合

# 収集データの送信先

<span id="page-95-0"></span>intra-mart Accel Platform Basic Edition、intra-mart Accel Platform Advance Edition および intra-mart Accel Platform Professional Editio[n](#page-95-0)

- ホスト: dstorage.intra-mart.jp ポート: 443
- ホスト: passport.intra-mart.jp ポート: 443

intra-mart Accel Platform Mobile

■ Google [Analytics](https://firebase.google.com/docs/analytics) for Firebase を利用しています。

データ収集を停止するための手[順](#page-0-0)

# 保証規程

— intra-mart Accel Platform 2024 Spring(Iris) リリースノート 初版 2024-04-01

# 保証内容及び対[象](#page-3-1)

この保証規程(以下、「本書」という。)並びに貴社が当社と締結した一切の契約が定める要件 (システム要件を含むがそれに限らない。) [及び制限事項の範囲内にて貴社が本製品を利用することを条件として、当社は貴社に対し、本製品に同封され、又は当社ホームページ\(](http://www.intra-mart.jp/document/library/?product=iap) http://www.intramart.jp/document/library/?product=iap )に 掲載されているマニュアルの最新版のとおり本製品が動作することを保証します。

なお、当該保証は、貴社における内部的使用を目的とする限りにおいて適用されるものです。 また、当該保証は、当社の一方的な裁量により、無償で交換若しくは修補、又はかかる本製品の対価として イントラマートが貴社から受領した金額の返金のいずれかの方法によるものとします。

上記の対応は、正規の当社製品を購入され、適法かつ誤りなくユーザ登録を完了されたお客様のみに 当社が行うもので、当社はその他の対応又は保証、特に本製品をインストールしたハードウェア、接続製品、及びそれらに保存されたソフトウェア、データ等の保証(但 し、これらに限られない。)は一切行いません。

#### 保証の適用除外

下記の場合は動作保証が適用されません。

- 貴社が、本書又は貴社が当社と締結した一切の契約に定める要件(システム要件を含むがそれに限らない。) その他の制限事項の定める範囲内にて本製品を利用しなかった場合
- 火災、地震、水害、落雷、ガス害、塩害およびその他の天災地変、公害等の外部的事情による誤動作の場合
- 合理的な使用方法に反するご利用に起因する場合
- 貴社あるいは第三者が改変・変更等及びそれらの作業を行ったことに起因する場合
- 本製品以外のソフトウェア、ハードウェア等との互換性の問題から生じる場合

### 免責

本製品に関する当社の損害賠償責任は、理由のいかんを問わず、本製品の「ソフトウェア使用許諾契約書」に定める責任の限定の範囲内といたします。

### その他の契約との関係

本製品の保証に関して、貴社が当社と締結した一切の契約と本書の間に齟齬がある場合には、本書の記載が優先するものとします。

intra-mart は株式会社 NTT データ イントラマートの登録商標です。

Oracle と Javaは、Oracle Corporation 及びその子会社、関連会社の米国及びその他の国における登録商標です。

文中の社名、商品名等は各社の商標または登録商標である場合があります。

他の会社名、製品名およびサービス名などはそれぞれ各社の商標または登録商標です。

本製品を使用する場合は、本製品に含まれる各ソフトウェアのライセンスについても同意したものとします。

以上